IBM DB2 9.7 for Linux, UNIX, and Windows

**Version 9 Release 7**

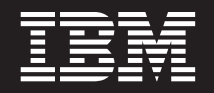

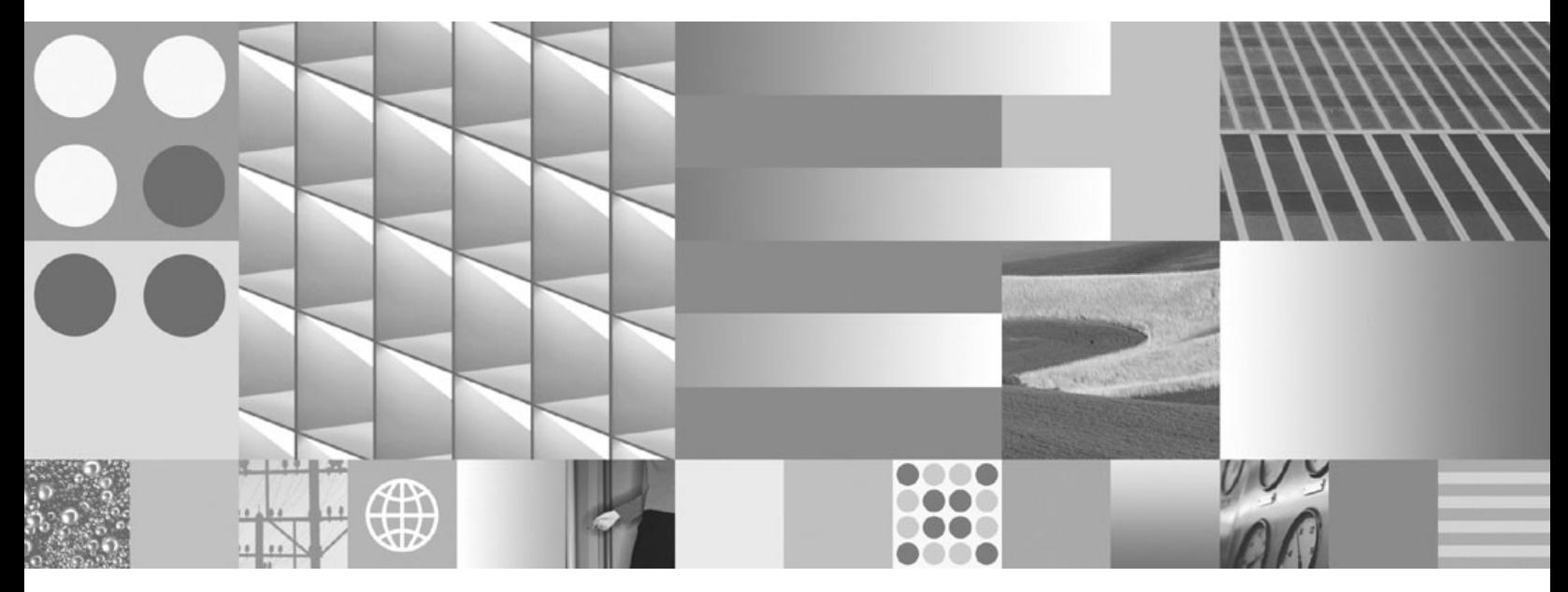

**Developing Perl, PHP, Python, and Ruby on Rails Applications Updated September, 2010**

IBM DB2 9.7 for Linux, UNIX, and Windows

**Version 9 Release 7**

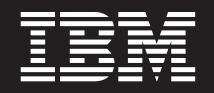

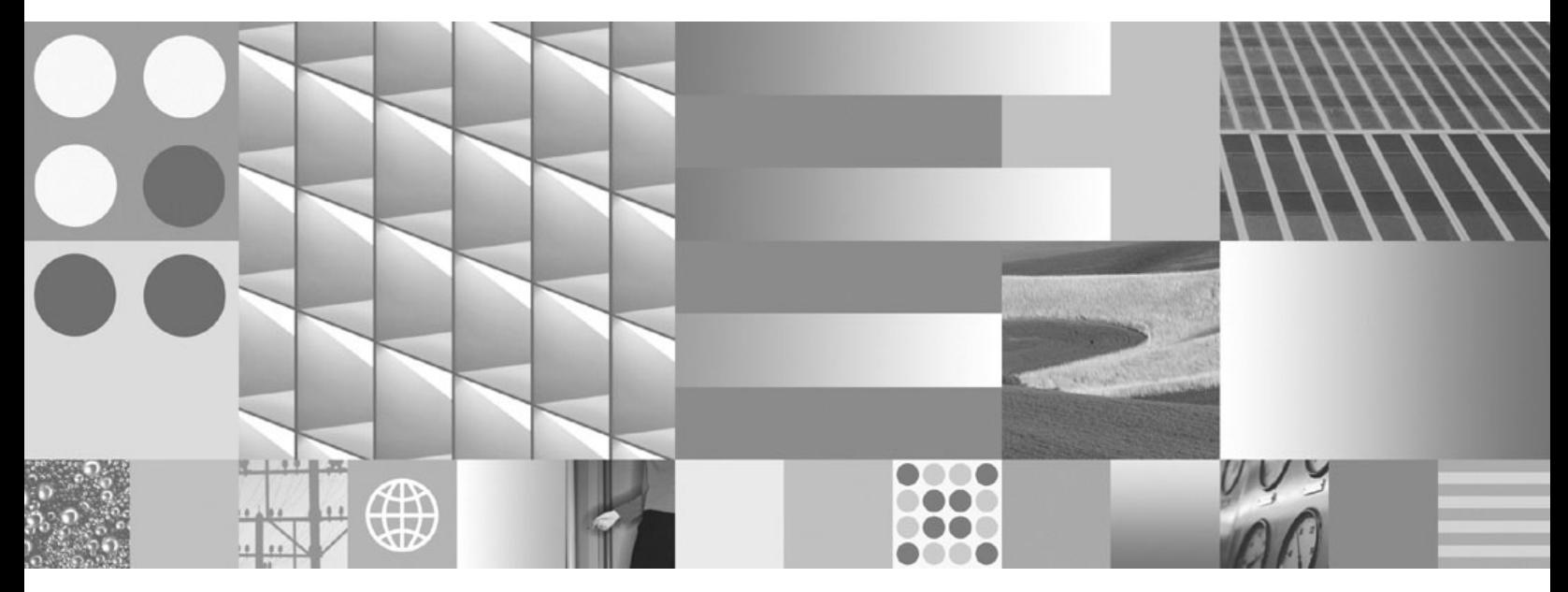

**Developing Perl, PHP, Python, and Ruby on Rails Applications Updated September, 2010**

#### **Note**

Before using this information and the product it supports, read the general information under [Appendix B, "Notices," on](#page-82-0) [page 77.](#page-82-0)

#### **Edition Notice**

This document contains proprietary information of IBM. It is provided under a license agreement and is protected by copyright law. The information contained in this publication does not include any product warranties, and any statements provided in this manual should not be interpreted as such.

You can order IBM publications online or through your local IBM representative.

- v To order publications online, go to the IBM Publications Center at www.ibm.com/shop/publications/order
- v To find your local IBM representative, go to the IBM Directory of Worldwide Contacts at www.ibm.com/ planetwide

To order DB2 publications from DB2 Marketing and Sales in the United States or Canada, call 1-800-IBM-4YOU (426-4968).

When you send information to IBM, you grant IBM a nonexclusive right to use or distribute the information in any way it believes appropriate without incurring any obligation to you.

#### **© Copyright IBM Corporation 2006, 2010.**

US Government Users Restricted Rights – Use, duplication or disclosure restricted by GSA ADP Schedule Contract with IBM Corp.

# **Contents**

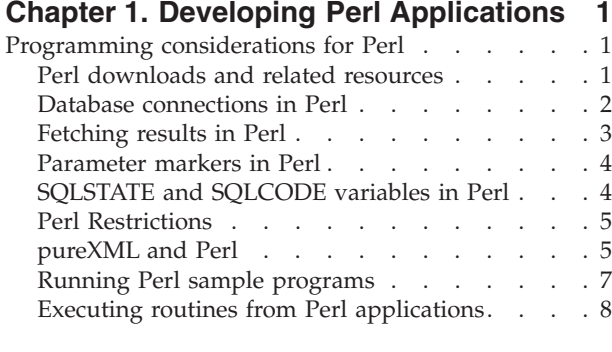

## **[Chapter 2. Developing PHP applications 9](#page-14-0)**

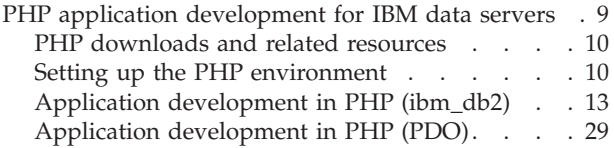

## **[Chapter 3. Developing Python](#page-46-0)**

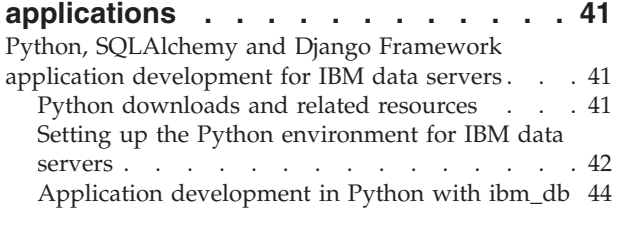

## **[Chapter 4. Developing Ruby on Rails](#page-62-0)**

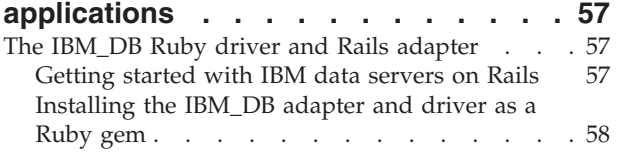

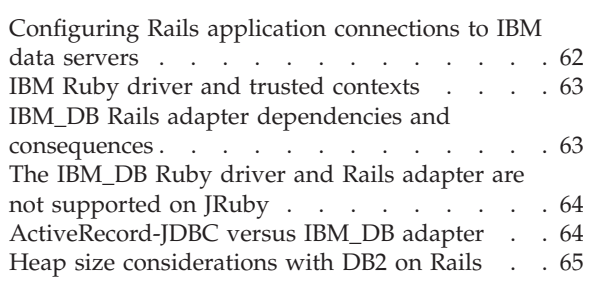

## **[Appendix A. Overview of the DB2](#page-72-0)**

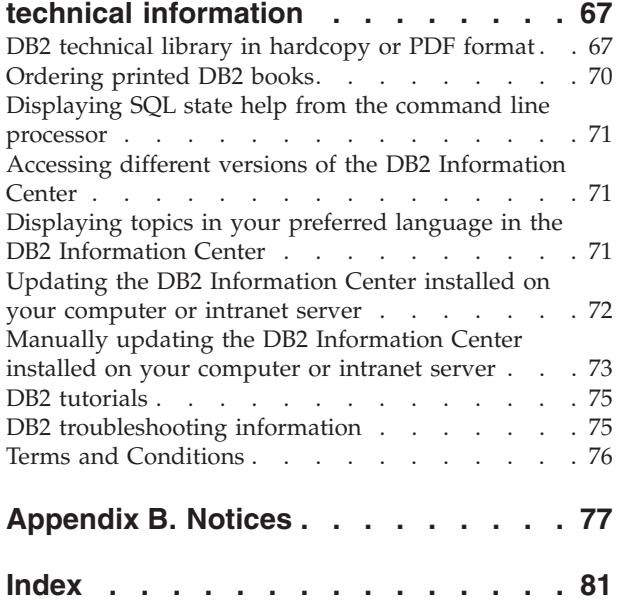

# <span id="page-6-0"></span>**Chapter 1. Developing Perl Applications**

## **Programming considerations for Perl**

Perl Database Interface (DBI) is an open standard application programming interface (API) that provides database access for client applications written in Perl. Perl DBI defines a set of functions, variables, and conventions that provide a platform-independent database interface.

You can use the IBM® DB2® Database Driver for Perl DBI (the DBD::DB2 driver) available from<http://www.ibm.com/software/data/db2/perl> along with the Perl DBI Module available from<http://www.perl.com> to create DB2 applications that use Perl.

Because Perl is an interpreted language and the Perl DBI module uses dynamic SQL, Perl is an ideal language for quickly creating and revising prototypes of DB2 applications. The Perl DBI module uses an interface that is quite similar to the CLI and JDBC interfaces, which makes it easy for you to port your Perl prototypes to CLI and JDBC.

Most database vendors provide a database driver for the Perl DBI module, which means that you can also use Perl to create applications that access data from many different database servers. For example, you can write a Perl DB2 application that connects to an Oracle database using the DBD::Oracle database driver, fetch data from the Oracle database, and insert the data into a DB2 database using the DBD::DB2 database driver.

For information about supported database servers, installation instructions, and prerequisites, see<http://www.ibm.com/software/data/db2/perl>

## **Perl downloads and related resources**

Several resources are available to help you develop Perl applications that access IBM data servers.

| Downloads                                                                                          |                                                                             |
|----------------------------------------------------------------------------------------------------|-----------------------------------------------------------------------------|
| Perl Database Interface (DBI) Module                                                               | http://www.perl.com                                                         |
| DBD::DB2 driver                                                                                    | http://www.ibm.com/software/data/db2/<br>perl                               |
| IBM Data Server Driver Package (DS Driver)                                                         | http://www.ibm.com/software/data/<br>support/data-server-clients/index.html |
| API documentation                                                                                  |                                                                             |
| DBI API documentation                                                                              | http://search.cpan.org/~timb/DBI/DBI.pm                                     |
| Related resources                                                                                  |                                                                             |
| DB2 Perl Database Interface for LUW<br>technote, including readme and installation<br>instructions | http://www.ibm.com/software/data/db2/<br>perl                               |
| Perl driver bug reporting system                                                                   | http://rt.cpan.org/                                                         |
| Reporting bugs to the Open Source team at<br><b>IBM</b>                                            | opendev@us.ibm.com                                                          |

*Table 1. Perl downloads and related resources*

## <span id="page-7-0"></span>**Database connections in Perl**

The DBD::DB2 driver provides support for standard database connection functions defined by the DBI API.

To enable Perl to load the DBI module, you must include the following line in your application:

use DBI;

The DBI module automatically loads the DBD::DB2 driver when you create a database handle using the DBI->connect statement with the following syntax:

my *\$dbhandle* = DBI->connect('dbi:DB2:*dsn*', *\$userID*, *\$password*);

where:

#### **\$dbhandle**

represents the database handle returned by the connect statement

**dsn**

for local connections, represents a DB2 alias cataloged in your DB2 database directory

for remote connections, represents a complete connection string that includes the host name, port number, protocol, user ID, and password for connecting to the remote host

#### **\$userID**

represents the user ID used to connect to the database

#### **\$password**

represents the password for the user ID used to connect to the database

For more information about the DBI API, see [http://search.cpan.org/~timb/DBI/](http://search.cpan.org/~timb/DBI/DBI.pm) [DBI.pmhttp://search.cpan.org/~timb/DBI/DBI.pm.](http://search.cpan.org/~timb/DBI/DBI.pm)

#### **Example**

*Example 1:* Connect to a database on the local host (client and server are on the same workstation)

use DBI;

```
$DATABASE = 'dbname';
$USERID = 'username';
$PASSWORD = 'password';
```
my \$dbh = DBI->connect("dbi:DB2:\$DATABASE", \$USERID, \$PASSWORD, {PrintError => 0}) or die "Couldn't connect to database: " . DBI->errstr;

\$dbh->disconnect;

*Example 2:* Connect to a database on the remote host (client and server are on different workstations)

use DBI;

\$DSN="DATABASE=sample; HOSTNAME=host; PORT=60000; PROTOCOL=TCPIP; UID=username; PWD=password";

```
my $dbh = DBI->connect("dbi:DB2:$DSN", $USERID, $PASSWORD, {PrintError => 0})
or die "Couldn't connect to database: " . DBI->errstr;
```
\$dbh->disconnect;

## <span id="page-8-0"></span>**Fetching results in Perl**

The Perl DBI module provides methods for connecting to a database, preparing and issuing SQL statements, and fetching rows from result sets.

This procedure fetches results from an SQL query.

**Restriction:** Because the Perl DBI module supports only dynamic SQL, you cannot use host variables in your Perl DB2 applications.

To fetch results:

- 1. Create a database handle by connecting to the database with the DBI->connect statement.
- 2. Create a statement handle from the database handle. For example, you can return the statement handle \$sth from the database handle by calling the prepare method and passing an SQL statement as a string argument, as demonstrated in the following Perl statement:

```
my $sth = $dbhandle->prepare(
   'SELECT firstnme, lastname
     FROM employee '
   );
```
3. Issue the SQL statement by calling the execute method on the statement handle. A successful call to the execute method associates a result set with the statement handle. For example, you can run the statement prepared in the previous example by using the following Perl statement:

```
#Note: $rc represents the return code for the execute call
my $rc = $sth->execute();
```
4. Fetch a row from the result set associated with the statement handle by calling the fetchrow method. The Perl DBI returns a row as an array with one value per column. For example, you can return all of the rows from the statement handle in the previous example by using the following Perl statement:

```
while (($firstnme, $lastname) = $sth-> fetchrow()) { }print "$firstnme $lastname\n";
}
```
The following example shows how to connect to a database and issue a SELECT statement from an application written in Perl.

```
#!/usr/bin/perl
use DBI;
my $database='dbi:DB2:sample';
my $user='';
my $password='';
my $dbh = DBI->connect($database, $user, $password)
   or die "Can't connect to $database: $DBI::errstr";
my $sth = $dbh->prepare(
   q{ SELECT firstnme, lastname
      FROM employee }
   )
   or die "Can't prepare statement: $DBI::errstr";
my $rc = $sth->execute
```

```
or die "Can't execute statement: $DBI::errstr";
print "Query will return $sth->{NUM OF FIELDS} fields.\n\n";
print "$sth->{NAME}->[0]: $sth->{NAME}->[1]\n";
while (($firstnme, $lastname) = $sth->fetchrow()) {
   print "$firstnme: $lastname\n";
}
# check for problems that might have terminated the fetch early
warn $DBI::errstr if $DBI::err;
$sth->finish;
$dbh->disconnect;
```
## **Parameter markers in Perl**

• • •

The Perl DBI module supports executing a prepared statement that includes parameter markers for variable input. To include a parameter marker in an SQL statement, use the question mark (?) character or a colon followed by a name (:name).

The following Perl code creates a statement handle that accepts a parameter marker for the WHERE clause of a SELECT statement. The code then executes the statement twice using the input values 25000 and 35000 to replace the parameter marker.

```
my $sth = $dbhandle->prepare(
     'SELECT firstnme, lastname
        FROM employee
        WHERE salary > ?'
    );
my \frac{\gamma}{2} rc = \frac{\gamma}{2} sth->execute(25000);
my \frac{\gamma}{2} rc = \frac{\gamma}{2}sth->execute(35000);
```
## **SQLSTATE and SQLCODE variables in Perl**

The Perl DBI module provides methods for returning the SQLSTATE and SQLCODE associated with a Perl DBI database or statement handle.

To return the SQLSTATE associated with a Perl DBI database handle or statement handle, call the state method. For example, to return the SQLSTATE associated with the database handle \$dbhandle, include the following Perl statement in your application:

my \$sqlstate = \$dbhandle->state;

To return the SQLCODE associated with a Perl DBI database handle or statement handle, call the err method. To return the message for an SQLCODE associated with a Perl DBI database handle or statement handle, call the errstr method. For example, to return the SQLCODE associated with the database handle \$dbhandle, include the following Perl statement in your application:

```
my $sqlcode = $dbhandle->err;
```
## <span id="page-10-0"></span>**Perl Restrictions**

Some restrictions apply to the support that is available for application development in Perl.

The Perl DBI module supports only dynamic SQL. When you must execute a statement multiple times, you can improve the performance of your Perl applications by issuing a prepare call to prepare the statement.

Perl does not support multiple-thread database access.

For current information on the restrictions of the version of the DBD::DB2 driver that you install on your workstation, refer to the CAVEATS file in the DBD::DB2 driver package.

## **pureXML and Perl**

The DBD::DB2 driver supports DB2 pureXML®. Support for pureXML allows more direct access to your data through the DBD::DB2 driver and helps to decrease application logic by providing more transparent communication between your application and database.

With pureXML support, you can directly insert XML documents into your DB2 database. Your application no longer needs to parse XML documents because the pureXML parser is automatically run when you insert XML data into the database. Having document parsing handled outside your application improves application performance and reduces maintenance efforts. Retrieval of XML stored data with the DBD::DB2 driver is easy as well; you can access the data using a BLOB or record.

For information about the DB2 Perl Database Interface and how to download the latest DBD::DB2 driver, see [http://www.ibm.com/software/data/db2/perl.](http://www.ibm.com/software/data/db2/perl)

### **Example**

The following example is a Perl program that uses pureXML:

```
#!/usr/bin/perl
use DBI;
use strict ;
# Use DBD:DB2 module:
# to create a simple DB2 table with an XML column
# Add one row of data
# retreive the XML data as a record or a LOB (based on $datatype).
# NOTE: the DB2 SAMPLE database must already exist.
my $database='dbi:DB2:sample';
my $user='';
my $password='';
my $datatype = "record" ;
# $datatype = "LOB" ;
my $dbh = DBI->connect($database, $user, $password)
  or die "Can't connect to $database: $DBI::errstr";
# For LOB datatype, LongReadLen = 0 -- no data is retrieved on initial fetch
$dbh->{LongReadLen} = 0 if $datatype eq "LOB" ;
# SQL CREATE TABLE to create test table
```

```
my $stmt = "CREATE TABLE xmlTest (id INTEGER, data XML)";
my $sth = $dbh->prepare($stmt);
$sth->execute();
#insert one row of data into table
insertData() ;
# SQL SELECT statement returns home phone element from XML data
$stmt = qq(SELECT XMLQUERY ('
 \$d/*:customerinfo/*:phone[\@type = "home"] '
 passing data as "d")
 FROM xmlTest
) ;
# prepare and execute SELECT statement
$sth = $dbh->prepare($stmt);
$sth->execute();
# Print data returned from select statement
if($datatype eq "LOB") {
    printLOB() ;
}
else {
 printRecord() ;
}
# Drop table
$stmt = "DROP TABLE xmlTest" ;
$sth = $dbh->prepare($stmt);
$sth->execute();
warn $DBI::errstr if $DBI::err;
$sth->finish;
$dbh->disconnect;
##############
sub printRecord {
 print "output data as as record\n" ;
 while( my @row = $sth->fetchrow )
 {
  print $row[0] . "\n";
 }
 warn $DBI::errstr if $DBI::err;
}
sub printLOB {
 print "output as Blob data\n" ;
 my \text{Softset} = 0;
 my $buff="";
 $sth->fetch();
 while( $buffer = $sth->block read(1, $offset, 1000000) {
  print $buff;
  $offset+=length($buff);
  $buff="";
 }
 warn $DBI::errstr if $DBI::err;
}
```

```
sub insertData {
# insert a row of data
my $xmlInfo = qq()<customerinfo xmlns="http://posample.org" Cid="1011">
  <name>Bill Jones</name>
  <addr country="Canada">
    <street>5 Redwood</street>
    <city>Toronto</city>
    <prov-state>Ontario</prov-state>
    <pcode-zip>M6W 1E9</pcode-zip>
  </addr>
  <phone type="work">416-555-9911</phone>
  <phone type="home">416-555-1212</phone>
</customerinfo>
\backslash') ;
my $catID = 1011 ;
# SQL statement to insert data.
mv $Sql = qq(
 INSERT INTO xmlTest (id, data)
      VALUES($catID, $xmlInfo )
);
$sth = $dbh->prepare( $Sql )
  or die "Can't prepare statement: $DBI::errstr";
my $rc = $sth->execute
  or die "Can't execute statement: $DBI::errstr";
# check for problems
warn $DBI::errstr if $DBI::err;
}
```
## **Running Perl sample programs**

Perl sample programs are available that demonstrate how to build a Perl application.

Before running the Perl sample programs, you must install the latest DB2::DB2 driver for Perl DBI. For information about how to obtain the latest driver, see [http://www.ibm.com/software/data/db2/perl.](http://www.ibm.com/software/data/db2/perl)

The Perl sample programs for DB2 database are available in the sqllib/samples/perl directory.

To run the Perl interpreter on a Perl sample program on the command line:

Enter the interpreter name and the program name (including the file extension):

• If connecting locally on the server:

perl dbauth.pl

• If connecting from a remote client:

perl dbauth.pl sample <userid> <password>

Some of the sample programs require you to run support files. For example, the tbsel sample program requires several tables that are created by the tbselcreate.db2 CLP script. The tbselinit script (UNIX®), or the tbselinit.bat batch file (Windows<sup>®</sup>), first calls tbseldrop.db2 to drop the tables if they exist, and <span id="page-13-0"></span>then calls tbselcreate.db2 to create them. Therefore, to run the tbsel sample program, you would issue the following commands:

• If connecting locally on the server:

```
tbselinit
perl tbsel.pl
```
• If connecting from a remote client:

tbselinit perl tbsel.pl sample <userid> <password>

**Note:** For a remote client, you need to modify the connect statement in the tbselinit or tbselinit.bat file to hardcode your user ID and password: db2 connect to sample user <userid> using <password>

### **Executing routines from Perl applications**

DB2 client applications can access routines (stored procedures and user-defined functions) that are created by supported host languages or by SQL procedures. For example, the sample program spclient.pl can access the SQL procedures spserver shared library, if it exists in the database.

To build a host language routine, you must have the appropriate compiler set up on the server. SQL procedures do not require a compiler. The shared library can be built on the server only, and not from a remote client.

To create SQL procedures in a shared library and then accesses the procedures from a Perl application:

1. Create and catalog the SQL procedures in the library. For example, go to the samples/sqlpl directory on the server, and run the following commands to create and catalog the SQL procedures in the spserver library:

db2 connect to sample db2 -td@ -vf spserver.db2

- 2. Go back to the perl samples directory (this can be on a remote client workstation), and run the Perl interpreter on the client program to access the spserver shared library:
	- If connecting locally on the server:

perl spclient

• If connecting from a remote client:

perl spclient sample <userid> <password>

# <span id="page-14-0"></span>**Chapter 2. Developing PHP applications**

## **PHP application development for IBM data servers**

PHP: Hypertext Preprocessor (PHP) is an interpreted programming language that is widely used for developing Web applications. PHP has become a popular language for Web development because it is easy to learn, focuses on practical solutions, and supports the most commonly required functionality in Web applications.

PHP is a modular language that enables you to customize the available functionality through the use of extensions. These extensions can simplify tasks such as reading, writing, and manipulating XML, creating SOAP clients and servers, and encrypting communications between server and browser. The most popular extensions for PHP, however, provide read and write access to databases so that you can easily create a dynamic database-driven Web site.

IBM provides the following PHP extensions for accessing IBM data server databases:

#### **ibm\_db2**

A procedural application programming interface (API) that, in addition to the normal create, read, update, and write database operations, also offers extensive access to the database metadata. You can compile the ibm\_db2 extension with either PHP 4 or PHP 5. This extension is written, maintained, and supported by IBM.

#### **pdo\_ibm**

A driver for the PHP Data Objects (PDO) extension that offers access to IBM data server databases through the standard object-oriented database interface introduced in PHP 5.1.

These extensions are included as part of the IBM Data Server Driver Package (DS Driver) of Version 1.7.0. This version or a later version is supported to connect to IBM DB2 Version 9.7 for Linux<sup>®</sup>, UNIX, and Windows. You can check the version of ibm\_db2 extension by issuing the following command:

### php --re ibm\_db2

The most recent versions of ibm\_db2 and pdo\_ibm are also available from the PHP Extension Community Library (PECL) at [http://pecl.php.net/.](http://pecl.php.net/)

PHP applications can access the following IBM data server databases:

- IBM DB2 Version 9.1 for Linux, UNIX, and Windows, Fix Pack 2 and later
- IBM DB2 Universal Database™ (DB2 UDB) Version 8 for Linux, UNIX, and Windows, Fixpak 15 and later
- Remote connections to IBM DB2 Universal Database on  $i5/OS^{\circ}$  V5R3
- v Remote connections to IBM DB2 for IBM i 5.4 and later
- Remote connections to IBM DB2 for z/OS®, Version 8 and Version 9

A third extension, Unified ODBC, has historically offered access to DB2 database systems. For new applications, however, you should use either ibm\_db2 and pdo\_ibm because they offer significant performance and stability benefits over

Unified ODBC. The ibm\_db2 extension API makes porting an application that was previously written for Unified ODBC almost as easy as globally changing the odbc\_ function name to db2\_ throughout the source code of your application.

## <span id="page-15-0"></span>**PHP downloads and related resources**

Many resources are available to help you develop PHP applications for IBM data servers.

| Downloads                                                              |                                                                             |
|------------------------------------------------------------------------|-----------------------------------------------------------------------------|
| Complete PHP source code <sup>1</sup>                                  | http://www.php.net/downloads.php                                            |
| ibm_db2 and pdo_ibm from the PHP<br>Extension Community Library (PECL) | http://pecl.php.net/                                                        |
| IBM Data Server Driver Package (DS Driver)                             | http://www.ibm.com/software/data/<br>support/data-server-clients/index.html |
| <b>Zend Server</b>                                                     | http://www.zend.com/en/products/<br>server/downloads                        |
| Documentation                                                          |                                                                             |
| PHP Manual                                                             | http://www.php.net/docs.php                                                 |
| ibm db2 API documentation                                              | http://www.php.net/ibm_db2                                                  |
| PDO API documentation                                                  | http://php.net/manual/en/book.pdo.php                                       |
| <b>Related resources</b>                                               |                                                                             |
| PHP Web site                                                           | http://www.php.net/                                                         |

*Table 2. PHP downloads and related resources*

1. Includes Windows binaries. Most Linux distributions come with PHP already precompiled.

## **Setting up the PHP environment**

You can set up the PHP environment on Linux, UNIX, or Windows operating systems by installing a precompiled binary version of PHP and enabling support for IBM data servers.

For the easiest installation and configuration experience on Linux, UNIX, or Windows operating systems, you can download and install Zend Server for use in production systems at [http://www.zend.com/en/products/server/downloads.](http://www.zend.com/en/products/server/downloads) Packaging details are available at [http://www.zend.com/en/products/server/](http://www.zend.com/en/products/server/editions) [editions.](http://www.zend.com/en/products/server/editions)

On Windows, precompiled binary versions of PHP are available for download from [http://www.php.net/downloads.php.](http://www.php.net/downloads.php) Most Linux distributions include a precompiled version of PHP. On UNIX operating systems that do not include a precompiled version of PHP, you can compile your own version of PHP.

For more information about installing and configuring PHP, see [http://www.php.net/manual/en/install.php.](http://www.php.net/manual/en/install.php)

### **Setting up the PHP environment on Windows**

Before you can connect to an IBM data server and execute SQL statements, you need to set up the PHP environment.

You must have the following software installed on your system:

• An Apache HTTP Server

• One of the following client types: IBM Data Server Driver Package, IBM Data Server Client, or IBM Data Server Driver for ODBC and CLI

This procedure manually installs a precompiled binary version of PHP and enables support for IBM data servers on Windows.

To set up the PHP environment on Windows:

- 1. Download the latest version of the PHP 5.2.x zip package and the collection of PECL modules zip packages from [http://www.php.net.](http://www.php.net/)
- 2. Extract the PHP zip package into an installation directory.
- 3. Extract the collection of PECL modules zip package into the  $\text{ext}\$  subdirectory of your PHP installation directory.
- 4. Create a new file named php.ini in your installation directory by making a copy of the php.ini-recommended file.
- 5. Open the php.ini file in a text editor and add the following lines.
	- To enable the PDO extension and pdo ibm driver: extension=php\_pdo.dll extension=php\_pdo\_ibm.dll
	- To enable the ibm db2 extension:

extension=php\_ibm\_db2.dll

6. If you are using Apache HTTP Server 2.x., enable PHP support by adding the following lines to your httpd.conf file, in which *phpdir* refers to the PHP installation directory:

```
LoadModule php5_module 'phpdir/php5apache2.dll'
AddType application/x-httpd-php .php
PHPIniDir 'phpdir'
```
7. Restart the Apache HTTP Server to enable the changed configuration.

**Note:** If you encounter message DB21085I or SQL09054, you can do one of the following:

- Rebuild PHP in 64 bit mode
- v Set the *PHP\_IBM\_DB2\_LIB* and *PHP\_PDO\_IBM\_LIB* variables to use lib32 instead of default lib64, and update *LD\_LIBRARY\_PATH* to point to lib32.

The PHP extensions are now installed on your system and ready to use.

Connect to the data server and begin executing SQL statements.

### **Setting up the PHP environment on Linux or UNIX**

Before you can connect to an IBM data server and execute SQL statements, you must set up the PHP environment.

DB2 supports database access for client applications written in the PHP programming language using either or both of the ibm\_db2 extension and the pdo\_ibm driver for the PHP Data Objects (PDO) extension.

You must have the following software and files installed on your system:

- The Apache HTTP Server
- The DB2 Database development header files and libraries
- The gcc compiler and the following development packages: apache-devel, autoconf, automake, bison, flex, gcc, and libxml2-devel package

v One of the following client types: IBM Data Server Driver Package, IBM Data Server Client, or IBM Data Server Driver for ODBC and CLI

This procedure manually compiles and installs PHP from source with support for DB2 on Linux or UNIX.

To set up the PHP environment on Linux or UNIX:

- 1. Download the latest version of the PHP 5.2.x or PHP 5.3.x tarball from [http://www.php.net.](http://www.php.net/)
- 2. Untar the file by issuing the following command: tar -xjf php-5.x.x.tar.bz2
- 3. Change directories to the newly created php-5.x.x directory.
- 4. Configure the makefile by issuing the configure command. Specify the features and extensions you want to include in your custom version of PHP. A typical configure command includes the following options:

./configure --enable-cli --disable-cgi --with-apxs2=/usr/sbin/apxs2 --with-zlib --with-pdo-ibm=<sqllib>

The configure options have the following effects:

#### **--enable-cli**

Enables the command line mode of PHP access.

#### **--disable-cgi**

Disables the Common Gateway Interface (CGI) mode of PHP access.

**--with-apxs2=/usr/sbin/apxs2**

Enables the Apache 2 dynamic server object (DSO) mode of PHP access.

**--with-zlib**

Enables zlib compression support.

#### **--with-pdo-ibm=<sqllib>**

Enables the pdo\_ibm driver using the DB2 CLI library to access database systems. The *<sqllib>* setting refers to the directory in which DB2 is installed.

If the source code of pdo\_ibm extensions are not in the ext/ directory under PHP source, this flag will not be valid. To use --with-pdo-ibm, you must have the pdo\_ibm directory, containing source code of pdo\_ibm in the ext/ subdirectory.

- 5. Compile the files by issuing the make command.
- 6. Install the files by issuing the make install command. Depending on how you configured the PHP installation directory using the configure command, you might need root authority to successfully issue this command. This should install the executable files and update the Apache HTTP Server configuration to support PHP.
- 7. Install the ibm\_db2 extension by issuing the following command as a user with root authority:

pecl install ibm\_db2

This command downloads, configures, compiles, and installs the ibm\_db2 extension for PHP. It is recommended to use the latest extension. However, you can also use the ibm\_db2 extension which is included as part of the DB2 products.

- <span id="page-18-0"></span>8. Copy the php.ini-recommended file to the configuration file path for your new PHP installation. To determine the configuration file path, issue the php -i command, and look for the php.ini keyword. Rename the file to php.ini.
- 9. Open the new php.ini file in a text editor and add the following lines, where *instance* refers to the name of the DB2 instance on Linux or UNIX.
	- To set the DB2 environment for pdo\_ibm:

PDO\_IBM.db2\_instance\_name=*instance*

• To enable the ibm db2 extension and set the DB2 environment: extension=ibm\_db2.so ibm\_db2.instance\_name=*instance*

Where the extension variable should be specified as a relative path from the extension directory, which is specified in extension\_dir variable. For example, if the extension dir is **\$HOME**/usr/php/ext and the extension is at *\$HOME*/user/sqllib/php32, the entry will look like: extension=../../sqllib/ php32/ibm\_db2\_5.2.1.so

10. Restart the Apache HTTP Server to enable the changed configuration.

**Note:** If you encounter message DB21085I or SQL09054, you can do one of the following:

- Rebuild PHP in 64 bit mode
- v Set the *PHP\_IBM\_DB2\_LIB* and *PHP\_PDO\_IBM\_LIB* variables to use lib32 instead of default lib64, and update *LD\_LIBRARY\_PATH* to point to lib32.

## **Application development in PHP (ibm\_db2)**

The ibm\_db2 extension provides a variety of useful PHP functions for accessing and manipulating data in an IBM data server database. The extension includes functions for connecting to a database, executing and preparing SQL statements, fetching rows from result sets, calling stored procedures, handling errors, and retrieving metadata.

### **Connecting to an IBM data server database in PHP (ibm\_db2)**

Before you can issue SQL statements to create, update, delete, or retrieve data, you need to connect to a database from your PHP application. You can use the ibm\_db2 API to connect to an IBM data server database through either a cataloged connection or a direct TCP/IP connection. To improve performance, you can also create a persistent connection.

Before connecting to an IBM data server database through the ibm\_db2 extension, you must set up the PHP environment on your system and enable the ibm\_db2 extension.

To return a connection resource that you can use to call SQL statements, call one of the following connection functions:

| Function     | Description                                                                                                    |
|--------------|----------------------------------------------------------------------------------------------------|
| db2_connect  | Creates a non-persistent connection.                                                                                                    |
| db2_pconnect | Creates a persistent connection. A persistent<br>connection remains open between PHP<br>requests, which allows subsequent PHP<br>script requests to reuse the connection if<br>they have an identical set of credentials. |

*Table 3. ibm\_db2 connection functions*

The database values that you pass as arguments to these functions can specify

either a cataloged database name or a complete database connection string for a direct TCP/IP connection. You can specify optional arguments that control when transactions are committed, the case of the column names that are returned, and the cursor type.

If the connection attempt fails, you can retrieve diagnostic information by calling the db2 connerror or db2 stmt errormsg function.

When you create a connection by calling the db2\_connect function, PHP closes the connection to the database when one of the following events occurs:

- You call the db2\_close function for the connection
- v You set the connection resource to NULL
- The PHP script finishes

When you create a connection by calling the db2\_pconnect function, PHP ignores any calls to the db2\_close function for the specified connection resource, and keeps the connection to the database open for subsequent PHP scripts.

For more information about the ibm\_db2 API, see [http://www.php.net/docs.php.](http://www.php.net/docs.php)

Connect to a cataloged database.

```
<?php
$database = "sample";
$user = "db2inst1";$password = "";$conn = db2_connect($database, $user, $password);
if ($conn) {
echo "Connection succeeded.";
db2_close($conn);
}
else {
echo "Connection failed.";
}
?>
```
If the connection attempt is successful, you can use the connection resource when you call ibm\_db2 functions that execute SQL statements. Next, prepare and execute SQL statements.

#### **Trusted contexts in PHP applications (ibm\_db2):**

Starting in Version 9.5 Fix Pack 3 (or later), the ibm\_db2 extension supports trusted contexts by using connection string keywords.

Trusted contexts provide a way of building much faster and more secure three-tier applications. The user's identity is always preserved for auditing and security purposes. When you need secure connections, trusted contexts improve performance because you do not have to get new connections.

#### **Example**

Enable trusted contexts, switch users, and get the current user ID.

<?php

```
$database = "SAMPLE";
$hostname = "localhost";
$port = 50000;$authID = "db2inst1";$auth pass = "ibmdb2";
```

```
$tc_user = "tcuser";
```
\$tc pass = "tcpassword";

\$dsn = "DATABASE=\$database;HOSTNAME=\$hostname;PORT=\$port;PROTOCOL=TCPIP;UID=\$authID;PWD=\$auth\_pass;"; \$options = array ("trustedcontext" => DB2\_TRUSTED\_CONTEXT\_ENABLE); \$tc conn = db2 connect(\$dsn, "", "", \$options); if(\$tc\_conn) { echo "Explicit Trusted Connection succeeded.\n"; if(db2\_get\_option(\$tc\_conn, "trustedcontext")) { \$userBefore = db2\_get\_option(\$tc\_conn, "trusted\_user"); //Do some work as user 1. //Switching to trusted user. \$parameters = array("trusted user" => \$tc user, "trusted password" => \$tcuser pass); \$res = db2\_set\_option (\$tc\_conn, \$parameters, 1); \$userAfter = db2\_get\_option(\$tc\_conn, "trusted\_user"); //Do more work as trusted user. if(\$userBefore != \$userAfter) { echo "User has been switched." . "\n"; } } db2\_close(\$tc\_conn); } else { echo "Explicit Trusted Connection failed.\n"; } ?>

### **Executing SQL statements in PHP (ibm\_db2)**

After connecting to a database, use functions available in the ibm\_db2 API to prepare and execute SQL statements. The SQL statements can contain static text, XQuery expressions, or parameter markers that represent variable input.

#### **Executing a single SQL statement in PHP (ibm\_db2):**

To prepare and execute a single SQL statement that accepts no input parameters, use the db2\_exec function. A typical use of the db2\_exec function is to set the default schema for your application in a common include file or base class.

To avoid the security threat of SQL injection attacks, use the db2\_exec function only to execute SQL statements composed of static strings. Interpolation of PHP variables representing user input into the SQL statement can expose your application to SQL injection attacks.

[Obtain a connection resource by calling one of the connection functions in the](#page-18-0) [ibm\\_db2 API.](#page-18-0)

To prepare and execute a single SQL statement, call the db2\_exec function, passing the following arguments:

#### *connection*

A valid database connection resource returned from the db2\_connect or db2\_pconnect function.

#### *statement*

A string that contains the SQL statement. This string can include an XQuery expression that is called by the XMLQUERY function.

*options*

Optional: An associative array that specifies statement options:

#### **DB2\_ATTR\_CASE**

For compatibility with database systems that do not follow the SQL standard, this option sets the case in which column names will be returned to the application. By default, the case is set to DB2\_CASE\_NATURAL, which returns column names as they are returned by the database. You can set this parameter to DB2\_CASE\_LOWER to force column names to lower case, or to DB2\_CASE\_UPPER to force column names to upper case.

#### **DB2\_ATTR\_CURSOR**

This option sets the type of cursor that ibm\_db2 returns for result sets. By default, ibm\_db2 returns a forward-only cursor (DB2\_FORWARD\_ONLY) which returns the next row in a result set for every call to db2\_fetch\_array, db2\_fetch\_assoc, db2\_fetch\_both, db2\_fetch\_object, or db2\_fetch\_row. You can set this parameter to DB2\_SCROLLABLE to request a scrollable cursor so that the ibm\_db2 fetch functions accept a second argument specifying the absolute position of the row that you want to access within the result set.

If the function call succeeds, it returns a statement resource that you can use in subsequent function calls related to this query.

If the function call fails (returns False), you can use the db2\_stmt\_error or db2\_stmt\_errormsg function to retrieve diagnostic information about the error. For more information about the ibm\_db2 API, see [http://www.php.net/docs.php.](http://www.php.net/docs.php)

*Example 1*: Executing a single SQL statement.

```
<?php
$conn = db2_connect("sample", "db2inst1", "");
$sq1 = "SELECT * FROM DEPT";$stmt = db2_exec($conn, $sql);
db2_close($conn);
?>
```
*Example 2:* Executing an XQuery expression  $</mathphp$ \$xquery = '\$doc/customerinfo/phone'; \$stmt = db2\_exec(\$conn, "select xmlquery('\$xquery' PASSING INFO AS \"doc\") from customer");?>

If the SQL statement selected rows using a scrollable cursor, or inserted, updated, or deleted rows, you can call the db2\_num\_rows function to return the number of rows that the statement returned or affected. If the SQL statement returned a result set, you can begin fetching rows.

#### **Preparing and executing SQL statements with variable input in PHP (ibm\_db2):**

To prepare and execute an SQL statement that includes variable input, use the db2\_prepare, db2\_bind\_param, and db2\_execute functions. Preparing a statement improves performance because the database server creates an optimized access plan for data retrieval that it can reuse if the statement is executed again.

[Obtain a connection resource by calling one of the connection functions in the](#page-18-0) [ibm\\_db2 API.](#page-18-0)

To prepare and execute an SQL statement that includes parameter markers:

1. Call the db2\_prepare function, passing the following arguments:

#### *connection*

A valid database connection resource returned from the db2\_connect or db2\_pconnect function.

#### *statement*

A string that contains the SQL statement, including question marks (?) as parameter markers for any column or predicate values that require variable input. This string can include an XQuery expression that is called the XMLQUERY function. You can only use parameter markers as a place holder for column or predicate values. The SQL compiler is unable to create an access plan for a statement that uses parameter markers in place of column names, table names, or other SQL identifiers.

#### *options*

Optional: An associative array that specifies statement options:

#### **DB2\_ATTR\_CASE**

For compatibility with database systems that do not follow the SQL standard, this option sets the case in which column names will be returned to the application. By default, the case is set to DB2\_CASE\_NATURAL, which returns column names as they are returned by the database. You can set this parameter to DB2 CASE LOWER to force column names to lower case, or to DB2 CASE UPPER to force column names to upper case.

#### **DB2\_ATTR\_CURSOR**

This option sets the type of cursor that ibm\_db2 returns for result sets. By default, ibm\_db2 returns a forward-only cursor (DB2\_FORWARD\_ONLY) which returns the next row in a result set for every call to db2 fetch array, db2 fetch assoc, db2 fetch both, db2\_fetch\_object, or db2\_fetch\_row. You can set this parameter to DB2\_SCROLLABLE to request a scrollable cursor so that the ibm\_db2 fetch functions accept a second argument specifying the absolute position of the row that you want to access within the result set.

If the function call succeeds, it returns a statement handle resource that you can use in subsequent function calls that are related to this query.

If the function call fails (returns False), you can use the db2\_stmt\_error or db2\_stmt\_errormsg function to retrieve diagnostic information about the error.

2. Optional: For each parameter marker in the SQL string, call the db2\_bind\_param function, passing the following arguments. Binding input values to parameter markers ensures that each input value is treated as a single parameter, which prevents SQL injection attacks against your application.

#### *stmt*

A prepared statement returned by the call to the db2\_prepare function.

*parameter-number*

An integer that represents the position of the parameter marker in the SQL statement.

#### *variable-name*

A string that specifies the name of the PHP variable to bind to the parameter specified by *parameter-number*.

3. Call the db2\_execute function, passing the following arguments:

#### *stmt*

A prepared statement returned by the db2\_prepare function.

*parameters*

Optional: An array that contains the values to use in place of the parameter markers, in order.

For more information about the ibm\_db2 API, see [http://www.php.net/](http://www.php.net/docs.php) [docs.php.](http://www.php.net/docs.php)

Prepare and execute a statement that includes variable input.

```
$sql = "SELECT firstnme, lastname FROM employee WHERE bonus > ? AND bonus < ?";
$stmt = db2_prepare($conn, $sql);
if (!$stmt) {
 // Handle errors
}
// Explicitly bind parameters
db2_bind_param($stmt, 1, $_POST['lower']);
db2 bind param($stmt, 2, $ POST['upper']);
db2_execute($stmt);
// Process results
```
// Invoke prepared statement again using dynamically bound parameters db2 execute(\$stmt, array(\$ POST['lower'], \$ POST['upper']));

If the SQL statement returns one or more result sets, you can begin fetching rows from the statement resource.

#### **Inserting large objects in PHP (ibm\_db2):**

When you insert a large object into the database, rather than loading all of the data for a large object into a PHP string and passing it to the IBM data server database through an INSERT statement, you can insert large objects directly from a file on your PHP server.

[Obtain a connection resource by calling one of the connection functions in the](#page-18-0) [ibm\\_db2 API.](#page-18-0)

To insert a large object into the database directly from a file:

- 1. Call the db2\_prepare function to prepare an INSERT statement with a parameter marker that represents the large object column.
- 2. Set the value of a PHP variable to the path and name of the file that contains the data for the large object. The path can be relative or absolute, and is subject to the access permissions of the PHP executable file.
- 3. Call the db2\_bind\_param function to bind the parameter marker to the variable. The third argument to this function is a string representing the name of the PHP variable that holds the path and name of the file. The fourth argument is DB2\_PARAM\_FILE, which tells the ibm\_db2 extension to retrieve the data from a file.
- 4. Call the db2\_execute function to issue the INSERT statement.

Insert a large object into the database.

\$stmt = db2\_prepare(\$conn, "INSERT INTO animal\_pictures(picture) VALUES (?)");

```
$picture = "/opt/albums/spook/grooming.jpg";
$rc = db2_bind_param($stmt, 1, "picture", DB2_PARAM_FILE);
$rc = db2_execute($stmt);
```
### **Reading query result sets**

### **Fetching rows or columns from result sets in PHP (ibm\_db2):**

After executing a statement that returns one or more result sets, use one of the functions available in the ibm\_db2 API to iterate through the returned rows of each result set. If your result set includes columns that contain extremely large data, you can retrieve the data on a column-by-column basis to avoid using too much memory.

You must have a statement resource returned by either the db2\_exec or db2 execute function that has one or more associated result sets.

To fetch data from a result set:

1. Fetch data from a result set by calling one of the fetch functions.

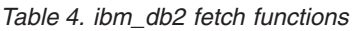

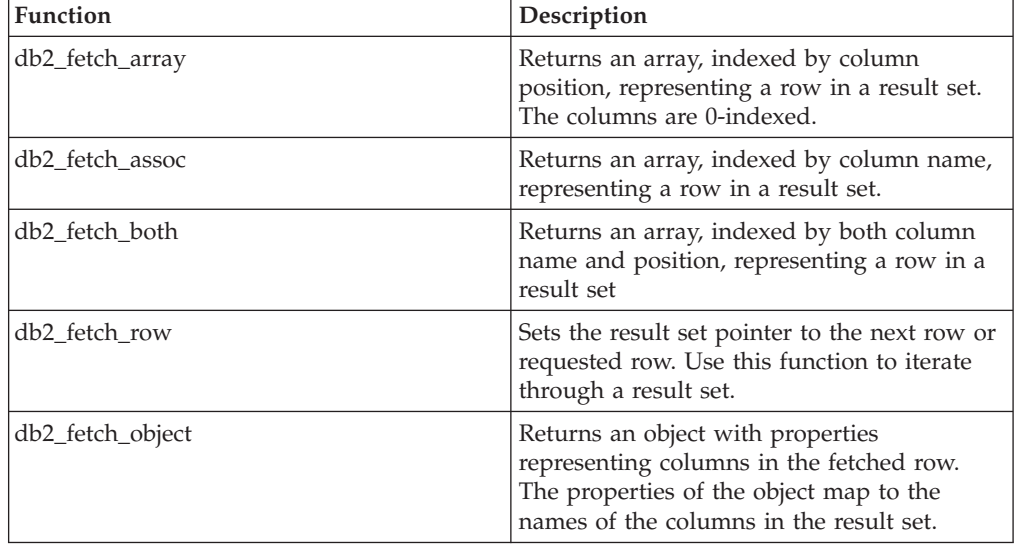

These functions accept the following arguments:

*stmt*

A valid statement resource.

### *row\_number*

The number of the row that you want to retrieve from the result set. Row numbering begins with 1. Specify a value for this optional parameter if you requested a scrollable cursor when you called the db2\_exec or db2\_prepare function. With the default forward-only cursor, each call to a fetch method returns the next row in the result set.

- 2. Optional: If you called the db2\_fetch\_row function, for each iteration over the result set, retrieve a value from the specified column by calling the db2\_result function. You can specify the column by either passing an integer that represents the position of the column in the row (starting with 0), or a string that represents the name of column.
- 3. Continue fetching rows until the fetch function returns False, which indicates that you have reached the end of the result set.

For more information about the ibm\_db2 API, see [http://www.php.net/](http://www.php.net/docs.php) [docs.php.](http://www.php.net/docs.php)

```
Example 1: Fetch rows from a result set by calling the db2_fetch_object function
<?php
$conn = db2_connect("sample", "db2inst1", "");
$sql = 'SELECT FIRSTNME, LASTNAME FROM EMPLOYEE WHERE EMPNO = ?';
$stmt = db2_prepare($conn, $sql);
db2_execute($stmt, array('000010'));
while (\text{row} = \text{db2} \text{ fetch object}(\text{Mstmt}))print "Name:
  {$row->FIRSTNME} {$row->LASTNAME}
  ";
  }
db2_close($conn);
?>
```
*Example 2:* Fetch rows from a result set by calling the db2 fetch row function <?php

```
$conn = db2_connect("sample", "db2inst1", "");
$sql = 'SELECT FIRSTNME, LASTNAME FROM EMPLOYEE WHERE EMPNO = ?';
$stmt = db2 prepare({$conn, $sq1)};db2_execute($stmt, array('000010'));
while (db2_fetch_row($stmt)) {
 $fname = db2 result($stmt, 0);$lname = db2_result($stmt, 'LASTNAME');
 print "
 Name: $fname $lname
 ";
  }
db2_close($conn);
?>
```
*Example 3:* Fetch rows from a result set by calling the db2\_fetch\_both function <?php

```
$conn = db2_connect("sample", "db2inst1", "");
$sql = 'SELECT FIRSTNME, LASTNAME FROM EMPLOYEE WHERE EMPNO = ?';
$stmt = db2_prepare($conn, $sql);
db2_execute($stmt, array('000010'));
while (\text{row} = db2 \text{ fetch both}(\text{sqrt})) {
 print "
 NAME: $row[0] $row[1]
 ";
 print "
 NAME: " . $row['FIRSTNME']."". $row['LASTNAME'] . "
  ";
  }
db2_close($conn);
?>
```
When you are ready to close the connection to the database, call the db2\_close function. If you attempt to close a persistent connection that you created by using db2\_pconnect, the close request returns TRUE, and the IBM data server client connection remains available for the next caller.

#### **Fetching large objects in PHP (ibm\_db2):**

When you fetch a large object from a result set, rather than treating the large object as a PHP string, you can save system resources by fetching large objects directly into a file on your PHP server.

[Obtain a connection resource by calling one of the connection functions in the](#page-18-0) [ibm\\_db2 API.](#page-18-0)

To fetch a large object from the database directly into a file:

- 1. Create a PHP variable representing a stream. For example, assign the return value from a call to the fopen function to a variable.
- 2. Create a SELECT statement by calling the db2\_prepare function.
- 3. Bind the output column for the large object to the PHP variable representing the stream by calling the db2\_bind\_param function. The third argument to this function is a string representing the name of the PHP variable that holds the path and name of the file. The fourth argument is DB2\_PARAM\_FILE, which tells the ibm\_db2 extension to write the data into a file.
- 4. Issue the SQL statement by calling the db2\_execute function.
- 5. Retrieve the next row in the result set by calling an ibm\_db2 fetch function (for example, db2\_fetch\_object).

For more information about the ibm\_db2 API, see [http://www.php.net/](http://www.php.net/docs.php) [docs.php.](http://www.php.net/docs.php)

Fetch a large object from the database.

```
$stmt = db2_prepare($conn, "SELECT name, picture FROM animal_pictures");
$picture = fopen("/opt/albums/spook/grooming.jpg", "wb");
$rc = db2_bind_param($stmt, 1, "nickname", DB2_CHAR, 32);
$rc = db2_bind_param($stmt, 2, "picture", DB2_PARAM_FILE);
\frac{1}{2}rc = db2\frac{1}{2}execute($stmt);
$rc = db2_fetch_object($stmt);
```
### **Calling stored procedures in PHP (ibm\_db2)**

To call a stored procedure from a PHP application, you prepare and execute an SQL CALL statement. The procedure that you call can include input parameters (IN), output parameters (OUT), and input and output parameters (INOUT).

[Obtain a connection resource by calling one of the connection functions in the](#page-18-0) [ibm\\_db2 API.](#page-18-0)

To call a stored procedure:

1. Call the db2\_prepare function, passing the following arguments:

*connection*

A valid database connection resource returned from db2\_connect or db2\_pconnect.

*statement*

A string that contains the SQL CALL statement, including parameter markers (?) for any input or output parameters

*options*

Optional: A associative array that specifies the type of cursor to return for result sets. You can use this parameter to request a scrollable cursor on database servers that support this type of cursor. By default, a forward-only cursor is returned.

2. For each parameter marker in the CALL statement, call the db2\_bind\_param function, passing the following arguments:

*stmt*

The prepared statement returned by the call to the db2\_prepare function.

*parameter-number*

An integer that represents the position of the parameter marker in the SQL statement.

```
variable-name
```
The name of the PHP variable to bind to the parameter specified by *parameter-number*.

*parameter-type*

A constant that specifies whether to bind the PHP variable to the SQL parameter as an input parameter (DB2\_PARAM\_INPUT), an output parameter (DB2\_PARAM\_OUTPUT), or a parameter that accepts input and returns output (DB2\_PARAM\_INPUT\_OUTPUT).

This step binds each parameter marker to the name of a PHP variable that will hold the output.

3. Call the db2\_execute function, passing the prepared statement as an argument. For more information about the ibm\_db2 API, see [http://www.php.net/](http://www.php.net/docs.php) [docs.php.](http://www.php.net/docs.php)

Prepare and execute an SQL CALL statement.

```
$sq1 = 'CALL match_animal(?, ?)';$stmt = db2 prepare($conn, $sql);
$second name = "Rickety Ride";
$weight = 0;db2_bind_param($stmt, 1, "second_name", DB2_PARAM_INOUT);
db2_bind_param($stmt, 2, "weight", DB2_PARAM_OUT);
print "Values of bound parameters before CALL:\n";
print " 1: {$second_name} 2: {$weight}\n";
db2_execute($stmt);
print "Values of bound parameters after CALL:\n";
print " 1: {$second_name} 2: {$weight}\n";
```
If the procedure call returns one or more result sets, you can begin fetching rows from the statement resource.

#### **Retrieving multiple result sets from a stored procedure in PHP (ibm\_db2):**

When a single call to a stored procedure returns more than one result set, you can use the db2\_next\_result function of the ibm\_db2 API to retrieve the result sets.

You must have a statement resource returned by the db2\_exec or db2\_execute function that has multiple result sets.

To retrieve multiple result sets:

1. Fetch rows from the first result set returned from the procedure by calling one of the following ibm\_db2 fetch functions, passing the statement resource as an argument. (The first result set that is returned from the procedure is associated with the statement resource.)

*Table 5. ibm\_db2 fetch functions*

| Function         | Description                                                                                                    |
|------------------|----------------------------------------------------------------------------------------------------|
| db2_fetch_array  | Returns an array, indexed by column<br>position, representing a row in a result set.<br>The columns are 0-indexed.                                                  |
| db2 fetch assoc  | Returns an array, indexed by column name,<br>representing a row in a result set.                                                                                    |
| db2 fetch both   | Returns an array, indexed by both column<br>name and position, representing a row in a<br>result set                                                                |
| db2 fetch row    | Sets the result set pointer to the next row or<br>requested row. Use this function to iterate<br>through a result set.                                              |
| db2_fetch_object | Returns an object with properties<br>representing columns in the fetched row.<br>The properties of the object map to the<br>names of the columns in the result set. |

2. Retrieve the subsequent result sets by passing the original statement resource as the first argument to the db2\_next\_result function. You can fetch rows from the statement resource until no more rows are available in the result set.

The db2 next result function returns False when no more result sets are available or if the procedure did not return a result set.

For more information about the ibm\_db2 API, see [http://www.php.net/](http://www.php.net/docs.php) [docs.php.](http://www.php.net/docs.php)

Retrieve multiple result sets from a stored procedure.

```
$stmt = db2_exec($conn, 'CALL multiResults()');
print "Fetching first result set\n";
while ($row = db2_fetch_array($stmt)) {
    // work with row
}
print "\nFetching second result set\n";
$result 2 = db2 next result($stmt);if ($result 2) \overline{\{}while (\$row = db2 fetch array(\$result 2)) {
    // work with row
 }
}
print "\nFetching third result set\n";
$result_3 = db2_next_result($stmt);
if ($result_3) {
 while (\$r\overline{ow} = db2 fetch array($result 3)) {
    // work with row
  }
}
```
When you are ready to close the connection to the database, call the db2\_close function. If you attempt to close a persistent connection that you created by using db2\_pconnect, the close request returns TRUE, and the persistent IBM data server client connection remains available for the next caller.

### **Commit modes in PHP applications (ibm\_db2)**

You can control how groups of SQL statements are committed by specifying a commit mode for a connection resource. The ibm\_db2 extension supports two commit modes: autocommit and manual commit.

You must use a regular connection resource returned by the db2\_connect function to control database transactions in PHP. Persistent connections always use autocommit mode.

#### **autocommit mode**

In autocommit mode, each SQL statement is a complete transaction, which is automatically committed. Autocommit mode helps prevent locking escalation issues that can impede the performance of highly scalable Web applications. By default, the ibm\_db2 extension opens every connection in autocommit mode.

You can turn on autocommit mode after disabling it by calling db2\_autocommit(\$*conn*, DB2\_AUTOCOMMIT\_ON), where *conn* is a valid connection resource.

Calling the db2\_autocommit function might affect the performance of your PHP scripts because it requires additional communication between PHP and the database management system.

#### **manual commit mode**

In manual commit mode, the transaction ends when you call the db2\_commit or db2\_rollback function. This means that all statements executed on the same connection between the start of a transaction and the call to the commit or rollback function are treated as a single transaction.

Manual commit mode is useful if you might have to roll back a transaction that contains one or more SQL statements. If you issue SQL statements in a transaction, and the script ends without explicitly committing or rolling back the transaction, the ibm\_db2 extension automatically rolls back any work performed in the transaction.

You can turn off autocommit mode when you create a database connection by using the "AUTOCOMMIT" => DB2\_AUTOCOMMIT\_OFF setting in the db2\_connect options array. You can also turn off autocommit mode for an existing connection resource by calling db2\_autocommit(\$*conn*, DB2\_AUTOCOMMIT\_OFF), where *conn* is a valid connection resource.

For more information about the ibm\_db2 API, see [http://www.php.net/docs.php.](http://www.php.net/docs.php)

#### **Example**

End the transaction when db2\_commit or db2\_rollback is called.

```
$conn = db2_connect('SAMPLE', 'db2inst1', 'ibmdb2', array(
  'AUTOCOMM\overline{I}T' => DB2_AUTOCOMMIT_ON));
// Issue one or more SQL statements within the transaction
$result = db2_exec($conn, 'DELETE FROM TABLE employee');
if ($result == FALSE) {
 print '<p>Unable to complete transaction!</p>';
 db2_rollback($conn);
}
else {
 print '<p>Successfully completed transaction!</p>';
 db2_commit($conn);
}
```
### **Error-handling functions in PHP applications (ibm\_db2)**

Sometimes errors happen when you attempt to connect to a database or issue an SQL statement. The username or password might be incorrect, a table or column name might be misspelled, or the SQL statement might be invalid. The ibm\_db2 API provides error-handling functions to help you recover gracefully from these situations.

### **Connection errors**

Use one of the following functions to retrieve diagnostic information if a connection attempt fails.

| Function          | Description                                                                       |
|-------------------|-----------------------------------------------------------------------------------|
| db2 conn error    | Retrieves the SQLSTATE returned by the last<br>connection attempt                 |
| db2_conn_errormsg | Retrieves a descriptive error message<br>appropriate for an application error log |

*Table 6. ibm\_db2 functions for handling connection errors*

### **SQL errors**

Use one of the following functions to retrieve diagnostic information if an attempt to prepare or execute an SQL statement or to fetch a result from a result set fails.

*Table 7. ibm\_db2 functions for handling SQL errors*

| Function          | Description                                                                                                    |
|-------------------|----------------------------------------------------------------------------------------------------|
| db2 stmt error    | Retrieves the SQLSTATE returned by the last<br>attempt to prepare or execute an SQL<br>statement or to fetch a result from a result<br>set |
| db2 stmt errormsg | Retrieves a descriptive error message<br>appropriate for an application error log                                                          |

For more information about the ibm\_db2 API, see [http://www.php.net/docs.php.](http://www.php.net/docs.php)

**Tip:** To avoid security vulnerabilities that might result from directly displaying the raw SQLSTATE returned from the database, and to offer a better overall user experience in your Web application, use a switch structure to recover from known error states or return custom error messages. For example:

```
switch($this->state):
    case '22001':
       // More data than allowed for the defined column
        $message = "You entered too many characters for this value.";
       break;
```
### **Example**

*Example 1:* Handle connection errors \$connection = db2 connect(\$database, \$user, \$password); if (!\$connection) { \$this->state = db2\_conn\_error(); return false; }

```
Example 2: Handle SQL errors
$stmt = db2_prepare($connection, "DELETE FROM employee
WHERE firstnme = ?");
if (!$stmt) {
   $this->state = db2_stmt_error();
   return false;
}
```
*Example 3:* Handle SQL errors that result from executing prepared statements

```
$success = db2_execute($stmt, array('Dan');
if (!$success) {
   $this->state = db2_stmt_error($stmt);
    return $false;
}
```
### **Database metadata retrieval functions in PHP (ibm\_db2)**

You can use functions in the ibm\_db2 API to retrieve metadata for databases served by DB2 Database for Linux, UNIX, and Windows, IBM Cloudscape, and, through DB2 Connect<sup>™</sup>, DB2 for  $z/OS$  and DB2 for i.

Some classes of applications, such as administration interfaces, must dynamically reflect the structure and SQL objects contained in arbitrary databases. One approach to retrieving metadata about a database is to issue SELECT statements directly against the system catalog tables; however, the schema of the system catalog tables might change between versions of DB2, or the schema of the system catalog tables on DB2 Database for Linux, UNIX, and Windows might differ from the schema of the system catalog tables on DB2 for z/OS. Rather than laboriously maintaining these differences in your application code, you can use PHP functions available in the ibm\_db2 extension to retrieve database metadata.

Before calling these functions, you must set up the PHP environment and have a connection resource returned by the db2\_connect or db2\_pconnect function.

**Important:** Calling metadata functions uses a significant amount of space. If possible, cache the results of your calls for use in subsequent calls.

| <b>Function</b>       | Description                                                                                                    |
|-----------------------|----------------------------------------------------------------------------------------------------|
| db2_client_info       | Returns a read-only object with information<br>about the IBM data server client                                   |
| db2_column_privileges | Returns a result set listing the columns and<br>associated privileges for a table                                 |
| db2_columns           | Returns a result set listing the columns and<br>associated metadata for a table                                   |
| db2_foreign_keys      | Returns a result set listing the foreign keys<br>for a table                                                      |
| db2_primary_keys      | Returns a result set listing the primary keys<br>for a table                                                      |
| db2_procedure_columns | Returns a result set listing the parameters<br>for one or more stored procedures                                  |
| db2_procedures        | Returns a result set listing the stored<br>procedures registered in the database                                  |
| db2_server_info       | Returns a read-only object with information<br>about the database management system<br>software and configuration |

*Table 8. ibm\_db2 metadata retrieval functions*

*Table 8. ibm\_db2 metadata retrieval functions (continued)*

| Function             | Description                                                                            |
|----------------------|----------------------------------------------------------------------------------------|
| db2_special_columns  | Returns a result set listing the unique row<br>identifiers for a table                 |
| db2_statistics       | Returns a result set listing the indexes and<br>statistics for a table                 |
| db2_table_privileges | Returns a result set listing tables and their<br>associated privileges in the database |

Most of the ibm\_db2 database metadata retrieval functions return result sets with columns defined for each function. To retrieve rows from the result sets, use the ibm\_db2 functions that are available for this purpose.

The db2\_client\_info and db2\_server\_info functions directly return a single object with read-only properties. You can use the properties of these objects to create an application that behaves differently depending on the database management system to which it connects. For example, rather than encoding a limit of the lowest common denominator for all possible database management systems, a Web-based database administration application built on the ibm\_db2 extension could use the db2\_server\_info()->MAX\_COL\_NAME\_LEN property to dynamically display text fields for naming columns with maximum lengths that correspond to the maximum length of column names on the database management system to which it is connected.

For more information about the ibm\_db2 API, see [http://www.php.net/docs.php.](http://www.php.net/docs.php)

### **Example**

*Example 1:* Display a list of columns and associated privileges for a table

```
<?php
$conn = db2_connect('sample', 'db2inst1', 'ibmdb2');
if ($conn) {
$stmt = db2_column_privileges($conn, NULL, NULL, 'DEPARTMENT');
$row = db2_fetch_array($stmt);
 print $row[2] . "\n";
 print $row[3] . "\n";
print $row[7];
db2_close($conn);
}
else {
echo db2 conn_errormsg();
printf("Connection failed\n\n");
}
?>
Example 2: Display a list of primary keys for a table
<?php
$conn = db2_connect('sample', 'db2inst1', 'ibmdb2');
if ($conn) {
$stmt = db2_primary_keys($conn, NULL, NULL, 'DEPARTMENT');
while ($row = db2_fetch_array($stmt)) {
  echo "TABLE_NAME:\t" . $row[2] . "\n";
  echo "COLUMN NAME:\t" . \text{row}[3] . "\n";
 echo "KEY SEQ:\t" . $row[4] . "\n";
 }
```

```
db2_close($conn);
}
else {
echo db2_conn_errormsg();
printf("Connection failed\n\n");
}
?>
```
*Example 3:* Display a list of parameters for one or more stored procedures <?php \$conn = db2\_connect('sample', 'db2inst1', 'ibmdb2'); if (\$conn) { \$stmt = db2\_procedures(\$conn, NULL, 'SYS%', '%%');  $$row = db2 fetch assoc($stm);$ var\_dump(\$row); db2\_close(\$conn); } else { echo "Connection failed.\n"; } ?>

```
Example 4: Display a list of the indexes and statistics for a table
<?php
$conn = db2_connect('sample', 'db2inst1', 'ibmdb2');
if ($conn) {
echo "Test DEPARTMENT table:\n";
 $result = db2 statistics($conn, NULL, NULL, "EMPLOYEE", 1);
 while (\text{row} = db2_fetch_assoc(\text{result}))var dump($row);
 }
 echo "Test non-existent table:\n";
 $result = db2 statistics($conn,NULL,NULL,"NON EXISTENT TABLE",1);
 $row = db2 fetch array($result);
 if ($row) \overline{\{}echo "Non-Empty\n";
 } else {
 echo "Empty\n";
 }
 db2_close($conn);
}
else {
echo 'no connection: ' . db2_conn_errormsg();
}
?>
```
*Example 5:* Display a list of tables and their associated privileges in the database <?php

```
$conn = db2_connect('sample', 'db2inst1', 'ibmdb2');
if ($conn) {
$stmt = db2_table_privileges($conn, NULL, "%%", "DEPARTMENT");
while ($row = db2_fetch_assoc($stm)) {
 var_dump($row);
 }
 db2_close($conn);
}
else {
```

```
echo db2 conn errormsg();
printf("Connection failed\n\n");
}
?>
```
# <span id="page-34-0"></span>**Application development in PHP (PDO)**

The PDO\_IBM extension provides a variety of useful PHP functions for accessing and manipulating data through the standard object-oriented database interface introduced in PHP 5.1. The extension includes functions for connecting to a database, executing and preparing SQL statements, fetching rows from result sets, managing transactions, calling stored procedures, handling errors, and retrieving metadata.

## **Connecting to an IBM data server database with PHP (PDO)**

Before you can issue SQL statements to create, update, delete, or retrieve data, you must connect to a database. You can use the PHP Data Objects (PDO) interface for PHP to connect to an IBM data server database through either a cataloged connection or a direct TCP/IP connection. To improve performance, you can also create a persistent connection.

You must set up the PHP 5.1 (or later) environment on your system and enable the PDO and PDO\_IBM extensions.

This procedure returns a connection object to an IBM data server database. This connection stays open until you set the PDO object to NULL, or the PHP script finishes.

To connect to an IBM data server database:

- 1. Create a connection to the database by calling the PDO constructor within a try{} block. Pass a *DSN* value that specifies ibm: for the PDO\_IBM extension, followed by either a cataloged database name or a complete database connection string for a direct TCP/IP connection.
	- v (Windows): By default, the PDO\_IBM extension uses connection pooling to minimize connection resources and improve connection performance.
	- v (Linux and UNIX): To create a persistent connection, pass array(PDO::ATTR\_PERSISTENT => TRUE) as the *driver\_options* (fourth) argument to the PDO constructor.
- 2. Optional: Set error handling options for the PDO connection in the fourth argument to the PDO constructor:
	- By default, PDO sets an error message that can be retrieved through PDO::errorInfo() and an SQLCODE that can be retrieved through PDO::errorCode() when any error occurs; to request this mode explicitly, set PDO::ATTR\_ERRMODE => PDO::ERRMODE\_SILENT
	- To issue a PHP E\_WARNING when any error occurs, in addition to setting the error message and SQLCODE, set PD0::ATTR\_ERRMODE => PDO::ERRMODE\_WARNING
	- To throw a PHP exception when any error occurs, set PD0::ATTR\_ERRMODE => PDO::ERRMODE\_EXCEPTION
- 3. Catch any exception thrown by the try $\{\}\$  block in a corresponding catch  $\{\}$ block.

For more information about the PDO API, see [http://php.net/manual/en/](http://php.net/manual/en/book.pdo.php) [book.pdo.php.](http://php.net/manual/en/book.pdo.php)

Connect to an IBM data server database over a persistent connection.

```
try {
  $connection = new PDO("ibm:SAMPLE", "db2inst1", "ibmdb2", array(
    PDO::ATTR_PERSISTENT => TRUE,
    PDO::ATTR_ERRMODE => PDO::ERRMODE_EXCEPTION)
 );
}
catch (Exception e) {
 echo($e->getMessage());
}
```
Next, you prepare and execute SQL statements.

### **Executing SQL statements in PHP (PDO)**

After connecting to a database, use methods available in the PDO API to prepare and execute SQL statements. The SQL statements can contain static text or parameter markers that represent variable input.

#### **Executing a single SQL statement in PHP (PDO):**

To prepare and execute a single SQL statement that accepts no input parameters, use the PDO::exec or PDO::query method. Use the PDO::exec method to execute a statement that returns no result set. Use the PDO::query method to execute a statement that returns one or more result sets.

**Important:** To avoid the security threat of SQL injection attacks, use the PDO::exec or PDO::query method only to execute SQL statements composed of static strings. Interpolation of PHP variables representing user input into the SQL statement can expose your application to SQL injection attacks.

[Obtain a connection object by calling the PDO constructor.](#page-34-0)

To prepare and execute a single SQL statement that accepts no input parameters, call one of the following methods:

v To execute an SQL statement that returns no result set, call the PDO::exec method on the PDO connection object, passing in a string that contains the SQL statement. For example, a typical use of PDO::exec is to set the default schema for your application in a common include file or base class.

If the SQL statement succeeds (successfully inserts, modifies, or deletes rows), the PDO::exec method returns an integer value representing the number of rows that were inserted, modified, or deleted.

To determine if the PDO::exec method failed (returned FALSE or  $0$ ), use the  $==$ operator to strictly test the returned value against FALSE.

v To execute an SQL statement that returns one or more result sets, call the PDO::query method on the PDO connection object, passing in a string that contains the SQL statement. For example, you might want to call this method to execute a static SELECT statement.

If the method call succeeds, it returns a PDOStatement resource that you can use in subsequent method calls.

If the method call fails (returns FALSE), you can use the PDO::errorCode and PDO::errorInfo method to retrieve diagnostic information about the error. For more information about the PDO API, see [http://php.net/manual/en/](http://php.net/manual/en/book.pdo.php) [book.pdo.php.](http://php.net/manual/en/book.pdo.php)

*Example 1:* Call the PDO::exec method to set the default schema for your application
```
$conn = new PDO('ibm:SAMPLE', 'db2inst1', 'ibmdb2');
$result = $conn->exec('SET SCHEMA myapp');
if (\text{result} == \text{FALSE}) {
  print "Failed to set schema: " . $conn->errorMsg();
}
```
*Example 2:* Call the PDO::query method to issue an SQL SELECT statement

```
$conn = new PDO('ibm:SAMPLE', 'db2inst1', 'ibmdb2');
$result = $conn->query('SELECT firstnme, lastname FROM employee');
if (!$result) {
  print "<p>Could not retrieve employee list: " . $conn->errorMsg(). "</p>";
}
while (\text{row} = \text{Sconn}\rightarrow \text{fetch}()) {
  print "<p>Name: {$row[0] $row[1]}</p>";
}
```
If you called the PDO::query method to create a PDOStatement object, you can begin retrieving rows from the object by calling the PDOStatement::fetch or PDOStatement::fetchAll method.

## **Preparing and executing SQL statements in PHP (PDO):**

To prepare and execute an SQL statement that includes variable input, use the PDO::prepare, PDOStatement::bindParam, and PDOStatement::execute methods. Preparing a statement improves performance because the database server creates an optimized access plan for data retrieval that it can reuse if the statement is executed again.

[Obtain a connection object by calling the PDO constructor.](#page-34-0)

To prepare and execute an SQL statement that includes parameter markers:

1. Call the PDO::prepare method, passing the following arguments:

#### *statement*

A string that contains the SQL statement, including question marks (?) or named variables (:name) as parameter markers for any column or predicate values that require variable input. You can only use parameter markers as a place holder for column or predicate values. The SQL compiler is unable to create an access plan for a statement that uses parameter markers in place of column names, table names, or other SQL identifiers. You cannot use both question mark (?) parameter markers and named parameter markers (:name) in the same SQL statement.

## *driver\_options*

Optional: An array that contains statement options:

## **PDO::ATTR\_CURSOR**

This option sets the type of cursor that PDO returns for result sets. By default, PDO returns a forward-only cursor

(PDO::CURSOR\_FWDONLY), which returns the next row in a result set for every call to PDOStatement::fetch(). You can set this parameter to PDO::CURSOR\_SCROLL to request a scrollable cursor.

If the function call succeeds, it returns a PDOStatement object that you can use in subsequent method calls that are related to this query.

If the function call fails (returns False), you can use the PDO::errorCode or PDO::errorInfo method to retrieve diagnostic information about the error.

2. Optional: For each parameter marker in the SQL string, call the PDOStatement::bindParam method, passing the following arguments. Binding input values to parameter markers ensures that each input value is treated as a single parameter, which prevents SQL injection attacks against your application.

*parameter*

A parameter identifier. For question mark parameter markers (?), this is an integer that represents the 1-indexed position of the parameter in the SQL statement. For named parameter markers (:name), this is a string that represents the parameter name.

*variable*

The value to use in place of the parameter marker

3. Call the PDOStatement::execute method, optionally passing an array that contains the values to use in place of the parameter markers, either in order for question mark parameter markers, or as a :name => value associative array for named parameter markers.

For more information about the PDO API, see [http://php.net/manual/en/](http://php.net/manual/en/book.pdo.php) [book.pdo.php.](http://php.net/manual/en/book.pdo.php)

Prepare and execute a statement that includes variable input.

```
$sql = "SELECT firstnme, lastname FROM employee WHERE bonus > ? AND bonus < ?";
$stmt = $conn->prepare($sql);
if (!$stmt) {
 // Handle errors
}
// Explicitly bind parameters
$stmt->bindParam(1, $_POST['lower']);
$stmt->bindParam(2, $_POST['upper']);
$stmt->execute($stmt);
// Invoke statement again using dynamically bound parameters
$stmt->execute($stmt, array($_POST['lower'], $_POST['upper']));
```
If the SQL statement returns one or more result sets, you can begin fetching rows from the statement resource by calling the PDOStatement::fetch or PDOStatement::fetchAll method.

### **Inserting large objects in PHP (PDO):**

When you insert a large object into the database, rather than loading all of the data for a large object into a PHP string and passing it to the IBM data server database through an INSERT statement, you can insert large objects directly from a file on your PHP server.

[Obtain a connection object by calling the PDO constructor.](#page-34-0)

To insert a large object into the database directly from a file:

- 1. Call the PDO::prepare method to create a PDOStatement object from an INSERT statement with a parameter marker that represents the large object column.
- 2. Create a PHP variable that represents a stream (for example, by assigning the value returned by the fopen function to variable).
- 3. Call the PDOStatement::bindParam method, passing the following arguments to bind the parameter marker to the PHP variable that represents the stream of data for the large object:

*parameter*

A parameter identifier. For question mark parameter markers (?), this is an integer that represents the 1-indexed position of the parameter in the SQL statement. For named parameter markers (:name), this is a string that represents the parameter name.

```
variable
```
The value to use in place of the parameter marker

*data\_type*

The PHP constant, PDO::PARAM\_LOB, which tells the PDO extension to retrieve the data from a file.

4. Call the PDOStatement::execute method to issue the INSERT statement.

Insert a large object into the database.

```
$stmt = $conn->prepare("INSERT INTO animal_pictures(picture) VALUES (?)");
$picture = fopen("/opt/albums/spook/grooming.jpg", "rb");
$stmt->bindParam(1, $picture, PDO::PARAM_LOB);
$stmt->execute();
```
## **Reading query result sets**

### **Fetching rows or columns from result sets in PHP (PDO):**

After executing a statement that returns one or more result sets, use one of the methods available in the PDO API to iterate through the returned rows. The PDO API also provides methods that allow you to fetch a single column from one or more rows in the result set.

You must have a statement resource returned by either the PDO::query or PDOStatement::execute method that has one or more associated result sets.

To fetch data from a result set:

- 1. Fetch data from a result set by calling one of the following fetch methods:
	- To return a single row from a result set as an array or object, call the PDOStatement::fetch method.
	- v To return all of the rows from the result set as an array of arrays or objects, call the PDOStatement::fetchAll method.

By default, PDO returns each row as an array indexed by the column name and 0-indexed column position in the row. To request a different return style, specify one of the following constants as the first parameter when you call the PDOStatement::fetch method:

#### **PDO::FETCH\_ASSOC**

Returns an array indexed by column name as returned in your result set.

#### **PDO::FETCH\_BOTH (default)**

Returns an array indexed by both column name and 0-indexed column number as returned in your result set

## **PDO::FETCH\_BOUND**

Returns TRUE and assigns the values of the columns in your result set to the PHP variables to which they were bound with the PDOStatement::bindParam method.

### **PDO::FETCH\_CLASS**

Returns a new instance of the requested class, mapping the columns of the result set to named properties in the class.

### **PDO::FETCH\_INTO**

Updates an existing instance of the requested class, mapping the columns of the result set to named properties in the class.

## **PDO::FETCH\_LAZY**

Combines PDO::FETCH\_BOTH and PDO::FETCH\_OBJ, creating the object variable names as they are accessed.

### **PDO::FETCH\_NUM**

Returns an array indexed by column number as returned in your result set, starting at column 0.

#### **PDO::FETCH\_OBJ**

Returns an anonymous object with property names that correspond to the column names returned in your result set.

If you requested a scrollable cursor when you called the PDO::query or PDOStatement::execute method, you can pass the following optional parameters that control which rows are returned to the caller:

• One of the following constants that represents the fetch orientation of the fetch request:

#### **PDO::FETCH\_ORI\_NEXT (default)**

Fetches the next row in the result set.

### **PDO::FETCH\_ORI\_PRIOR**

Fetches the previous row in the result set.

## **PDO::FETCH\_ORI\_FIRST**

Fetches the first row in the result set.

## **PDO::FETCH\_ORI\_LAST**

Fetches the last row in the result set.

#### **PDO::FETCH\_ORI\_ABS**

Fetches the absolute row in the result set. Requires a positive integer as the third argument to the PDOStatement::fetch method.

### **PDO::FETCH\_ORI\_REL**

Fetches the relative row in the result set. Requires a positive or negative integer as the third argument to the PDOStatement::fetch method.

- v An integer requesting the absolute or relative row in the result set, corresponding to the fetch orientation requested in the second argument to the PDOStatement::fetch method.
- 2. Optional: Fetch a single column from one or more rows in a result set by calling one of the following methods:
	- To return a single column from a single row in the result set:

Call the PDOStatement::fetchColumn method, specifying the column you want to retrieve as the first argument of the method. Column numbers start at 0. If you do not specify a column, the PDOStatement::fetchColumn returns the first column in the row.

v To return an array that contains a single column from all of the remaining rows in the result set:

Call the PDOStatement::fetchAll method, passing the PDO::FETCH\_COLUMN constant as the first argument, and the column you want to retrieve as the second argument. Column numbers start at 0. If you do not specify a column, calling PDOStatement::fetchAll(PDO::FETCH\_COLUMN) returns the first column in the row.

For more information about the PDO API, see [http://php.net/manual/en/](http://php.net/manual/en/book.pdo.php) [book.pdo.php.](http://php.net/manual/en/book.pdo.php)

Return an array indexed by column number. \$stmt = \$conn->query("SELECT firstnme, lastname FROM employee"); while (\$row = \$stmt->fetch(PDO::FETCH\_NUM)) { print "Name: <p>{\$row[0] \$row[1]}</p>"; }

When you are ready to close the connection to the database, set the PDO object to NULL. The connection closes automatically when the PHP script finishes.

## **Fetching large objects in PHP (PDO):**

When you fetch a large object from a result set, rather than treating the large object as a PHP string, you can save system resources by fetching large objects directly into a file on your PHP server.

[Obtain a connection object by calling the PDO constructor.](#page-34-0)

To fetch a large object from the database directly into a file:

- 1. Create a PHP variable representing a stream. For example, assign the return value from a call to the fopen function to a variable.
- 2. Create a PDOStatement object from an SQL statement by calling the PDO::prepare method.
- 3. Bind the output column for the large object to the PHP variable representing the stream by calling the PDOStatement::bindColumn method. The second argument is a string representing the name of the PHP variable that holds the path and name of the file. The third argument is a PHP constant, PDO::PARAM\_LOB, which tells the PDO extension to write the data into a file. You must call the PDOStatement::bindColumn method to assign a different PHP variable for every column in the result set.
- 4. Issue the SQL statement by calling the PDOStatement::execute method.
- 5. Call PDOStatement::fetch(PDO::FETCH\_BOUND) to retrieve the next row in the result set, binding the column output to the PHP variables that you associated when you called the PDOStatement::bindColumn method.

Fetch a large object from the database directly into a file.

```
$stmt = $conn->prepare("SELECT name, picture FROM animal_pictures");
$picture = from ("/opt/albums/spook/grouping.jpg", "wb");
$stmt->bindColumn('NAME', $nickname, PDO::PARAM_STR, 32);
$stmt->bindColumn('PICTURE', $picture, PDO::PARAM_LOB);
$stmt->execute();
$stmt->fetch(PDO::FETCH_BOUND);
```
## **Calling stored procedures in PHP (PDO)**

To call a stored procedure from a PHP application, you execute an SQL CALL statement. The procedure that you call can include input parameters (IN), output parameters (OUT), and input and output parameters (INOUT).

[Obtain a connection object by calling the PDO constructor.](#page-34-0)

This procedure prepares and executes an SQL CALL statement. For more information, also see the topic about preparing and executing SQL statements.

To call a stored procedure:

- 1. Call the PDO::prepare method to prepare a CALL statement with parameter markers that represent the OUT and INOUT parameters.
- 2. For each parameter marker in the CALL statement, call the PDOStatement::bindParam method to bind each parameter marker to the name of the PHP variable that will hold the output value of the parameter after the CALL statement has been issued. For INOUT parameters, the value of the PHP variable is passed as the input value of the parameter when the CALL statement is issued.
	- a. Set the third parameter, *data\_type*, to one of the following PDO::PARAM\_\* constants that specifies the type of data being bound:

### **PDO::PARAM\_NULL**

Represents the SQL NULL data type.

#### **PDO::PARAM\_INT**

Represents SQL integer types.

## **PDO::PARAM\_LOB**

Represents SQL large object types.

#### **PDO::PARAM\_STR**

Represents SQL character data types.

For an INOUT parameter, use the bitwise OR operator to append PDO::PARAM\_INPUT\_OUTPUT to the type of data being bound.

- b. Set the fourth parameter, *length*, to the maximum expected length of the output value.
- 3. Call the PDOStatement::execute method, passing the prepared statement as an argument.

```
For more information about the PDO API, see http://php.net/manual/en/
book.pdo.php.
```
Prepare and execute an SQL CALL statement.

```
\text{sgl} = 'CALL \text{ match animal}(?, ?)';$stmt = $conn->prepare($sql);
$second name = "Rickety Ride";
$weight = 0;$stmt->bindParam(1, $second_name, PDO::PARAM_STR|PDO::PARAM_INPUT_OUTPUT, 32);
$stmt->bindParam(2, $weight, PDO::PARAM_INT, 10);
print "Values of bound parameters before CALL:\n";
print " 1: {$second_name} 2: {$weight}\n";
$stmt->execute();
print "Values of bound parameters _after_ CALL:\n";
print " 1: {$second name} 2: {$weight}\n";
```
#### **Retrieving multiple result sets from a stored procedure in PHP (PDO):**

When a single call to a stored procedure returns more than one result set, you can use the PDOStatement::nextRow method of the PDO API to retrieve the result sets. You must have a PDOStatement object returned by calling a stored procedure with the PDO::query or PDOStatement::execute method.

To retrieve multiple result sets:

- 1. Fetch rows from the first result set returned from the procedure by calling one of the following PDO fetch methods. (The first result set that is returned from the procedure is associated with the PDOStatement object returned by the CALL statement.)
	- v To return a single row from a result set as an array or object, call the PDOStatement::fetch method.
	- v To return all of the rows from the result set as an array of arrays or objects, call the PDOStatement::fetchAll method.

Fetch rows from the PDOStatement object until no more rows are available in the first result set.

2. Retrieve the subsequent result sets by calling the PDOStatement::nextRowset method to return the next result set. You can fetch rows from the PDOStatement object until no more rows are available in the result set.

The PDOStatement::nextRowset method returns False when no more result sets are available or the procedure did not return a result set.

For more information about the PDO API, see [http://php.net/manual/en/](http://php.net/manual/en/book.pdo.php) [book.pdo.php.](http://php.net/manual/en/book.pdo.php)

Retrieve multiple result sets from a stored procedure.

```
\text{sgl} = 'CAL multiple results()';
$stmt = $conn->query(\overline{$sq]});do {
   $rows = $stmt->fetchAll(PDO::FETCH_NUM);
   if ($rows)
       print r($rows);
   }
} while ($stmt->nextRowset());
```
When you are ready to close the connection to the database, set the PDO object to NULL. The connection closes automatically when the PHP script finishes.

## **Commit modes in PHP (PDO)**

You can control how groups of SQL statements are committed by specifying a commit mode for a connection resource. The PDO extension supports two commit modes: autocommit and manual commit.

### **autocommit mode**

In autocommit mode, each SQL statement is a complete transaction, which is automatically committed. Autocommit mode helps prevent locking escalation issues that can impede the performance of highly scalable Web applications. By default, the PDO extension opens every connection in autocommit mode.

#### **manual commit mode**

In manual commit mode, the transaction begins when you call the PDO::beginTransaction method, and it ends when you call either the PDO::commit or PDO::rollBack method. This means that any statements executed (on the same connection) between the start of a transaction and the call to the commit or rollback method are treated as a single transaction.

Manual commit mode is useful if you might have to roll back a transaction that contains one or more SQL statements. If you issue SQL statements in a

transaction and the script ends without explicitly committing or rolling back the transaction, PDO automatically rolls back any work performed in the transaction.

After you commit or rollback the transaction, PDO automatically resets the database connection to autocommit mode.

For more information about the PDO API, see [http://php.net/manual/en/](http://php.net/manual/en/book.pdo.php) [book.pdo.php.](http://php.net/manual/en/book.pdo.php)

## **Example**

End the transaction when PDO::commit or PDO::rollBack is called.

```
$conn = new PDO('ibm:SAMPLE', 'db2inst1', 'ibmdb2', array(
 PDO::ATTR_ERRMODE => PDO::ERRMODE_EXCEPTION));
 // PDO:: ERRMODE EXCEPTION means an SQL error throws an exception
try {
 // Issue these SQL statements in a transaction within a try{} block
 $conn->beginTransaction();
 // One or more SQL statements
 $conn->commit();
}
catch (Exception $e) {
 // If something raised an exception in our transaction block of statements,
 // roll back any work performed in the transaction
 print '<p>Unable to complete transaction!</p>';
 $conn->rollBack();
}
```
## **Handling errors and warnings in PHP (PDO)**

Sometimes errors happen when you attempt to connect to a database or issue an SQL statement. The password for your connection might be incorrect, a table you referred to in a SELECT statement might not exist, or the SQL statement might be invalid. PDO provides error-handling methods to help you recover gracefully from these situations.

You must set up the PHP environment on your system and enable the PDO and PDO IBM extensions.

PDO gives you the option of handling errors as warnings, errors, or exceptions. However, when you create a new PDO connection object, PDO always throws a PDOException object if an error occurs. If you do not catch the exception, PHP prints a backtrace of the error information that might expose your database connection credentials, including your user name and password.

This procedure catches a PDOException object and handles the associated error.

- 1. To catch a PDOException object and handle the associated error:
	- a. Wrap the call to the PDO constructor in a try block.
	- b. Following the try block, include a catch block that catches the PDOException object.
	- c. Retrieve the error message associated with the error by invoking the Exception::getMessage method on the PDOException object.
- 2. To retrieve the SQLSTATE associated with a PDO or PDOStatement object, invoke the errorCode method on the object.
- 3. To retrieve an array of error information associated with a PDO or PDOStatement object, invoke the errorInfo method on the object. The array

contains a string representing the SQLSTATE as the first element, an integer representing the SQL or CLI error code as the second element, and a string containing the full text error message as the third element.

For more information about the PDO API, see [http://php.net/manual/en/](http://php.net/manual/en/book.pdo.php) [book.pdo.php.](http://php.net/manual/en/book.pdo.php)

# **Chapter 3. Developing Python applications**

# **Python, SQLAlchemy and Django Framework application development for IBM data servers**

Python is a general purpose, high level scripting language that is well suited for rapid application development. Python emphasizes code readability and supports a variety of programming paradigms, including procedural, object-oriented, aspect-oriented, meta, and functional programming. The Python language is managed by the Python Software Foundation.

The following extensions are available for accessing IBM data server databases from a Python application:

## **ibm\_db**

This API is defined by IBM and provides the best support for advanced features. In addition to issuing SQL queries, calling stored procedures, and using pureXML, you can access metadata information.

## **ibm\_db\_dbi**

This API implements Python Database API Specification v2.0. Because the ibm\_db\_dbi API conforms to the specification, it does not offer some of the advanced features that the ibm\_db API supports. If you have an application with a driver that supports Python Database API Specification v2.0, you can easily switch to ibm\_db. The ibm\_db and ibm\_db\_dbi APIs are packaged together.

## **ibm\_db\_sa**

This adaptor supports SQLAlchemy, which offers a flexible way to access IBM data servers. SQLAlchemy is a popular open source Python SQL toolkit and object-to-relational mapper (ORM).

## **ibm\_db\_django**

This adaptor enables access to IBM data servers from Django. Django is a popular web framework used to build high-performing, elegant Web applications quickly.

Python applications can access the following IBM data server databases:

- IBM DB2 Version 9.1 for Linux, UNIX, and Windows, Fix Pack 2 and later
- IBM DB2 Universal Database (DB2 UDB) Version 8 for Linux, UNIX, and Windows, Fixpak 15 and later
- Remote connections to IBM DB2 Universal Database on i5/OS V5R3, with PTF SI27358 (includes SI27250)
- Remote connections to IBM DB2 for IBM i 5.4 and later, with PTF SI27256
- Remote connections to IBM DB2 for z/OS, Version 8 and Version 9
- IBM Informix<sup>®</sup> Dynamic Server v11.10 and later

# **Python downloads and related resources**

Many resources are available to help you develop Python applications for IBM data servers.

<span id="page-47-0"></span>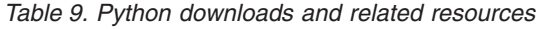

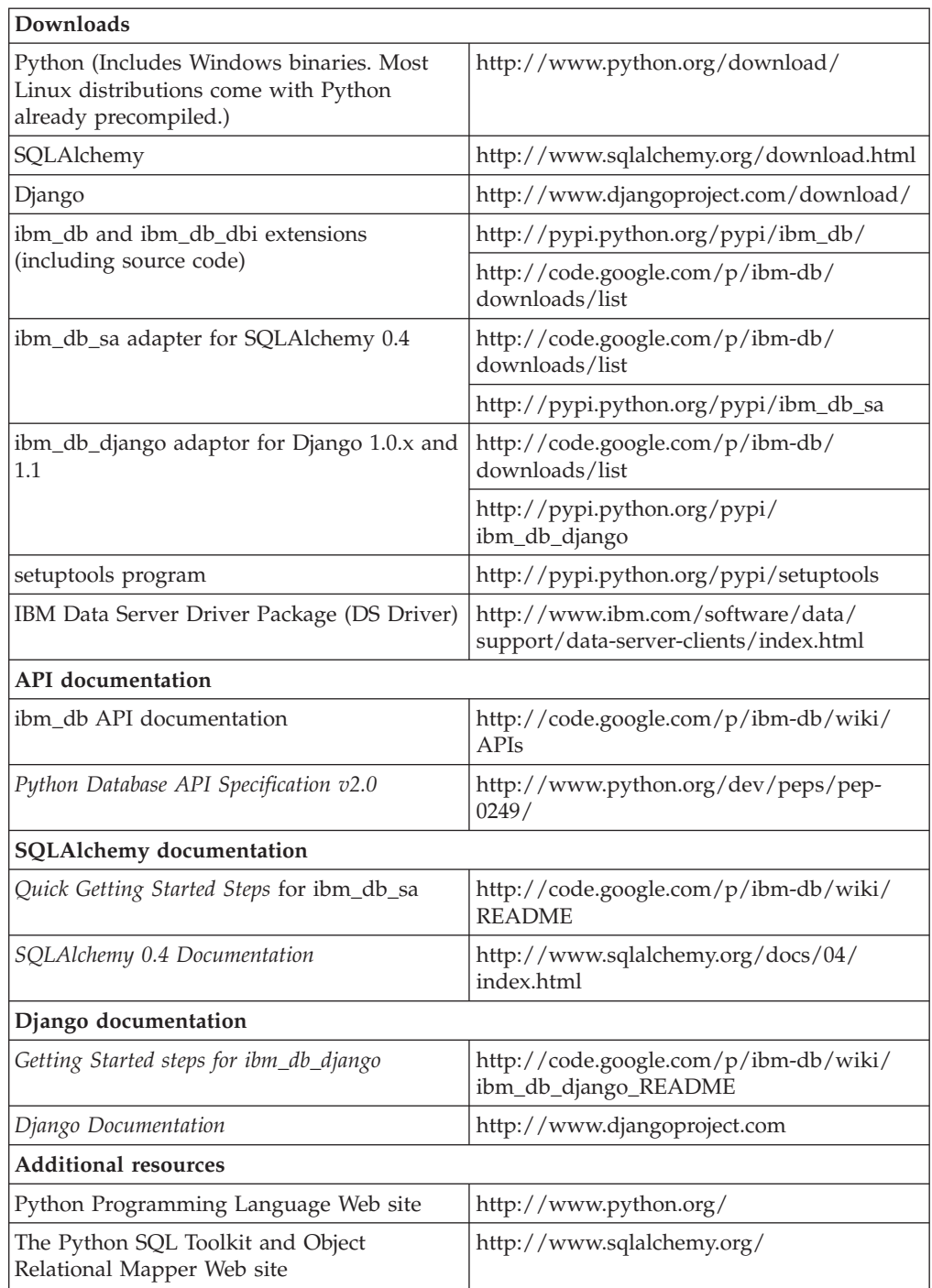

# **Setting up the Python environment for IBM data servers**

Before you can connect to an IBM data server and execute SQL statements, you must set up the Python environment by installing the ibm\_db (Python) and, optionally, the ibm\_db\_sa (SQLAlchemy) or ibm\_db\_django(Django) packages on your system.

You must have the following software installed on your system:

- v Python 2.5, or later. For Linux operating systems, you also require the python2.5-dev package.
- setuptools, a program available at [http://pypi.python.org/pypi/setuptools.](http://pypi.python.org/pypi/setuptools) You can use this program to download, build, install, upgrade, and uninstall Python packages.
- One of the following client types (Version 8 Fix Pack 14 or Version 9 Fix Pack 2 or later): IBM Data Server Driver Package, IBM Data Server Client, or IBM Data Server Runtime Client.

IBM Informix Dynamic Server requires a Version 9.5 or later client.

To set up the Python environment:

- 1. Set up your Linux or Windows environment by using one of the following approaches:
	- If you have Internet access, issue one of the following commands:
		- To install ibm\_db: easy\_install ibm\_db
		- To install both ibm\_db\_sa and ibm\_db: easy\_install ibm\_db\_sa
		- To install ibm\_db\_django: easy\_install ibm\_db\_django

This step installs the eggs under the site-packages directory where setuptools is installed.

• If you do not have Internet access, copy the appropriate egg file for your system from [http://code.google.com/p/ibm-db/downloads/list,](http://code.google.com/p/ibm-db/downloads/list) and issue the following command:

easy\_install *egg\_file\_name*

where *egg\_file\_name* is the path to the egg file. For example, issue the following command:

easy\_install /home/user/ibm\_db-xx-py2.5-linux-i386.egg

- Download the source code from [http://pypi.python.org/pypi/ibm\\_db/,](http://pypi.python.org/pypi/ibm_db/) build the driver, and install it. The instructions for building and installing the driver are in the README file that is included with the driver source code.
- 2. Create an environment variable named **PYTHONPATH**, and set it to the path where you installed the ibm\_db egg, as shown in the following examples:
	- v On Windows operating systems: PYTHONPATH=*setuptools\_install\_path*\sitepackages\ibm\_db-xx.egg
	- v On Linux (BASH shell): export PYTHONPATH=*setuptools\_install\_path*/sitepackages/ibm\_db-xx.egg
- 3. From the command prompt, test your setup by typing python to launch the Python interpreter and entering code similar to that shown in the following examples:
	- To test ibm\_db:

```
import ibm_db
ibm db conn = ibm db.connect('dsn=database', 'user', 'password')
import ibm db dbi
conn = ibm db dbi.Connection(ibm db conn)
conn.tables('SYSCAT', '%')
```
• To test ibm db sa:

```
import sqlalchemy
from sqlalchemy import *
import ibm db sa.ibm db sa
db2 = sqlalchemy.create_engine('ibm_db_sa://user:password@host.name.com:50000/database')
metadata = MetaData()
users = Table('users', metadata,
```

```
Column('user_id', Integer, primary_key = True),
Column('user_name', String(16), nullable = False),Column('email address', String(60), key='email'),
Column('password', String(20), nullable = False)
)
metadata.bind = db2
metadata.create_all()
users table = Table('users', metadata, autoload=True, autoload with=db2)
users_table
```
- To test ibm\_db\_django:
	- a. Create a new Django project:

django-admin.py startproject myproj

b. Edit the settings.py file to configure access to DB2. Use any editor available on the system. An example on nix would be:

```
$ cd myproj
$ vi settings.py
 DATABASE_ENGINE = 'ibm_db_django'
 DATABASE NAME = 'mydb'
 DATABASE_USER = 'db2inst1'
 DATABASE_PASSWORD = 'ibmdb2'
 DATABASE_HOST = 'localhost'<br>DATABASE_PORT = '50000'
DATABASE PORT
```
c. Add the following lines in the tuple INSTALLED\_APPS section of the settings.py file.

```
'django.contrib.flatpages',
'django.contrib.redirects',
'django.contrib.comments',
'django.contrib.admin',
```
d. Run a test suite to confirm the configuration is correct:

python manage.py test

The Python packages are now installed on your system and ready to use.

Connect to the data server, and begin issuing SQL statements.

# **Application development in Python with ibm\_db**

The ibm\_db API provides a variety of useful Python functions for accessing and manipulating data in an IBM data server database, including functions for connecting to a database, preparing and issuing SQL statements, fetching rows from result sets, calling stored procedures, committing and rolling back transactions, handling errors, and retrieving metadata.

## **Connecting to an IBM data server database in Python**

Before you can execute SQL statements to create, update, delete, or retrieve data, you must connect to a database. You can use the ibm\_db API to connect to a database through either a cataloged or uncataloged connection. To improve performance, you can also create a persistent connection.

- [Set up the Python environment.](#page-47-0)
- Issue the following from your Python script: import ibm db.

To return a connection resource that you can use to call SQL statements, call one of the following functions:

*Table 10. ibm\_db connection functions*

| Function        | Description                                                                                                    |
|-----------------|----------------------------------------------------------------------------------------------------|
| ibm db.connect  | Creates a nonpersistent connection.                                                                                                    |
| ibm_db.pconnect | Creates a persistent connection. A persistent<br>connection remains open after the initial<br>Python script request, which allows<br>subsequent Python requests to reuse the<br>connection if they have an identical set of<br>credentials. |

The database value that you pass as an argument to these functions can be either a cataloged database name or a complete database connection string for a direct TCP/IP connection. You can specify optional arguments that control the timing of committing transactions, the case of the column names that are returned, and the cursor type.

If the connection attempt fails, you can retrieve diagnostic information by calling the ibm\_db.conn\_error or ibm\_db.conn\_errormsg function.

For more information about the ibm\_db API, see [http://code.google.com/p/ibm](http://code.google.com/p/ibm-db/wiki/APIs)[db/wiki/APIs.](http://code.google.com/p/ibm-db/wiki/APIs)

*Example 1:* Connect to a local or cataloged database

```
Approach 1:
import ibm_db
conn = ibm_db.connect("dsn=name","username","password")
```
## Approach 2:

import ibm\_db conn = ibm\_db.connect("name","username","password")

*Example 2:* Connect to a cataloged or uncataloged database

import ibm\_db ibm\_db.connect("DATABASE=name;HOSTNAME=host;PORT=60000;PROTOCOL=TCPIP;UID=username; PWD=password;", "", "")

If the connection attempt is successful, you can use the connection resource when you call ibm\_db functions that execute SQL statements. Next, you prepare and execute SQL statements.

## **Executing SQL statements in Python**

After connecting to a database, use functions available in the ibm\_db API to prepare and execute SQL statements. The SQL statements can contain static text, XQuery expressions, or parameter markers that represent variable input.

## **Preparing and executing a single SQL statement in Python:**

To prepare and execute a single SQL statement, use the ibm\_db.exec\_immediate function. To avoid the security threat of SQL injection attacks, use the ibm\_db.exec\_immediate function only to execute SQL statements composed of static strings. Interpolation of Python variables representing user input into the SQL statement can expose your application to SQL injection attacks.

[Obtain a connection resource by calling one of the connection functions in the](#page-49-0) [ibm\\_db API.](#page-49-0)

To prepare and execute a single SQL statement, call the ibm\_db.exec\_immediate function, passing the following arguments:

*connection*

A valid database connection resource returned from the ibm\_db.connect or ibm\_db.pconnect function.

*statement*

A string that contains the SQL statement. This string can include an XQuery expression that is called by the XMLQUERY function.

*options*

Optional: A dictionary that specifies the type of cursor to return for result sets. You can use this parameter to request a scrollable cursor for database servers that support this type of cursor. By default, a forward-only cursor is returned.

If the function call fails (returns False), you can use the ibm\_db.stmt\_error or ibm\_db.stmt\_errormsg function to retrieve diagnostic information about the error. If the function call succeeds, you can use the ibm\_db.num\_rows function to return the number of rows that the SQL statement returned or affected. If the SQL statement returns a result set, you can begin fetching the rows. For more information about the ibm\_db API, see [http://code.google.com/p/ibm](http://code.google.com/p/ibm-db/wiki/APIs)[db/wiki/APIs.](http://code.google.com/p/ibm-db/wiki/APIs)

*Example 1:* Execute a single SQL statement

```
import ibm_db
conn = ibm_db.connect("dsn=name","username","password")
stmt = ibm_db.exec_immediate(conn, "UPDATE employee SET bonus = '1000' WHERE job = 'MANAGER'")
print "Number of affected rows: ", ibm db.num rows(stmt)
```
*Example 2:* Execute an XQuery expression

```
import ibm_db
conn = ibm_db.connect("dsn=name","username","password")
if conn:
   sql = "SELECT XMLSERIALIZE(XMLQUERY('for $i in $t/address where $i/city = \"Olathe\" return <zip>
                     {$i/zip/text()}</zip>' passing c.xmlcol as \"t\") AS CLOB(32k)) FROM xml_test c WHERE id = 1"
   stmt = ibm_db.exec_immediate(conn, sql)
   result = i\overline{bm} db.fetch_both(stmt)
   while(result):
        print "Result from XMLSerialize and XMLQuery:", result[0]
        result = ibm_db.fetch_both(stmt)
```
If the SQL statement returns one or more result sets, you can begin fetching rows from the statement resource.

#### **Preparing and executing SQL statements with variable input in Python:**

To prepare and execute an SQL statement that includes variable input, use the ibm\_db.prepare, ibm\_db.bind\_param, and ibm\_db.execute functions. Preparing a statement improves performance because the database server creates an optimized access plan for data retrieval that it can reuse if the statement is executed again.

[Obtain a connection resource by calling one of the connection functions in the](#page-49-0) [ibm\\_db API.](#page-49-0)

To prepare and execute an SQL statement that includes parameter markers:

1. Call the ibm\_db.prepare function, passing the following arguments:

*connection*

A valid database connection resource returned from the ibm\_db.connect or ibm\_db.pconnect function.

### *statement*

A string that contains the SQL statement, including question marks (?) as parameter markers for column or predicate values that require variable input. This string can include an XQuery expression that is called by the XMLQUERY function.

*options*

Optional: A dictionary that specifies the type of cursor to return for result sets. You can use this parameter to request a scrollable cursor for database servers that support this type of cursor. By default, a forward-only cursor is returned.

If the function call succeeds, it returns a statement handle resource that you can use in subsequent function calls that are related to the query.

If the function call fails (returns False), you can use the ibm\_db.stmt\_error or ibm\_db.stmt\_errormsg function to retrieve diagnostic information about the error.

2. Optional: For each parameter marker in the SQL string, call the

ibm\_db.bind\_param function, passing the following arguments. Binding input values to parameter markers ensures that each input value is treated as a single parameter, which prevents SQL injection attacks.

*stmt*

The prepared statement returned by the call to the ibm\_db.prepare function.

*parameter-number*

An integer that represents the position of the parameter marker in the SQL statement.

*variable*

The value to use in place of the parameter marker.

3. Call the ibm\_db.execute function, passing the following arguments:

#### *stmt*

A prepared statement returned from ibm\_db.prepare.

*parameters*

A tuple of input parameters that match parameter markers contained in the prepared statement.

For more information about the ibm\_db API, see [http://code.google.com/p/](http://code.google.com/p/ibm-db/wiki/APIs) [ibm-db/wiki/APIs.](http://code.google.com/p/ibm-db/wiki/APIs)

Prepare and execute a statement that includes variable input.

```
import ibm_db
conn = ibm_db.connect("dsn=name","username","password")
sql = "SELECT EMPNO, LASTNAME FROM EMPLOYEE WHERE EMPNO > ? AND EMPNO < ?"
stmt = ibm_db.prepare(conn, sql)
max = 50min = 0# Explicitly bind parameters
ibm db.bind param(stmt, 1, min)
ibm db.bind param(stmt, 2, max)
ibm_db.execute(stmt)
# Process results
# Invoke prepared statement again using dynamically bound parameters
```
param = max, min, ibm\_db.execute(stmt, param) If the SQL statement returns one or more result sets, you can begin fetching rows from the statement resource.

## **Fetching rows or columns from result sets in Python**

After executing a statement that returns one or more result sets, use one of the functions available in the ibm\_db API to iterate through the returned rows. If your result set includes columns that contain extremely large data (such as BLOB or CLOB data), you can retrieve the data on a column-by-column basis to avoid using too much memory.

You must have a statement resource returned by either the ibm\_db.exec\_immediate or ibm\_db.execute function that has one or more associated result sets.

To fetch data from a result set:

1. Fetch data from a result set by calling one of the fetch functions.

ibm db.fetch both  $\vert$  Returns a dictionary, indexed by both

ibm\_db.fetch\_row Sets the result set pointer to the next row or

| <b>Function</b>     | Description                                                                                                    |
|---------------------|----------------------------------------------------------------------------------------------------|
| ibm_db.fetch_tuple  | Returns a tuple, indexed by column<br>position, representing a row in a result set.<br>The columns are 0-indexed. |
| libm db.fetch assoc | Returns a dictionary, indexed by column                                                                           |

*Table 11. ibm\_db fetch functions*

These functions accept the following arguments:

*stmt*

A valid statement resource.

*row\_number*

The number of the row that you want to retrieve from the result set. Specify a value for this parameter if you requested a scrollable cursor when you called the ibm\_db.exec\_immediate or ibm\_db.prepare function. With the default forward-only cursor, each call to a fetch method returns the next row in the result set.

name, representing a row in a result set.

column name and position, representing a

requested row. Use this function to iterate

row in a result set.

through a result set.

- 2. Optional: If you called the ibm\_db.fetch\_row function, for each iteration through the result set, retrieve a value from a specified column by calling the ibm\_db.result function. You can specify the column by passing either an integer that represents the position of the column in the row (starting with 0) or a string that represents the name of the column.
- 3. Continue fetching rows until the fetch method returns False, which indicates that you have reached the end of the result set.

For more information about the ibm\_db API, see [http://code.google.com/p/](http://code.google.com/p/ibm-db/wiki/APIs) [ibm-db/wiki/APIs.](http://code.google.com/p/ibm-db/wiki/APIs)

*Example 1:* Fetch rows from a result set by calling the ibm\_db.fetch\_both function import ibm\_db

conn = ibm db.connect( "dsn=name", "username", "password" ) sql = "SELECT \* FROM EMPLOYEE"

```
stmt = ibm db.exec immediate(conn, sql)
dictionary = ibm db.fetch both(stmt)while dictionary != False:
    print "The ID is : ", dictionary["EMPNO"]
    print "The Name is : ", dictionary[1]
    dictionary = ibm db.fetch both(stmt)
```
*Example 2:* Fetch rows from a result set by calling the ibm\_db.fetch\_tuple function import ibm\_db

```
conn = ibm db.connect( "dsn=name", "username", "password" )
sg1 = "SELECT * FROM EMPLOYEE"stmt = ibm db.exec immediate(conn, sql)
tuple = ibm db.fetch tuple(stmt)while tuple != False:
    print "The ID is : ", tuple[0]
    print "The name is : ", tuple[1]
    tuple = ibm_db.fetch_tuple(stmt)
```
*Example 3:* Fetch rows from a result set by calling the ibm\_db.fetch\_assoc function import ibm\_db

```
conn = ibm db.connect( "dsn=name", "username", "password" )
sq = "SELECT \star FROM EMPLOYEE"
stmt = ibm db.exec immediate(conn, sql)
dictionary = ibm_db.fetch_assoc(stmt)
while dictionary != False:
    print "The ID is : ", dictionary["EMPNO"]
    print "The name is : ", dictionary["FIRSTNME"]
    dictionary = ibm db.fetch assoc(stmt)
```
*Example 4:* Fetch columns from a result set

import ibm\_db

```
conn = ibm_db.connect( "dsn=name", "username", "password" )
sg1 = "SELECT * FROM EMPLOYEEstmt = ibm db.exec immediate(conn, sql)
while ibm db.fetchrow(stmt) != False:
    print "The Employee number is : ", ibm db.result(stmt, 0)
    print "The Name is : ", ibm_db.result(stmt, "NAME")
```
When you are ready to close the connection to the database, call the ibm\_db.close function. If you attempt to close a persistent connection that you created with ibm\_db.pconnect, the close request returns True, and the connection remains available for the next caller.

## **Calling stored procedures in Python**

To call a stored procedure from a Python application, you prepare and execute an SQL CALL statement. The procedure that you call can include input parameters (IN), output parameters (OUT), and input and output parameters (INOUT).

[Obtain a connection resource by calling one of the connection functions in the](#page-49-0) [ibm\\_db API.](#page-49-0)

To call a stored procedure:

1. Call the ibm\_db.prepare function, passing the following arguments:

*connection*

```
A valid database connection resource returned from ibm_db.connect or
ibm_db.pconnect.
```
## *statement*

A string that contains the SQL CALL statement, including parameter markers (?) for any input or output parameters.

*options*

Optional: A dictionary that specifies the type of cursor to return for result sets. You can use this parameter to request a scrollable cursor for database servers that support this type of cursor. By default, a forward-only cursor is returned.

2. For each parameter marker in the CALL statement, call the ibm\_db.bind\_param function, passing the following arguments:

#### *stmt*

The prepared statement returned by the call to the ibm\_db.prepare function.

*parameter-number*

An integer that represents the position of the parameter marker in the SQL statement.

#### *variable*

The name of the Python variable that will hold the output.

#### *parameter-type*

A constant that specifies whether to bind the Python variable to the SQL parameter as an input parameter (SQL\_PARAM\_INPUT), an output parameter (SQL\_PARAM\_OUTPUT), or a parameter that accepts input and returns output (SQL\_PARAM\_INPUT\_OUTPUT).

This step binds each parameter marker to the name of a Python variable that will hold the output.

3. Call the ibm\_db.execute function, passing the prepared statement as an argument.

For more information about the ibm\_db API, see [http://code.google.com/p/](http://code.google.com/p/ibm-db/wiki/APIs) [ibm-db/wiki/APIs.](http://code.google.com/p/ibm-db/wiki/APIs)

Prepare and execute an SQL CALL statement.

import ibm\_db

```
conn = ibm db.connect("dsn=sample","username","password")
if conn:
     sql = 'CALL match animal(?, ?, ?)'
     stmt = ibm_db.prepare(conn, sql)
     name = "Peaches"
     second name = "Rickety Ride"
     weight = 0ibm_db.bind_param(stmt, 1, name, ibm_db.SQL_PARAM_INPUT)
     ibm_db.bind_param(stmt, 2, second name, ibm_db.SQL_PARAM_INPUT_OUTPUT)
     ibm_db.bind_param(stmt, 3, weight, ibm db.SQL PARAM OUTPUT)
     print "Values of bound parameters before CALL:"
     print " 1: %s 2: %s 3: %d\n" % (name, second name, weight)
     if ibm_db.execute(stmt):
        print "Values of bound parameters _after_ CALL:"
        print " 1: %s 2: %s 3: %d\n" % (name, second name, weight)
```
If the procedure call returns one or more result sets, you can begin fetching rows from the statement resource.

## **Retrieving multiple result sets from a stored procedure in Python**

When a single call to a stored procedure returns more than one result set, you can use the ibm db.next result function of the ibm db API to retrieve the result sets.

You must have a statement resource returned by the ibm\_db.exec\_immediate or ibm\_db.execute function that has multiple result sets.

To retrieve multiple result sets:

1. Fetch rows from the first result set returned from the procedure by calling one of the following ibm\_db fetch functions, passing the statement resource as an argument. (The first result set that is returned from the procedure is associated with the statement resource.)

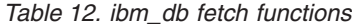

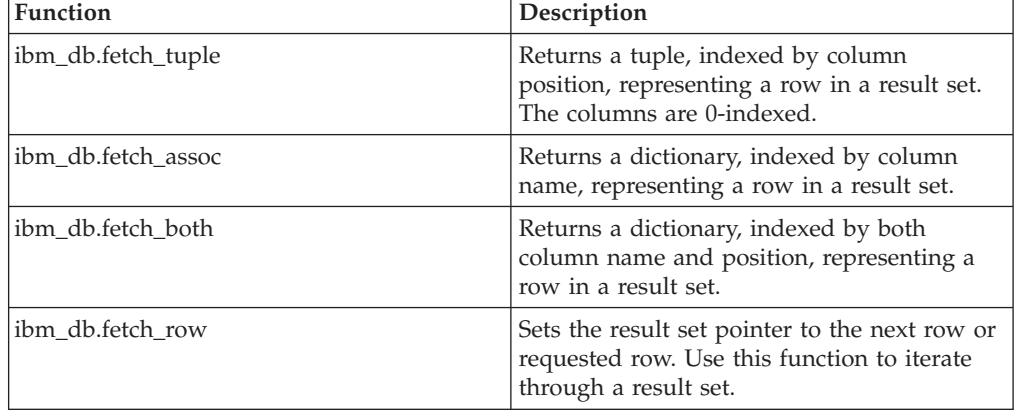

2. Retrieve the subsequent result sets by passing the original statement resource as the first argument to the ibm\_db.next\_result function. You can fetch rows from the statement resource until no more rows are available in the result set.

The ibm db.next result function returns False when no more result sets are available or if the procedure did not return a result set.

For more information about the ibm\_db API, see [http://code.google.com/p/](http://code.google.com/p/ibm-db/wiki/APIs) [ibm-db/wiki/APIs.](http://code.google.com/p/ibm-db/wiki/APIs)

Retrieve multiple result sets from a stored procedure.

```
import ibm_db
conn = ibm_db.connect( "dsn=sample", "user", "password" )
if conn:
    sq = 'CALL sp_multi()'
   stmt = ibm db.exec immediate(conn, sql)
    row = ibm \overline{db}. fetch \overline{assoc}(stmt)while row != False :
        print "The value returned : ", row
        row = ibm db.fetch assoc(stmt)
    stmt1 = ibm db.next result(stmt)
    while stmt1 != False:
        row = ibm db.fetch assoc(stmt1)
        while row != False :
            print "The value returned : ", row
            row = ibm db.fetch assoc(stmt1)
        stmt1 = ibm db.next result(stmt)
```
When you are ready to close the connection to the database, call the ibm\_db.close function. If you attempt to close a persistent connection that you created by using ibm\_db.pconnect, the close request returns True, and the IBM data server client connection remains available for the next caller.

## **Commit modes in Python applications**

You can control how groups of SQL statements are committed by specifying a commit mode for a connection resource. The ibm\_db API supports the following two commit modes: autocommit and manual commit.

#### **autocommit mode**

In autocommit mode, each SQL statement is a complete transaction, which is automatically committed. Autocommit mode helps prevent locking escalation issues that can impede the performance of highly scalable Web applications. By default, the ibm\_db API opens every connection in autocommit mode.

You can turn on autocommit mode after disabling it by calling ibm\_db.autocommit(*conn*, ibm\_db.SQL\_AUTOCOMMIT\_ON), where *conn* is a valid connection resource.

Calling the ibm\_db.autocommit function might affect the performance of your Python scripts because it requires additional communication between Python and the database management system.

## **manual commit mode**

In manual commit mode, the transaction ends when you call the ibm\_db.commit or ibm\_db.rollback function. This means that all statements executed on the same connection between the start of a transaction and the call to the commit or rollback function are treated as a single transaction.

Manual commit mode is useful if you might have to roll back a transaction that contains one or more SQL statements. If you exectue SQL statements in a transaction and the script ends without explicitly committing or rolling back the transaction, the ibm\_db extension automatically rolls back any work performed in the transaction.

You can turn off autocommit mode when you create a database connection by using the { ibm db.SQL ATTR AUTOCOMMIT: ibm db.SQL AUTOCOMMIT OFF } setting in the ibm\_db.connect or ibm\_db.pconnect options array. You can also turn off autocommit mode for a connection resource by calling ibm\_db.autocommit(*conn*, ibm\_db.SQL\_AUTOCOMMIT\_OFF), where *conn* is a valid connection resource.

For more information about the ibm db API, see [http://code.google.com/p/ibm](http://code.google.com/p/ibm-db/wiki/APIs)[db/wiki/APIs.](http://code.google.com/p/ibm-db/wiki/APIs)

## **Example**

Turn off autocomit mode and end the transaction when ibm\_db.commit or ibm\_db.rollback is called.

import ibm\_db

```
array = \{ ibm db.SQL ATTR AUTOCOMMIT : ibm db.SQL AUTOCOMMIT OFF \}conn = ibm db.pconnect("dsn=SAMPLE", "user", "password", array)
sql = "DELETE FROM EMPLOYEE"
try:
   stmt = ibm_db.exec_immediate(conn, sql)
except:
   print "Transaction couldn't be completed."
```

```
ibm_db.rollback(conn)
else:
   ibm_db.commit(conn)
  print "Transaction complete."
```
## **Error-handling functions in Python**

Sometimes errors happen when you attempt to connect to a database or issue an SQL statement. The username or password might be incorrect, a table or column name might be misspelled, or the SQL statement might be invalid. The ibm\_db API provides error-handling functions to help you recover gracefully from these situations.

## **Connection errors**

Use one of the following functions to retrieve diagnostic information if a connection attempt fails.

*Table 13. ibm\_db functions for handling connection errors*

| <b>Function</b>       | <b>Description</b>                                                                |
|-----------------------|-----------------------------------------------------------------------------------|
| ibm_db.conn_error     | Retrieves the SQLSTATE returned by the last<br>connection attempt                 |
| ibm_db. conn_errormsg | Retrieves a descriptive error message<br>appropriate for an application error log |

## **SQL errors**

Use one of the following functions to retrieve diagnostic information if an attempt to prepare or execute an SQL statement or to fetch a result from a result set fails.

*Table 14. ibm\_db functions for handling SQL errors*

| <b>Function</b>      | Description                                                                                                    |
|----------------------|----------------------------------------------------------------------------------------------------|
| ibm db.stmt error    | Retrieves the SQLSTATE returned by the last<br>attempt to prepare or execute an SQL<br>statement or to fetch a result from a result<br>set |
| ibm db.stmt errormsg | Retrieves a descriptive error message<br>appropriate for an application error log                                                          |

For more information about the ibm\_db API, see [http://code.google.com/p/ibm](http://code.google.com/p/ibm-db/wiki/APIs)[db/wiki/APIs.](http://code.google.com/p/ibm-db/wiki/APIs)

## **Example**

```
Example 1: Handle connection errors
import ibm_db
try:
    conn = ibm_db.connect("dsn=sample","user","password")
except:
   print "no connection:", ibm db.conn errormsg()
else:
   print "The connection was successful"
```
*Example 2:* Handle SQL errors

```
import ibm_db
conn = ibm_db.connect( "dsn=sample", "user", "password")
sql = "DELETE FROM EMPLOYEE"
try:
  stmt = ibm db.exec immediate(conn, sql)
except:
  print "Transaction couldn't be completed:" , ibm_db.stmt_errormsg()
else:
  print "Transaction complete."
```
## **Database metadata retrieval functions in Python**

You can use functions in the ibm\_db API to retrieve metadata for IBM databases.

Before calling these functions, you must set up the Python environment, issue import db in your Python script, and obtain a connection resource by calling the ibm\_db.connect or ibm\_db.pconnect function.

**Important:** Calling metadata functions uses a significant amount of space. If possible, cache the results of your calls for use in subsequent calls.

*Table 15. ibm\_db metadata retrieval functions*

| <b>Function</b>          | Description                                                                            |
|--------------------------|----------------------------------------------------------------------------------------|
| ibm_db.client_info       | Returns a read-only object with information<br>about the IBM data server client        |
| ibm_db.column_privileges | Returns a result set listing the columns and<br>associated privileges for a table      |
| ibm_db.columns           | Returns a result set listing the columns and<br>associated metadata for a table        |
| ibm_db.foreign_keys      | Returns a result set listing the foreign keys<br>for a table                           |
| ibm_db.primary_keys      | Returns a result set listing the primary keys<br>for a table                           |
| ibm_db.procedure_columns | Returns a result set listing the parameters<br>for one or more stored procedures       |
| ibm_db.procedures        | Returns a result set listing the stored<br>procedures registered in a database         |
| ibm_db.server_info       | Returns a read-only object with information<br>about the IBM data server               |
| ibm_db.special_columns   | Returns a result set listing the unique row<br>identifier columns for a table          |
| ibm db.statistics        | Returns a result set listing the index and<br>statistics for a table                   |
| ibm_db.table_privileges  | Returns a result set listing the tables in a<br>database and the associated privileges |

For more information about the ibm\_db API, see [http://code.google.com/p/ibm](http://code.google.com/p/ibm-db/wiki/APIs)[db/wiki/APIs.](http://code.google.com/p/ibm-db/wiki/APIs)

## **Example**

*Example 1:* Display information about the IBM data server client import ibm\_db

```
conn = ibm_db.connect("dsn=sample", "user", "password")
client = ibm_db.client_info(conn)
```

```
if client:<br>print "DRIVER_NAME: string(%d) \"%s\"" % (len(client.DRIVER_NAME), client.DRIVER_NAME)<br>print "DRIVER_VER: string(%d) \"%s\"" % (len(client.DRIVER_VER), client.DRIVER_VER)<br>print "DATA_SOURCE_NAME: string(%d) \"%s
       print "APPL_CODEPAGE: int(%s)" % client.APPL_CODEPAGE
print "CONN_CODEPAGE: int(%s)" % client.CONN_CODEPAGE
      ibm_db.close(conn)
else:
print "Error."
```
*Example 2:* Display information about the IBM data server

import ibm\_db

```
conn = ibm_db.connect("dsn=sample", "user", "password")
server = ibm_db.server_info(conn)
if server:
    print "DBMS_NAME: string(%d) \"%s\"" % (len(server.DBMS_NAME), server.DBMS_NAME)
    print "DBMS_VER: string(%d) \"%s\"" % (len(server.DBMS_VER), server.DBMS_VER)
   print "DB_NAME: string(%d) \"%s\"" % (len(server.DB_NAME), server.DB_NAME)
    ibm_db.close(conn)
else:
    print "Error."
```
# **Chapter 4. Developing Ruby on Rails applications**

# **The IBM\_DB Ruby driver and Rails adapter**

With the introduction of support for the Ruby on Rails framework, Rails applications can now access data on IBM data servers.

Collectively known as the IBM\_DB gem, the IBM\_DB Ruby driver and Rails adapter allows Ruby applications to access the following database management systems:

- DB2 Version 9 for Linux, UNIX, and Windows
- v DB2 Universal Database (DB2 UDB) Version 8 for Linux, UNIX, and Windows
- DB2 UDB Version 5, Release 1 (and later) for  $AS/400^\circ$  and iSeries<sup>®</sup>, through DB2 Connect
- DB2 for z/OS, Version 8 and Version 9, through DB2 Connect
- Informix Dynamic Server, Version 11.10 and later

**Note:** Client applications should use IBM Data Server Driver Version 9.5 or later when accessing Informix Dynamic Server Version 11.10. Previous versions are not supported. Client applications can also use IBM Data Server Runtime Client or IBM Data Server Client.

The IBM\_DB Ruby driver can be used to connect to and access data from the IBM data servers mentioned above. The IBM\_DB Ruby adapter allows any database-backed Rails application to interface with IBM data servers.

For more information about IBM Ruby projects and the RubyForge open source community, refer to the following web site: [http://rubyforge.org/projects/](http://rubyforge.org/projects/rubyibm/) [rubyibm/](http://rubyforge.org/projects/rubyibm/)

For a list of installation requirements for DB2 database products, see [http://publib.boulder.ibm.com/infocenter/db2luw/v9r7/topic/](http://publib.boulder.ibm.com/infocenter/db2luw/v9r7/topic/com.ibm.db2.luw.qb.server.doc/doc/r0025127.html) [com.ibm.db2.luw.qb.server.doc/doc/r0025127.html](http://publib.boulder.ibm.com/infocenter/db2luw/v9r7/topic/com.ibm.db2.luw.qb.server.doc/doc/r0025127.html)

For a list of installation requirements for IBM Informix Dynamic Server, see [http://publib.boulder.ibm.com/infocenter/idshelp/v111/topic/com.ibm.expr.doc/](http://publib.boulder.ibm.com/infocenter/idshelp/v111/topic/com.ibm.expr.doc/ids_in_004x.html) [ids\\_in\\_004x.html](http://publib.boulder.ibm.com/infocenter/idshelp/v111/topic/com.ibm.expr.doc/ids_in_004x.html)

For information about downloading an IBM Data Server Driver Package (DS Driver), refer to the following web site: [http://www.ibm.com/software/data/](http://www.ibm.com/software/data/support/data-server-clients/index.html) [support/data-server-clients/index.html.](http://www.ibm.com/software/data/support/data-server-clients/index.html)

# **Getting started with IBM data servers on Rails**

To start developing Ruby on Rails applications with IBM data servers, you must set up the Rails environment with IBM data servers. To get started, you can download the free version of DB2 and start developing Rails applications using DB2.

To ensure that numeric values in quotations are handled correctly, you must use Version 9.1 Fix Pack 2 (or later) of one of the following client types: IBM Data Server Driver Package, IBM Data Server Client, or IBM Data Server Driver for ODBC and CLI.

To set up your environment and get started with IBM\_DB:

- 1. Download and install DB2 or IBM Informix Dynamic Server from [http://www-306.ibm.com/software/data/servers/.](http://www-306.ibm.com/software/data/servers/)
- 2. Download and install the latest version of Ruby from [http://www.ruby](http://www.ruby-lang.org/en/downloads/)[lang.org/en/downloads/.](http://www.ruby-lang.org/en/downloads/)
- 3. Install the Rails gem and its dependencies by issuing the following gem install command:

gem install rails –-include-dependencies

You are now ready to install the IBM\_DB Ruby driver and Rails adapter as a gem. If you want, you can also set up an integrated development environment (IDE) for Rails.

## **Setting up an integrated development environment for Rails**

Rails requires no special file formats or integrated development environments (IDEs); you can get started with a command line prompt and a text editor. However, various IDEs are now available with Rails support, such as RadRails, which is a Rails environment for Eclipse.

For more information about RadRails, see [http://www.radrails.org/.](http://www.radrails.org/)

To set up an Eclipse based IDE for Ruby on Rails (RoR) development:

- 1. Install Eclipse from [http://www.eclipse.org/downloads/.](http://www.eclipse.org/downloads/)
- 2. Install the following Eclipse plug-ins from the following Eclipse remote update sites:
	- a. Ruby Development Tools from [http://rubyeclipse.sourceforge.net/](http://rubyeclipse.sourceforge.net/download.rdt.html) [download.rdt.html](http://rubyeclipse.sourceforge.net/download.rdt.html)
	- b. RubyRails IDE feature from<http://radrails.sourceforge.net/update>
	- c. Subclipse plug-in from<http://subclipse.tigris.org/update>

## **Installing the IBM\_DB adapter and driver as a Ruby gem**

Ruby Gems is the standard packaging and installation framework for libraries and applications in the Ruby runtime environment. A single file for each bundle is called a gem, which complies to the package format. This package is then distributed and stored in a central repository, allowing simultaneous deployment of multiple versions of the same library or application.

Similar to package management and bundles (.rpm, .deb) used in Linux distributions, these gems can also be queried, installed, uninstalled, and manipulated through the gem end-user utility.

The gem utility can seamlessly query the remote RubyForge central repository and look up and install any of the many readily available utilities. When the IBM\_DB gem is installed, this functionality is immediately accessible from any script (or application) in the Ruby runtime environment, through:

require 'ibm\_db'

or on Windows:

require 'mswin32/ibm\_db'

To install the IBM\_DB adapter and driver as a Ruby gem:

- 1. On Linux, UNIX, and Mac OS X platforms, set environment variables and optionally source the DB2 profile:
	- a. Issue the following commands to set the environment variables **IBM\_DB\_INCLUDE** and **IBM\_DB\_LIB**:

\$ export IBM\_DB\_INCLUDE=*DB2HOME*/include

\$ export IBM\_DB\_LIB=*DB2HOME*/lib

where *DB2HOME* is the directory where the IBM data server is installed. For example:

\$ export IBM\_DB\_INCLUDE=/home/db2inst1/sqllib/include \$ export IBM\_DB\_LIB=/home/db2inst1/sqllib/lib

If you are using ibm\_db 1.0.0 or earlier, instead of setting IBM\_DB\_INCLUDE, you must set the environment variable **IBM\_DB\_DIR** to *DB2HOME*.

### **More about setting environment variables:**

Depending on the architecture for which the IBM data server is installed, the lib directory under *DB2HOME* is a link to either lib32 or lib64. You can set **IBM\_DB\_LIB** according to the architecture for which Ruby is compiled. For a 32-bit architecture, set **IBM\_DB\_LIB** to the lib32 directory under *DB2HOME*. For a 64-bit architecture set **IBM\_DB\_LIB** to the lib64 directory under *DB2HOME*.

- b. Source the DB2 profile, as shown in the following example:
	- \$ . /home/db2inst1/sqllib/db2profile
- 2. On all supported platforms, issue the following gem command to install the IBM\_DB adapter and driver:

\$ gem install ibm\_db

You are presented with a list of gems from which to select. For example:

- 1. ibm\_db 1.0.1 (mswin32)
- 2. ibm\_db 1.0.1 (ruby)
- 3. ibm\_db 1.0.0 (ruby)
- 4. ibm\_db 1.0.0 (mswin32)
- 3. Select one of the Ruby gems to build the native extension (IBM\_DB driver) and install the IBM\_DB gem.

The IBM\_DB gem is now installed on your workstation.

The following example shows the options that are available when you install the IBM\_DB adapter and driver as a Ruby gem:

\$ gem install ibm\_db

Select which gem to install for your platform (i686-linux) 1. ibm\_db 1.0.1 (mswin32) 2. ibm\_db 1.0.1 (ruby) 3. ibm\_db 1.0.0 (ruby) 4. ibm\_db 1.0.0 (mswin32) ... > 2 Building native extensions. This could take a while...

```
Successfully installed ibm_db-1.0.1
Installing ri documentation for ibm db-1.0..1...
Installing RDoc documentation for ibm_db-1.0.1...
```
The examples in this topic include version information to demonstrate the installation. However, when you run the installation, you can choose from the two latest versions of the gem that are available.

## **Verifying installation of the IBM\_DB gem with DB2 Express-C**

To verify installation of the IBM\_DB gem with DB2 Express-C, you connect to the database, issue a SELECT statement, and then fetch the first row of the result set.

Use the following commands to install and verify the installation of the IBM\_DB gem with Ruby-1.8.6 patch level 111 on a Windows or Linux operating system. The output of the commands is also shown.

v To perform the installation, issue the command gem install ibm\_db. For example:

```
D:\>gem_install_ibm_db
Select which gem to install for your platform (i386-mswin32)
1. ibm_db 1.0.1 (ruby)
2. ibm_db 1.0.1 (mswin32)
2. ibm_db 1.0.0 (ruby)
3. ibm_db 1.0.0 (mswin32)
4. Skip this gem
5. Cancel installation
> 2
Successfully installed ibm_db-1.0.0-mswin32
Installing ri documentation for ibm db-1.0.0-mswin32...
Installing RDoc documentation for ibm_db-1.0.0-mswin32...
```
**Note:** The examples in this topic include version information to demonstrate the installation. However, when you run the installation, you can choose from the two latest versions of the gem that are available.

The IBM\_DB gem is now installed on your machine.

• To verify the installation, run the following commands.

You can follow this process to verify installation against IBM Informix Dynamic Server, DB2 Database for Linux, UNIX, and Windows, DB2 for IBM i, and DB2 for z/OS. You can use DB2 Connect to access DB2 for IBM i and DB2 for z/OS data servers.

```
C: \rightarrow \inftyirb(main):001:0> require 'mswin32/ibm_db' (if using Linux based
platform then issue require 'ibm_db')
=>true
irb(main):002:0> conn = IBM_DB::connect
'devdb', 'username', 'password' (Here 'devdb' is the database cataloged in
client's database directory)
=> #<IBM_DB::Connection:0x2dddf40>
irb(main):003:0> stmt = IBM_DB::exec conn,'select * from cars'
=> #<IBM_DB::Statement:0x2beaabc>
irb(main):004:0> IBM_DB::fetch_assoc stmt (will fetch the first row of
the result set)
```
If these commands run successfully, the gem is installed correctly, and you can begin building Rails applications.

## **Verifying installation with IBM data servers on Rails applications**

To verify that the IBM\_DB driver and adapter are installed correctly, you test IBM\_DB driver access by connecting to an IBM data server and issuing a SELECT statement, and then you test IBM\_DB adapter access by building and running a sample Rails application.

To verify installation:

- 1. Install the latest version of the IBM\_DB gem.
- 2. Test IBM\_DB driver access.

For example, to test the access to an i5 data server through the IBM\_DB driver (and underlying DB2 Connect and IBM Data Server Driver for ODBC and CLI):

```
D:\ws\RoR\TeamRoom>irb
irb(main):001:0> require 'mswin32/ibm_db'
=> true
irb(main):002:0> conn = IBM_DB::connect 'testdb', 'user', 'pass'
\Rightarrow #<IBM DB::Connection:0x2f79d40>
irb(main):003:0> stmt = IBM_DB::exec conn, 'select * from qsys2.qsqptabl'
=> #<IBM_DB::Statement:0x2f762f8>
irb(main):004:0> IBM_DB::fetch_assoc stmt
```
3. Test IBM\_DB adapter access.

To test access to an IBM data server through the IBM\_DB adapter, follow the steps below to build a sample Rails application.

a. Create a new Rails application by issuing the following command:

```
C:\>rails newapp --database=ibm_db
create
create app/controllers
create app/helpers
create app/models
create app/views/layouts
create config/environments
create config/initializers
create db
[......]
create log/server.log
create log/production.log
create log/development.log
create log/test.log
```
b. Change to the newly created directory, newapp:

C:\>cd newapp

c. Configure connections for the Rails application by editing the database.yml file. For more information, see ["Configuring Rails application connections to](#page-67-0) [IBM data servers" on page 62.](#page-67-0)

If you are using a version prior to Rails 2.0, you need to register the IBM\_DB adapter to the list of connection adapters in the Rails framework by manually adding ibm\_db to the list of connection adapters in <RubyHome>\gems\1.8\gems\activerecord-1.15.6\lib\active\_record.rb at approximately line 77: RAILS CONNECTION ADAPTERS =  $\frac{2}{3}w($  mysql postgresql sqlite firebird

sqlserver db2 oracle sybase openbase frontbase ibm db )

d. Create a model and scaffold by issuing the following command:

```
C:\>ruby script/generate scaffold Tool name:string model num:integer
exists app/models/
exists app/controllers/
[....]
```

```
create db/migrate
create db/migrate/20080716103959 create tools.rb
```
<span id="page-67-0"></span>e. Issue the Rails migrate command to create the table (tools) in the database (devdb):

```
C:\ >rake db:migrate
(in C:/ruby trials/newapp)
== 20080716111617 CreateTools: migrating
======================================
-- create table(:tools)
- 0.5320s
== 20080716111617 CreateTools: migrated (0.5320s)
```
The Rails application can now access the Tools table and perform operations on it.

f. Issue the following command to test the application:

```
C:\ruby trials\newapp>ruby script/console
Loading development environment (Rails 2.1.0)
>> tool = Tool.new
=> #<Tool id: nil, name: nil, model_num: nil, created_at: nil,
updated at: nil>
>> tool.name = 'chistel'
=> "chistel"
>> tool.model_num = '007'
=> "007"
>> tool.save
\Rightarrow true
>> Tool.find :all
=> [#<Tool id: 100, name: "chistel", model_num: 7, created_at:
"2008-07-16 11:29:35", updated_at: "2008-07-16 11:29:35">]
\rightarrow
```
# **Configuring Rails application connections to IBM data servers**

You configure database connections for a Rails application by specifying connection details in the database.yml file.

To configure host data server connections for a Rails application:

Edit the database configuration details in *rails\_application\_path*\config\ database.yml, and specify the following connection attributes:

```
# The IBM_DB Adapter requires the native Ruby driver (ibm_db)
    # for IBM data servers (ibm_db.so).
    # +config+ the hash passed as an initializer argument content:
    # == mandatory parameters
    # adapter: 'ibm_db' // IBM_DB Adapter name
    # username: 'db2user' // data server (database) user
    # password: 'secret' // data server (database) password
    # database: 'DEVDB' // remote database name (or catalog entry alias)
   # == optional (highly recommended for data server auditing and monitoring purposes)
                     'rails123' // name space qualifier
    # account: 'tester' // OS account (client workstation)
    # app_user: 'test11' // authenticated application user
    # application: 'rtests' // application name
    # workstation: 'plato' // client workstation name
    # == remote TCP/IP connection (required when no local database catalog entry available)<br># host: 'Socrates' // fully qualified hostname or IP address
                    'Socrates' // fully qualified hostname or IP address<br>'50000' // data server TCP/IP port number
    # port: '50000' // data server TCP/IP port number
    #
    # When schema is not specified, the username value is used instead.
```
**Note:** Changes to connection information in this file are applied when the Rails environment is initialized during server startup. Any changes that you make after initialization do not affect the connections that are created.

Schema, account, app\_user, application and workstation are not supported for IBM Informix Dynamic Server.

## **IBM Ruby driver and trusted contexts**

The IBM\_DB Ruby driver supports trusted contexts by using connection string keywords.

Trusted contexts provide a way of building much faster and more secure three-tier applications. The user's identity is always preserved for auditing and security purposes. When you require secure connections, trusted contexts improve performance because you do not have to get new connections.

## **Example**

The following example establishes a trusted connection and switches the user on the same connection.

```
def trusted_connection(database,hostname,port,auth_user,auth_pass,tc_user,tc_pass)
  dsn = "DATABASE=#{database};HOSTNAME=#{hostname};PORT=#{port};PROTOCOL=TCPIP;UID=#{auth_user};PWD=#{auth_pass};"<br>conn_options = {IBM_DB::SQL_ATTR_USE_TRUSTED_CONTEXT => IBM_DB::SQL_TRUE}<br>tc_options = {IBM_DB::SQL_ATTR_TRUS
  if tc_conn
    puts "Trusted connection established successfully."
    val = IBM_DB.get_option tc_conn, IBM_DB::SQL_ATTR_USE_TRUSTED_CONTEXT, 1
    if val
      userBefore = IBM_DB.get_option tc_conn, IBM_DB::SQL_ATTR_TRUSTED_CONTEXT_USERID, 1
      #do some work as user 1
      \#....
      \#...
      #switch the user
      result = IBM_DB.set_option tc_conn, tc_options, 1
      userAfter = IBM_DB.get_option tc_conn, IBM_DB::SQL_ATTR_TRUSTED_CONTEXT_USERID, 1
      if userBefore != userAfter
        puts "User has been switched."
         #do some work as user 2
        #....
        #....
      end
    end
    IBM_DB.close tc_conn
  else
   puts "Attempt to connect failed due to: #{IBM_DB.conn_errormsg}"
 end
end
```
## **IBM\_DB Rails adapter dependencies and consequences**

The IBM\_DB adapter (ibm\_db\_adapter.rb) has a direct dependency on the IBM\_DB driver, which uses IBM Data Server Driver for ODBC and CLI to connect to IBM data servers. The IBM Call Level Interface (CLI) is a callable SQL interface to IBM data servers, which is Open Database Connectivity (ODBC) compliant.

This dependency has several ramifications for the IBM\_DB adapter and driver.

v Installation of IBM Data Server Driver for ODBC and CLI, which meets the IBM\_DB requirement, is required.

IBM Data Server Driver for ODBC and CLI is included with a full DB2 database install, or you can obtain it separately

**Note:** The IBM Data Server Driver for ODBC and CLI is included in the following client packages:

- IBM Data Server Client
- IBM Data Server Runtime Client
- IBM Data Server Driver Package
- Driver behavior can be modified outside of a Rails application by using CLI keywords.

Certain transactional behavior can be altered outside the Rails application by using these CLI keywords. For example, CLI keywords can be used to set the current schema or alter transactional elements such as turning off autocommit behavior. For more information about CLI keywords, see the following links:

For Version 9: [http://publib.boulder.ibm.com/infocenter/db2luw/v9/](http://publib.boulder.ibm.com/infocenter/db2luw/v9/index.jsp?topic=/com.ibm.db2.udb.apdv.cli.doc/doc/r0007964.htm) [index.jsp?topic=/com.ibm.db2.udb.apdv.cli.doc/doc/r0007964.htm](http://publib.boulder.ibm.com/infocenter/db2luw/v9/index.jsp?topic=/com.ibm.db2.udb.apdv.cli.doc/doc/r0007964.htm)

For Version 9.5: [http://publib.boulder.ibm.com/infocenter/db2luw/v9r5/topic/](http://publib.boulder.ibm.com/infocenter/db2luw/v9r5/topic/com.ibm.db2.luw.apdv.cli.doc/doc/r0007964.html) [com.ibm.db2.luw.apdv.cli.doc/doc/r0007964.html](http://publib.boulder.ibm.com/infocenter/db2luw/v9r5/topic/com.ibm.db2.luw.apdv.cli.doc/doc/r0007964.html)

For Version 9.7: [http://publib.boulder.ibm.com/infocenter/db2luw/v9r7/topic/](http://publib.boulder.ibm.com/infocenter/db2luw/v9r7/topic/com.ibm.db2.luw.apdv.cli.doc/doc/r0007964.html) [com.ibm.db2.luw.apdv.cli.doc/doc/r0007964.html](http://publib.boulder.ibm.com/infocenter/db2luw/v9r7/topic/com.ibm.db2.luw.apdv.cli.doc/doc/r0007964.html)

Any diagnostic gathering requires CLI driver tracing.

Because all requests through the IBM\_DB driver are implemented through IBM Data Server Driver for ODBC and CLI, the CLI trace facility can identify problems for applications that use the IBM\_DB adapter and driver.

A CLI trace captures all of the API calls made by an application to the IBM Data Server Driver for ODBC and CLI (including all input parameters), and it captures all of the values returned from the driver to the application. It is an interface trace that captures how an application interacts with the IBM Data Server Driver for ODBC and CLI and offers information about the inner workings of the driver.

# **The IBM\_DB Ruby driver and Rails adapter are not supported on JRuby**

The IBM\_DB adapter is not supported on JRuby.

The IBM\_DB adapter is not supported on JRuby because (as stated in the JRuby Wiki, "Getting Started"): "Many Gems will work fine in JRuby, however some Gems build native C libraries as part of their install process. These Gems will not work in JRuby unless the Gem has also provided a Java™ equivalent to the native library." For more information, see [http://kenai.com/projects/jruby/pages/](http://kenai.com/projects/jruby/pages/GettingStarted) [GettingStarted.](http://kenai.com/projects/jruby/pages/GettingStarted)

The IBM\_DB adapter relies on the IBM\_DB Ruby driver (C extension) and the IBM Data Server Driver for ODBC and CLI to access databases on IBM data servers. Alternatively, you can either use the regular C implementation of Ruby, or use JDBC\_adapter to access databases.

## **ActiveRecord-JDBC versus IBM\_DB adapter**

Update 0.6.0 and later of the IBM\_DB gem provides a slightly different handling of the required numeric values quoting.

While the previous version of the adapter was attempting to screen out such usage of quotation marks on numeric values to conform to DB2 data server expectations on different platforms, the new implementation replaces the workaround with a permanent fix in the IBM data server client. This not only enables IBM data servers across platforms but provides a more reliable handling of all Rails APIs that could escape previous screening. The workaround provided by the previous version of the adapter is by its nature quite brittle, due to fluid developments in the Rails framework components (ActiveRecord). It is also known that certain Rails APIs managed to escape the screening of those overridden methods, so the workaround used in the ActiveRecord-JDBC adapter might require handling of some additional cases.

The JRuby runtime does not benefit from the same fix due to its inner specific interaction with the data servers. DB2 for IBM i does not exhibit this issue (fixed in V5R3 and V5R4) and the same is true regarding IBM Informix Dynamic Server. For the time being, until JRuby and ActiveRecord-JDBC adapter matures, the best alternative is to use the "classic Ruby" (C implementation) and the IBM\_DB adapter/driver. A fix in the ActiveRecord-JDBC adapter could also be considered, which could emulate the previous handling that the IBM\_DB adapter was providing.

# **Heap size considerations with DB2 on Rails**

Rails applications on DB2 require the **applheapsz** database configuration parameter to be set to values above 1024.

You must set this parameter for each database for which you will be running DB2 on Rails applications. Use the following command to update the **applheapsz** parameter:

db2 update db cfg for *database\_name* using APPLHEAPSZ 1024

To enable this parameter, you must restart your DB2 instance.
## <span id="page-72-0"></span>**Appendix A. Overview of the DB2 technical information**

DB2 technical information is available through the following tools and methods:

- DB2 Information Center
	- Topics (Task, concept and reference topics)
	- Help for DB2 tools
	- Sample programs
	- Tutorials
- DB2 books
	- PDF files (downloadable)
	- PDF files (from the DB2 PDF DVD)
	- printed books
- Command line help
	- Command help
	- Message help

**Note:** The DB2 Information Center topics are updated more frequently than either the PDF or the hardcopy books. To get the most current information, install the documentation updates as they become available, or refer to the DB2 Information Center at ibm.com.

You can access additional DB2 technical information such as technotes, white papers, and IBM Redbooks® publications online at ibm.com. Access the DB2 Information Management software library site at [http://www.ibm.com/software/](http://www.ibm.com/software/data/sw-library/) [data/sw-library/.](http://www.ibm.com/software/data/sw-library/)

#### **Documentation feedback**

We value your feedback on the DB2 documentation. If you have suggestions for how to improve the DB2 documentation, send an e-mail to db2docs@ca.ibm.com. The DB2 documentation team reads all of your feedback, but cannot respond to you directly. Provide specific examples wherever possible so that we can better understand your concerns. If you are providing feedback on a specific topic or help file, include the topic title and URL.

Do not use this e-mail address to contact DB2 Customer Support. If you have a DB2 technical issue that the documentation does not resolve, contact your local IBM service center for assistance.

### **DB2 technical library in hardcopy or PDF format**

The following tables describe the DB2 library available from the IBM Publications Center at [www.ibm.com/e-business/linkweb/publications/servlet/pbi.wss.](http://www.ibm.com/e-business/linkweb/publications/servlet/pbi.wss) English and translated DB2 Version 9.7 manuals in PDF format can be downloaded from [www.ibm.com/support/docview.wss?rs=71&uid=swg2700947.](http://www.ibm.com/support/docview.wss?rs=71&uid=swg27009474)

Although the tables identify books available in print, the books might not be available in your country or region.

The form number increases each time a manual is updated. Ensure that you are reading the most recent version of the manuals, as listed below.

**Note:** The *DB2 Information Center* is updated more frequently than either the PDF or the hard-copy books.

*Table 16. DB2 technical information*

| Name                                                                                   | Form Number  | Available in print | Last updated    |
|----------------------------------------------------------------------------------------|--------------|--------------------|-----------------|
| Administrative API<br>Reference                                                        | SC27-2435-02 | Yes                | September, 2010 |
| <i><b>Administrative Routines</b></i><br>and Views                                     | SC27-2436-02 | No                 | September, 2010 |
| Call Level Interface<br>Guide and Reference,<br>Volume 1                               | SC27-2437-02 | Yes                | September, 2010 |
| Call Level Interface<br>Guide and Reference,<br>Volume 2                               | SC27-2438-02 | Yes                | September, 2010 |
| Command Reference                                                                      | SC27-2439-02 | Yes                | September, 2010 |
| Data Movement Utilities<br>Guide and Reference                                         | SC27-2440-00 | Yes                | August, 2009    |
| Data Recovery and High<br>Availability Guide and<br>Reference                          | SC27-2441-02 | Yes                | September, 2010 |
| Database Administration<br>Concepts and<br>Configuration Reference                     | SC27-2442-02 | Yes                | September, 2010 |
| Database Monitoring<br>Guide and Reference                                             | SC27-2458-02 | Yes                | September, 2010 |
| Database Security Guide                                                                | SC27-2443-01 | Yes                | November, 2009  |
| DB2 Text Search Guide                                                                  | SC27-2459-02 | Yes                | September, 2010 |
| Developing ADO.NET<br>and OLE DB<br>Applications                                       | SC27-2444-01 | Yes                | November, 2009  |
| Developing Embedded<br><b>SQL</b> Applications                                         | SC27-2445-01 | Yes                | November, 2009  |
| Developing Java<br>Applications                                                        | SC27-2446-02 | Yes                | September, 2010 |
| Developing Perl, PHP,<br>Python, and Ruby on<br>Rails Applications                     | SC27-2447-01 | N <sub>o</sub>     | September, 2010 |
| Developing User-defined<br>Routines (SQL and<br>External)                              | SC27-2448-01 | Yes                | November, 2009  |
| Getting Started with<br>Database Application<br>Development                            | GI11-9410-01 | Yes                | November, 2009  |
| Getting Started with<br>DB2 Installation and<br>Administration on Linux<br>and Windows | GI11-9411-00 | Yes                | August, 2009    |

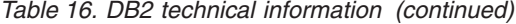

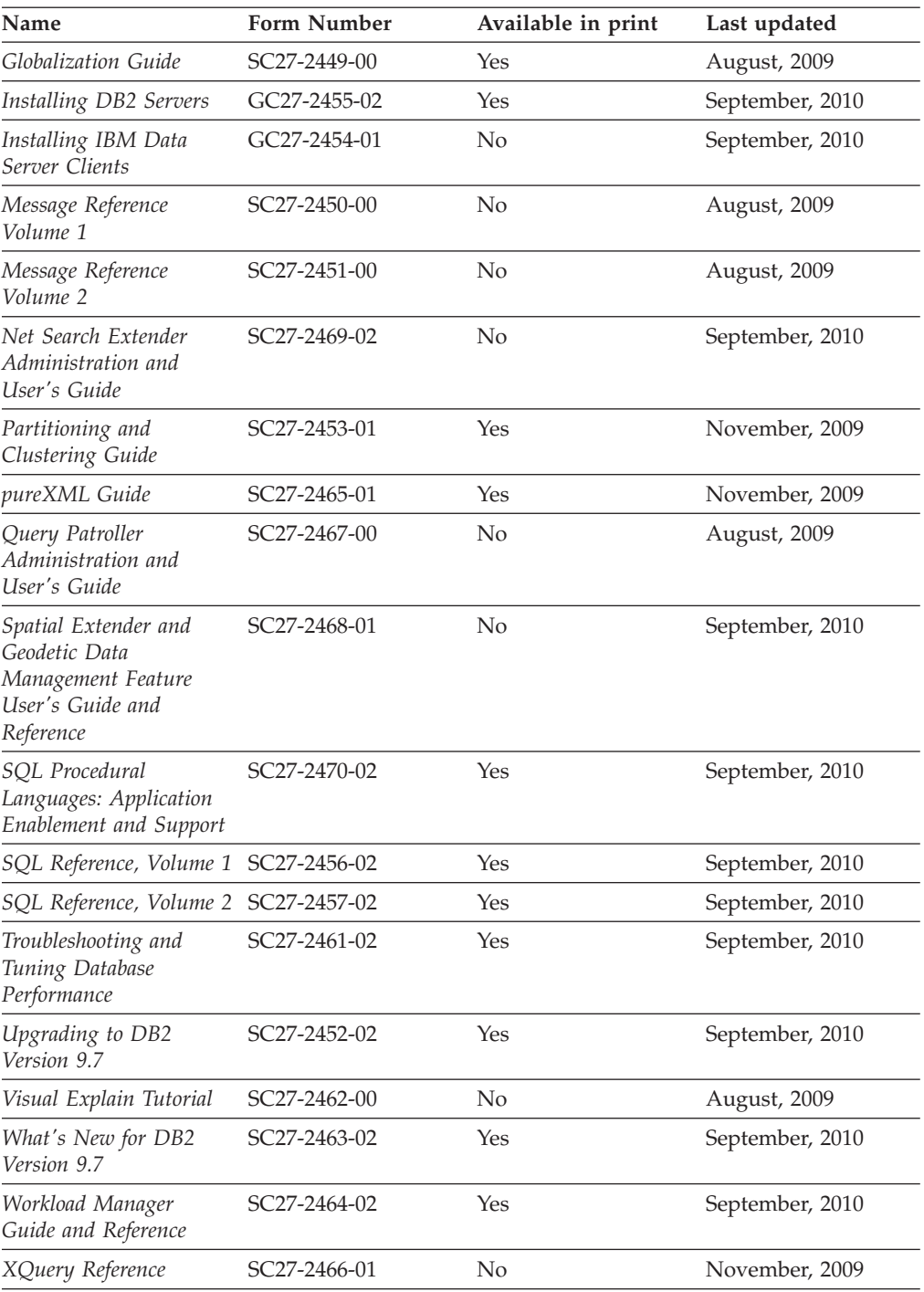

#### *Table 17. DB2 Connect-specific technical information*

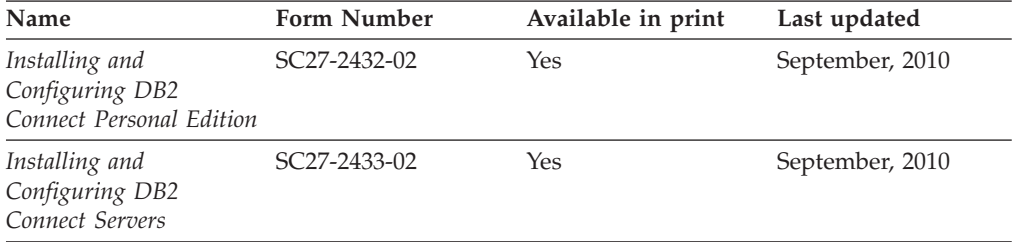

<span id="page-75-0"></span>*Table 17. DB2 Connect-specific technical information (continued)*

| Name                        | <b>Form Number</b> | Available in print | Last updated    |
|-----------------------------|--------------------|--------------------|-----------------|
| DB2 Connect User's<br>Guide | SC27-2434-02       | Yes                | September, 2010 |

*Table 18. Information Integration technical information*

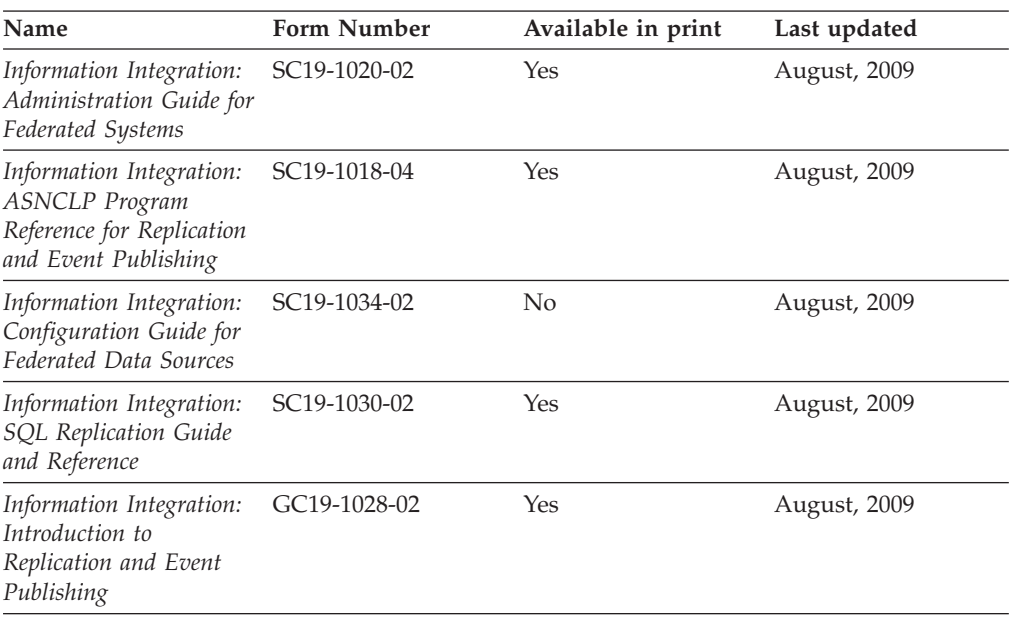

### **Ordering printed DB2 books**

If you require printed DB2 books, you can buy them online in many but not all countries or regions. You can always order printed DB2 books from your local IBM representative. Keep in mind that some softcopy books on the *DB2 PDF Documentation* DVD are unavailable in print. For example, neither volume of the *DB2 Message Reference* is available as a printed book.

Printed versions of many of the DB2 books available on the DB2 PDF Documentation DVD can be ordered for a fee from IBM. Depending on where you are placing your order from, you may be able to order books online, from the IBM Publications Center. If online ordering is not available in your country or region, you can always order printed DB2 books from your local IBM representative. Note that not all books on the DB2 PDF Documentation DVD are available in print.

**Note:** The most up-to-date and complete DB2 documentation is maintained in the DB2 Information Center at [http://publib.boulder.ibm.com/infocenter/db2luw/](http://publib.boulder.ibm.com/infocenter/db2luw/v9r7) [v9r7.](http://publib.boulder.ibm.com/infocenter/db2luw/v9r7)

To order printed DB2 books:

- v To find out whether you can order printed DB2 books online in your country or region, check the IBM Publications Center at [http://www.ibm.com/shop/](http://www.ibm.com/shop/publications/order) [publications/order.](http://www.ibm.com/shop/publications/order) You must select a country, region, or language to access publication ordering information and then follow the ordering instructions for your location.
- v To order printed DB2 books from your local IBM representative:
- <span id="page-76-0"></span>1. Locate the contact information for your local representative from one of the following Web sites:
	- The IBM directory of world wide contacts at [www.ibm.com/planetwide](http://www.ibm.com/planetwide)
	- The IBM Publications Web site at [http://www.ibm.com/shop/](http://www.ibm.com/shop/publications/order) [publications/order.](http://www.ibm.com/shop/publications/order) You will need to select your country, region, or language to the access appropriate publications home page for your location. From this page, follow the "About this site" link.
- 2. When you call, specify that you want to order a DB2 publication.
- 3. Provide your representative with the titles and form numbers of the books that you want to order. For titles and form numbers, see ["DB2 technical](#page-72-0) [library in hardcopy or PDF format" on page 67.](#page-72-0)

#### **Displaying SQL state help from the command line processor**

DB2 products return an SQLSTATE value for conditions that can be the result of an SQL statement. SQLSTATE help explains the meanings of SQL states and SQL state class codes.

To start SQL state help, open the command line processor and enter: ? *sqlstate* or ? *class code*

where *sqlstate* represents a valid five-digit SQL state and *class code* represents the first two digits of the SQL state.

For example, ? 08003 displays help for the 08003 SQL state, and ? 08 displays help for the 08 class code.

### **Accessing different versions of the DB2 Information Center**

For DB2 Version 9.8 topics, the *DB2 Information Center* URL is [http://](http://publib.boulder.ibm.com/infocenter/db2luw/v9r8/) [publib.boulder.ibm.com/infocenter/db2luw/v9r8/.](http://publib.boulder.ibm.com/infocenter/db2luw/v9r8/)

For DB2 Version 9.7 topics, the *DB2 Information Center* URL is [http://](http://publib.boulder.ibm.com/infocenter/db2luw/v9r7/) [publib.boulder.ibm.com/infocenter/db2luw/v9r7/.](http://publib.boulder.ibm.com/infocenter/db2luw/v9r7/)

For DB2 Version 9.5 topics, the *DB2 Information Center* URL is [http://](http://publib.boulder.ibm.com/infocenter/db2luw/v9r5) [publib.boulder.ibm.com/infocenter/db2luw/v9r5.](http://publib.boulder.ibm.com/infocenter/db2luw/v9r5)

For DB2 Version 9.1 topics, the *DB2 Information Center* URL is [http://](http://publib.boulder.ibm.com/infocenter/db2luw/v9/) [publib.boulder.ibm.com/infocenter/db2luw/v9/.](http://publib.boulder.ibm.com/infocenter/db2luw/v9/)

For DB2 Version 8 topics, go to the *DB2 Information Center* URL at: [http://publib.boulder.ibm.com/infocenter/db2luw/v8/.](http://publib.boulder.ibm.com/infocenter/db2luw/v8/)

### **Displaying topics in your preferred language in the DB2 Information Center**

The DB2 Information Center attempts to display topics in the language specified in your browser preferences. If a topic has not been translated into your preferred language, the DB2 Information Center displays the topic in English.

- v To display topics in your preferred language in the Internet Explorer browser:
	- 1. In Internet Explorer, click the **Tools** —> **Internet Options** —> **Languages...** button. The Language Preferences window opens.
- <span id="page-77-0"></span>2. Ensure your preferred language is specified as the first entry in the list of languages.
	- To add a new language to the list, click the **Add...** button.

**Note:** Adding a language does not guarantee that the computer has the fonts required to display the topics in the preferred language.

- To move a language to the top of the list, select the language and click the **Move Up** button until the language is first in the list of languages.
- 3. Refresh the page to display the DB2 Information Center in your preferred language.
- v To display topics in your preferred language in a Firefox or Mozilla browser:
	- 1. Select the button in the **Languages** section of the **Tools** —> **Options** —> **Advanced** dialog. The Languages panel is displayed in the Preferences window.
	- 2. Ensure your preferred language is specified as the first entry in the list of languages.
		- To add a new language to the list, click the **Add...** button to select a language from the Add Languages window.
		- To move a language to the top of the list, select the language and click the **Move Up** button until the language is first in the list of languages.
	- 3. Refresh the page to display the DB2 Information Center in your preferred language.

On some browser and operating system combinations, you must also change the regional settings of your operating system to the locale and language of your choice.

### **Updating the DB2 Information Center installed on your computer or intranet server**

A locally installed DB2 Information Center must be updated periodically.

A DB2 Version 9.7 Information Center must already be installed. For details, see the "Installing the DB2 Information Center using the DB2 Setup wizard" topic in *Installing DB2 Servers*. All prerequisites and restrictions that applied to installing the Information Center also apply to updating the Information Center.

An existing DB2 Information Center can be updated automatically or manually:

- v Automatic updates updates existing Information Center features and languages. An additional benefit of automatic updates is that the Information Center is unavailable for a minimal period of time during the update. In addition, automatic updates can be set to run as part of other batch jobs that run periodically.
- Manual updates should be used when you want to add features or languages during the update process. For example, a local Information Center was originally installed with both English and French languages, and now you want to also install the German language; a manual update will install German, as well as, update the existing Information Center features and languages. However, a manual update requires you to manually stop, update, and restart the Information Center. The Information Center is unavailable during the entire update process.

<span id="page-78-0"></span>This topic details the process for automatic updates. For manual update instructions, see the "Manually updating the DB2 Information Center installed on your computer or intranet server" topic.

To automatically update the DB2 Information Center installed on your computer or intranet server:

- 1. On Linux operating systems,
	- a. Navigate to the path where the Information Center is installed. By default, the DB2 Information Center is installed in the /opt/ibm/db2ic/V9.7 directory.
	- b. Navigate from the installation directory to the doc/bin directory.
	- c. Run the ic-update script: ic-update
- 2. On Windows operating systems,
	- a. Open a command window.
	- b. Navigate to the path where the Information Center is installed. By default, the DB2 Information Center is installed in the <Program Files>\IBM\DB2 Information Center\Version 9.7 directory, where <Program Files> represents the location of the Program Files directory.
	- c. Navigate from the installation directory to the doc\bin directory.
	- d. Run the ic-update.bat file: ic-update.bat

The DB2 Information Center restarts automatically. If updates were available, the Information Center displays the new and updated topics. If Information Center updates were not available, a message is added to the log. The log file is located in doc\eclipse\configuration directory. The log file name is a randomly generated number. For example, 1239053440785.log.

### **Manually updating the DB2 Information Center installed on your computer or intranet server**

If you have installed the DB2 Information Center locally, you can obtain and install documentation updates from IBM.

Updating your locally-installed *DB2 Information Center* manually requires that you:

- 1. Stop the *DB2 Information Center* on your computer, and restart the Information Center in stand-alone mode. Running the Information Center in stand-alone mode prevents other users on your network from accessing the Information Center, and allows you to apply updates. The Workstation version of the DB2 Information Center always runs in stand-alone mode. .
- 2. Use the Update feature to see what updates are available. If there are updates that you must install, you can use the Update feature to obtain and install them

**Note:** If your environment requires installing the *DB2 Information Center* updates on a machine that is not connected to the internet, mirror the update site to a local file system using a machine that is connected to the internet and has the *DB2 Information Center* installed. If many users on your network will be installing the documentation updates, you can reduce the time required for individuals to perform the updates by also mirroring the update site locally and creating a proxy for the update site.

If update packages are available, use the Update feature to get the packages. However, the Update feature is only available in stand-alone mode.

3. Stop the stand-alone Information Center, and restart the *DB2 Information Center* on your computer.

**Note:** On Windows 2008, Windows Vista (and higher), the commands listed later in this section must be run as an administrator. To open a command prompt or graphical tool with full administrator privileges, right-click the shortcut and then select **Run as administrator**.

To update the *DB2 Information Center* installed on your computer or intranet server:

- 1. Stop the *DB2 Information Center*.
	- v On Windows, click **Start** → **Control Panel** → **Administrative Tools** → **Services**. Then right-click **DB2 Information Center** service and select **Stop**.
	- On Linux, enter the following command:
		- /etc/init.d/db2icdv97 stop
- 2. Start the Information Center in stand-alone mode.
	- On Windows:
		- a. Open a command window.
		- b. Navigate to the path where the Information Center is installed. By default, the *DB2 Information Center* is installed in the *Program\_Files*\IBM\DB2 Information Center\Version 9.7 directory, where *Program\_Files* represents the location of the Program Files directory.
		- c. Navigate from the installation directory to the doc\bin directory.
		- d. Run the help start.bat file: help\_start.bat
	- On Linux:
		- a. Navigate to the path where the Information Center is installed. By default, the *DB2 Information Center* is installed in the /opt/ibm/db2ic/V9.7 directory.
		- b. Navigate from the installation directory to the doc/bin directory.
		- c. Run the help\_start script:

help\_start

The systems default Web browser opens to display the stand-alone Information Center.

- 3. Click the **Update** button  $(\mathbb{C}^{\mathbb{C}})$ . (JavaScript<sup>™</sup> must be enabled in your browser.) On the right panel of the Information Center, click **Find Updates**. A list of updates for existing documentation displays.
- 4. To initiate the installation process, check the selections you want to install, then click **Install Updates**.
- 5. After the installation process has completed, click **Finish**.
- 6. Stop the stand-alone Information Center:
	- On Windows, navigate to the installation directory's doc\bin directory, and run the help end.bat file:

help end.bat

**Note:** The help\_end batch file contains the commands required to safely stop the processes that were started with the help\_start batch file. Do not use Ctrl-C or any other method to stop help\_start.bat.

<span id="page-80-0"></span>• On Linux, navigate to the installation directory's doc/bin directory, and run the help\_end script:

help\_end

Note: The help end script contains the commands required to safely stop the processes that were started with the help\_start script. Do not use any other method to stop the help\_start script.

- 7. Restart the *DB2 Information Center*.
	- v On Windows, click **Start** → **Control Panel** → **Administrative Tools** → **Services**. Then right-click **DB2 Information Center** service and select **Start**.
	- On Linux, enter the following command: /etc/init.d/db2icdv97 start

The updated *DB2 Information Center* displays the new and updated topics.

### **DB2 tutorials**

The DB2 tutorials help you learn about various aspects of DB2 products. Lessons provide step-by-step instructions.

#### **Before you begin**

You can view the XHTML version of the tutorial from the Information Center at [http://publib.boulder.ibm.com/infocenter/db2help/.](http://publib.boulder.ibm.com/infocenter/db2luw/v9)

Some lessons use sample data or code. See the tutorial for a description of any prerequisites for its specific tasks.

#### **DB2 tutorials**

To view the tutorial, click the title.

**"pureXML" in** *pureXML Guide*

Set up a DB2 database to store XML data and to perform basic operations with the native XML data store.

**"Visual Explain" in** *Visual Explain Tutorial*

Analyze, optimize, and tune SQL statements for better performance using Visual Explain.

### **DB2 troubleshooting information**

A wide variety of troubleshooting and problem determination information is available to assist you in using DB2 database products.

#### **DB2 documentation**

Troubleshooting information can be found in the *Troubleshooting and Tuning Database Performance* or the Database fundamentals section of the *DB2 Information Center*. There you will find information about how to isolate and identify problems using DB2 diagnostic tools and utilities, solutions to some of the most common problems, and other advice on how to solve problems you might encounter with your DB2 database products.

#### **DB2 Technical Support Web site**

Refer to the DB2 Technical Support Web site if you are experiencing problems and want help finding possible causes and solutions. The Technical Support site has links to the latest DB2 publications, TechNotes,

Authorized Program Analysis Reports (APARs or bug fixes), fix packs, and other resources. You can search through this knowledge base to find possible solutions to your problems.

Access the DB2 Technical Support Web site at [http://www.ibm.com/](http://www.ibm.com/software/data/db2/support/db2_9/) [software/data/db2/support/db2\\_9/](http://www.ibm.com/software/data/db2/support/db2_9/)

#### <span id="page-81-0"></span>**Terms and Conditions**

Permissions for the use of these publications is granted subject to the following terms and conditions.

**Personal use:** You may reproduce these Publications for your personal, non commercial use provided that all proprietary notices are preserved. You may not distribute, display or make derivative work of these Publications, or any portion thereof, without the express consent of IBM.

**Commercial use:** You may reproduce, distribute and display these Publications solely within your enterprise provided that all proprietary notices are preserved. You may not make derivative works of these Publications, or reproduce, distribute or display these Publications or any portion thereof outside your enterprise, without the express consent of IBM.

Except as expressly granted in this permission, no other permissions, licenses or rights are granted, either express or implied, to the Publications or any information, data, software or other intellectual property contained therein.

IBM reserves the right to withdraw the permissions granted herein whenever, in its discretion, the use of the Publications is detrimental to its interest or, as determined by IBM, the above instructions are not being properly followed.

You may not download, export or re-export this information except in full compliance with all applicable laws and regulations, including all United States export laws and regulations.

IBM MAKES NO GUARANTEE ABOUT THE CONTENT OF THESE PUBLICATIONS. THE PUBLICATIONS ARE PROVIDED "AS-IS" AND WITHOUT WARRANTY OF ANY KIND, EITHER EXPRESSED OR IMPLIED, INCLUDING BUT NOT LIMITED TO IMPLIED WARRANTIES OF MERCHANTABILITY, NON-INFRINGEMENT, AND FITNESS FOR A PARTICULAR PURPOSE.

## <span id="page-82-0"></span>**Appendix B. Notices**

This information was developed for products and services offered in the U.S.A. Information about non-IBM products is based on information available at the time of first publication of this document and is subject to change.

IBM may not offer the products, services, or features discussed in this document in other countries. Consult your local IBM representative for information on the products and services currently available in your area. Any reference to an IBM product, program, or service is not intended to state or imply that only that IBM product, program, or service may be used. Any functionally equivalent product, program, or service that does not infringe any IBM intellectual property right may be used instead. However, it is the user's responsibility to evaluate and verify the operation of any non-IBM product, program, or service.

IBM may have patents or pending patent applications covering subject matter described in this document. The furnishing of this document does not grant you any license to these patents. You can send license inquiries, in writing, to:

IBM Director of Licensing IBM Corporation North Castle Drive Armonk, NY 10504-1785 U.S.A.

For license inquiries regarding double-byte character set (DBCS) information, contact the IBM Intellectual Property Department in your country or send inquiries, in writing, to:

Intellectual Property Licensing Legal and Intellectual Property Law IBM Japan, Ltd. 1623-14, Shimotsuruma, Yamato-shi Kanagawa 242-8502 Japan

**The following paragraph does not apply to the United Kingdom or any other country/region where such provisions are inconsistent with local law:** INTERNATIONAL BUSINESS MACHINES CORPORATION PROVIDES THIS PUBLICATION "AS IS" WITHOUT WARRANTY OF ANY KIND, EITHER EXPRESS OR IMPLIED, INCLUDING, BUT NOT LIMITED TO, THE IMPLIED WARRANTIES OF NON-INFRINGEMENT, MERCHANTABILITY, OR FITNESS FOR A PARTICULAR PURPOSE. Some states do not allow disclaimer of express or implied warranties in certain transactions; therefore, this statement may not apply to you.

This information could include technical inaccuracies or typographical errors. Changes are periodically made to the information herein; these changes will be incorporated in new editions of the publication. IBM may make improvements and/or changes in the product(s) and/or the program(s) described in this publication at any time without notice.

Any references in this information to non-IBM Web sites are provided for convenience only and do not in any manner serve as an endorsement of those Web sites. The materials at those Web sites are not part of the materials for this IBM product and use of those Web sites is at your own risk.

IBM may use or distribute any of the information you supply in any way it believes appropriate without incurring any obligation to you.

Licensees of this program who wish to have information about it for the purpose of enabling: (i) the exchange of information between independently created programs and other programs (including this one) and (ii) the mutual use of the information that has been exchanged, should contact:

IBM Canada Limited U59/3600 3600 Steeles Avenue East Markham, Ontario L3R 9Z7 CANADA

Such information may be available, subject to appropriate terms and conditions, including, in some cases, payment of a fee.

The licensed program described in this document and all licensed material available for it are provided by IBM under terms of the IBM Customer Agreement, IBM International Program License Agreement, or any equivalent agreement between us.

Any performance data contained herein was determined in a controlled environment. Therefore, the results obtained in other operating environments may vary significantly. Some measurements may have been made on development-level systems, and there is no guarantee that these measurements will be the same on generally available systems. Furthermore, some measurements may have been estimated through extrapolation. Actual results may vary. Users of this document should verify the applicable data for their specific environment.

Information concerning non-IBM products was obtained from the suppliers of those products, their published announcements, or other publicly available sources. IBM has not tested those products and cannot confirm the accuracy of performance, compatibility, or any other claims related to non-IBM products. Questions on the capabilities of non-IBM products should be addressed to the suppliers of those products.

All statements regarding IBM's future direction or intent are subject to change or withdrawal without notice, and represent goals and objectives only.

This information may contain examples of data and reports used in daily business operations. To illustrate them as completely as possible, the examples include the names of individuals, companies, brands, and products. All of these names are fictitious, and any similarity to the names and addresses used by an actual business enterprise is entirely coincidental.

#### COPYRIGHT LICENSE:

This information contains sample application programs in source language, which illustrate programming techniques on various operating platforms. You may copy, modify, and distribute these sample programs in any form without payment to IBM, for the purposes of developing, using, marketing or distributing application programs conforming to the application programming interface for the operating

platform for which the sample programs are written. These examples have not been thoroughly tested under all conditions. IBM, therefore, cannot guarantee or imply reliability, serviceability, or function of these programs. The sample programs are provided "AS IS", without warranty of any kind. IBM shall not be liable for any damages arising out of your use of the sample programs.

Each copy or any portion of these sample programs or any derivative work must include a copyright notice as follows:

© (*your company name*) (*year*). Portions of this code are derived from IBM Corp. Sample Programs. © Copyright IBM Corp. \_*enter the year or years*\_. All rights reserved.

#### **Trademarks**

IBM, the IBM logo, and ibm.com® are trademarks or registered trademarks of International Business Machines Corp., registered in many jurisdictions worldwide. Other product and service names might be trademarks of IBM or other companies. A current list of IBM trademarks is available on the Web at ["Copyright and](http://www.ibm.com/legal/copytrade.html) [trademark information"](http://www.ibm.com/legal/copytrade.html) at www.ibm.com/legal/copytrade.shtml.

The following terms are trademarks or registered trademarks of other companies

- v Linux is a registered trademark of Linus Torvalds in the United States, other countries, or both.
- Java and all Java-based trademarks and logos are trademarks of Sun Microsystems, Inc. in the United States, other countries, or both.
- UNIX is a registered trademark of The Open Group in the United States and other countries.
- Intel®, Intel logo, Intel Inside®, Intel Inside logo, Intel® Centrino®, Intel Centrino logo, Celeron®, Intel® Xeon®, Intel SpeedStep®, Itanium®, and Pentium® are trademarks or registered trademarks of Intel Corporation or its subsidiaries in the United States and other countries.
- Microsoft®, Windows, Windows  $NT^{\circledast}$ , and the Windows logo are trademarks of Microsoft Corporation in the United States, other countries, or both.

Other company, product, or service names may be trademarks or service marks of others.

## **Index**

## **A**

ActiveRecord-JDBC adapter [IBM\\_DB adapter comparison 64](#page-69-0) application design [prototyping in Perl 1](#page-6-0) [autocommit function \(ibm\\_db\) 52](#page-57-0)

## **B**

bind\_param function (ibm\_db) [calling 46](#page-51-0)[, 49](#page-54-0) books [ordering 70](#page-75-0)

# **C**

CALL statement [PHP 21](#page-26-0)[, 35](#page-40-0) [Python 49](#page-54-0) client info function (ibm db) 54 close function (ibm\_db) [fetching from result sets 48](#page-53-0) [retrieving multiple result sets 51](#page-56-0) [column\\_privileges function \(ibm\\_db\) 54](#page-59-0) [columns function \(ibm\\_db\) 54](#page-59-0) [commit function \(ibm\\_db\) 52](#page-57-0) commit modes [PHP applications 24](#page-29-0)[, 37](#page-42-0) [Python applications 52](#page-57-0) [conn\\_error function \(ibm\\_db\) 53](#page-58-0) [conn\\_errormsg function \(ibm\\_db\) 53](#page-58-0) [connect function \(ibm\\_db\) 44](#page-49-0) [connect method \(Perl DBI\) 2](#page-7-0) connections [Rails applications 62](#page-67-0)

# **D**

DB2 Information Center [languages 71](#page-76-0) [updating 72](#page-77-0)[, 73](#page-78-0) [versions 71](#page-76-0) [db2\\_autocommit function \(ibm\\_db2\) 24](#page-29-0) db2\_bind\_param function (ibm\_db2) [calling stored procedures 21](#page-26-0) [executing SQL statements with variable input 16](#page-21-0) [inserting large objects 18](#page-23-0) [preparing SQL statements with variable input 16](#page-21-0) [db2\\_client\\_info function \(ibm\\_db2\) 26](#page-31-0) [db2\\_close function \(ibm\\_db2\) 19](#page-24-0) [db2\\_column\\_privileges function \(ibm\\_db2\) 26](#page-31-0) [db2\\_columns function \(ibm\\_db2\) 26](#page-31-0) [db2\\_commit function \(ibm\\_db2\) 24](#page-29-0) [db2\\_conn\\_error function \(ibm\\_db2\) 25](#page-30-0) [db2\\_conn\\_errormsg function \(ibm\\_db2\) 25](#page-30-0) [db2\\_connect function \(ibm\\_db2\) 13](#page-18-0) [db2\\_exec function \(ibm\\_db2\) 15](#page-20-0) db2\_execute function (ibm\_db2) [calling stored procedures 21](#page-26-0)

db2\_execute function (ibm\_db2) *(continued)* [executing SQL statements 16](#page-21-0) [inserting large objects 18](#page-23-0) db2\_fetch\_array function (ibm\_db2) [fetching data from a result set 19](#page-24-0) [retrieving multiple result sets 22](#page-27-0) db2\_fetch\_assoc function (ibm\_db2) [fetching data from a result set 19](#page-24-0) [retrieving multiple result sets 22](#page-27-0) db2\_fetch\_both function (ibm\_db2) [fetching data from a result set 19](#page-24-0) [retrieving multiple result sets 22](#page-27-0) [db2\\_fetch\\_object function \(ibm\\_db2\) 21](#page-26-0) [fetching data from a result set 19](#page-24-0) db2\_fetch\_row function (ibm\_db2) [fetching data from a result set 19](#page-24-0) [retrieving multiple result sets 22](#page-27-0) [db2\\_foreign\\_keys function \(ibm\\_db2\) 26](#page-31-0) db2\_next\_result function (ibm\_db2) [retrieving multiple result sets 22](#page-27-0) [db2\\_pconnect function \(ibm\\_db2\) 13](#page-18-0) db2\_prepare function (ibm\_db2) [calling stored procedures 21](#page-26-0) [inserting large objects 18](#page-23-0) [preparing SQL statements 16](#page-21-0) [db2\\_primary\\_keys function \(ibm\\_db2\) 26](#page-31-0) [db2\\_procedure\\_columns function \(ibm\\_db2\) 26](#page-31-0) [db2\\_procedures function \(ibm\\_db2\) 26](#page-31-0) [db2\\_result function \(ibm\\_db2\) 19](#page-24-0) [db2\\_rollback function \(ibm\\_db2\) 24](#page-29-0) [db2\\_server\\_info function \(ibm\\_db2\) 26](#page-31-0) db2 special columns function (ibm db2) 26 [db2\\_statistics function \(ibm\\_db2\) 26](#page-31-0) [db2\\_stmt\\_error function \(ibm\\_d2b\) 25](#page-30-0) [db2\\_stmt\\_errormsg function \(ibm\\_db2\) 25](#page-30-0) [db2\\_table\\_privileges function \(ibm\\_db2\) 26](#page-31-0) DB2::DB2 driver [downloads 1](#page-6-0) [pureXML support 5](#page-10-0) [resources 1](#page-6-0) [disconnect method \(Perl DBI\) 2](#page-7-0) Django [IBM data server environment setup 42](#page-47-0) documentation [overview 67](#page-72-0) [PDF files 67](#page-72-0) [printed 67](#page-72-0) [terms and conditions of use 76](#page-81-0) dynamic SQL [Perl support 1](#page-6-0)

### **E**

[err method 4](#page-9-0) errors [Perl 4](#page-9-0) [PHP 25](#page-30-0)[, 38](#page-43-0) [Python 53](#page-58-0) [errstr method 4](#page-9-0) [exec\\_immediate function \(ibm\\_db\) 45](#page-50-0) execute function (ibm\_db) [calling stored procedures 49](#page-54-0) [executing SQL statements with variable input 46](#page-51-0) [execute method \(Perl DBI\) 3](#page-8-0)

#### **F**

fetch\_assoc function (ibm\_db) [fetching columns 48](#page-53-0) [fetching multiple result sets 51](#page-56-0) [fetching rows 48](#page-53-0) fetch\_both function (ibm\_db) [fetching columns 48](#page-53-0) [fetching multiple result sets 51](#page-56-0) [fetching rows 48](#page-53-0) fetch\_row function (ibm\_db) [fetching columns 48](#page-53-0) [fetching multiple result sets 51](#page-56-0) [fetching rows 48](#page-53-0) fetch\_tuple function (ibm\_db) [fetching columns 48](#page-53-0) [fetching multiple result sets 51](#page-56-0) [fetching rows 48](#page-53-0) [fetchrow method \(Perl DBI\) 3](#page-8-0) [foreign\\_keys function \(ibm\\_db\) 54](#page-59-0) functions PHP [db2\\_autocommit 24](#page-29-0) [db2\\_bind\\_param 16](#page-21-0)[, 18](#page-23-0)[, 21](#page-26-0) [db2\\_client\\_info 26](#page-31-0) [db2\\_close 19](#page-24-0)[, 22](#page-27-0) [db2\\_column\\_privileges 26](#page-31-0) [db2\\_columns 26](#page-31-0) [db2\\_commit 24](#page-29-0) [db2\\_conn\\_error 25](#page-30-0) [db2\\_conn\\_errormsg 25](#page-30-0) [db2\\_connect 13](#page-18-0) [db2\\_exec 15](#page-20-0) [db2\\_execute 16](#page-21-0)[, 18](#page-23-0)[, 21](#page-26-0) [db2\\_fetch\\_array 19](#page-24-0)[, 22](#page-27-0) [db2\\_fetch\\_assoc 19](#page-24-0)[, 22](#page-27-0) [db2\\_fetch\\_both 19](#page-24-0)[, 22](#page-27-0) [db2\\_fetch\\_object 19](#page-24-0)[, 21](#page-26-0) [db2\\_fetch\\_row 19](#page-24-0)[, 22](#page-27-0) [db2\\_foreign\\_keys 26](#page-31-0) [db2\\_next\\_result 22](#page-27-0) [db2\\_pconnect 13](#page-18-0) [db2\\_prepare 16](#page-21-0)[, 18](#page-23-0)[, 21](#page-26-0) [db2\\_primary\\_keys 26](#page-31-0) [db2\\_procedure\\_columns 26](#page-31-0) [db2\\_procedures 26](#page-31-0) [db2\\_result 19](#page-24-0) [db2\\_rollback 24](#page-29-0) [db2\\_server\\_info 26](#page-31-0) [db2\\_special\\_columns 26](#page-31-0) [db2\\_statistics 26](#page-31-0) [db2\\_stmt\\_error 25](#page-30-0) [db2\\_stmt\\_errormsg 25](#page-30-0) [db2\\_table\\_privileges 26](#page-31-0) Python [ibm\\_db.autocommit 52](#page-57-0) [ibm\\_db.bind\\_param 46](#page-51-0)[, 49](#page-54-0) [ibm\\_db.client\\_info 54](#page-59-0) [ibm\\_db.close 48](#page-53-0)[, 51](#page-56-0) [ibm\\_db.column\\_privileges 54](#page-59-0) [ibm\\_db.columns 54](#page-59-0) [ibm\\_db.commit 52](#page-57-0)

functions *(continued)* Python *(continued)* [ibm\\_db.conn\\_error 53](#page-58-0) [ibm\\_db.conn\\_errormsg 53](#page-58-0) [ibm\\_db.connect 44](#page-49-0) [ibm\\_db.exec\\_immediate 45](#page-50-0) [ibm\\_db.execute 46](#page-51-0)[, 49](#page-54-0) [ibm\\_db.fetch\\_assoc 48](#page-53-0)[, 51](#page-56-0) [ibm\\_db.fetch\\_both 48](#page-53-0)[, 51](#page-56-0) [ibm\\_db.fetch\\_row 48](#page-53-0)[, 51](#page-56-0) [ibm\\_db.fetch\\_tuple 48](#page-53-0)[, 51](#page-56-0) [ibm\\_db.foreign\\_keys 54](#page-59-0) [ibm\\_db.next\\_result 51](#page-56-0) [ibm\\_db.pconnect 44](#page-49-0) [ibm\\_db.prepare 46](#page-51-0)[, 49](#page-54-0) [ibm\\_db.primary\\_keys 54](#page-59-0) [ibm\\_db.procedure\\_columns 54](#page-59-0) [ibm\\_db.procedures 54](#page-59-0) [ibm\\_db.result 48](#page-53-0) [ibm\\_db.rollback 52](#page-57-0) [ibm\\_db.server\\_info 54](#page-59-0) [ibm\\_db.special\\_columns 54](#page-59-0) [ibm\\_db.statistics 54](#page-59-0) [ibm\\_db.stmt\\_error 53](#page-58-0) [ibm\\_db.stmt\\_errormsg 53](#page-58-0) [ibm\\_db.table\\_privileges 54](#page-59-0)

## **H**

help [configuring language 71](#page-76-0) [SQL statements 71](#page-76-0) host variables [Perl 3](#page-8-0)

# **I**

ibm\_db API [details 41](#page-46-0) [overview 44](#page-49-0) IBM\_DB Ruby driver and Rails adapter [ActiveRecord-JDBC adapter comparison 64](#page-69-0) [dependencies 63](#page-68-0) [details 57](#page-62-0) [environment setup 58](#page-63-0) installation verification [DB2 Express-C 60](#page-65-0) [IBM data servers 61](#page-66-0) [integrated development environment setup 58](#page-63-0) [JRuby support 64](#page-69-0) [Ruby gem installation 58](#page-63-0) [trusted contexts 63](#page-68-0) ibm\_db\_dbi API [details 41](#page-46-0) ibm\_db\_sa adaptor [details 41](#page-46-0) ibm\_db2 API [details 9](#page-14-0) [PHP application development 13](#page-18-0) [trusted contexts 14](#page-19-0)

## **J**

JRuby [IBM\\_DB Ruby driver and Rails adapter 64](#page-69-0)

# **L**

large objects (LOBs) fetching [PHP 21](#page-26-0)[, 35](#page-40-0) inserting [PHP 18](#page-23-0)[, 32](#page-37-0)

## **M**

metadata retrieval [PHP 26](#page-31-0) [Python 54](#page-59-0) methods Perl [connect 2](#page-7-0) [disconnect 2](#page-7-0) [err 4](#page-9-0) [errstr 4](#page-9-0) [execute 3](#page-8-0) [fetchrow 3](#page-8-0) [prepare 3](#page-8-0) [state 4](#page-9-0) PHP [PDO::beginTransaction 37](#page-42-0) [PDO::commit 37](#page-42-0) [PDO::exec 30](#page-35-0) [PDO::prepare 31](#page-36-0)[, 32](#page-37-0)[, 35](#page-40-0) [PDO::query 30](#page-35-0) [PDO::rollBack 37](#page-42-0) [PDOStatement::bindColumn 35](#page-40-0) [PDOStatement::bindParam 31](#page-36-0)[, 32](#page-37-0)[, 35](#page-40-0) [PDOStatement::execute 31](#page-36-0)[, 32](#page-37-0)[, 35](#page-40-0) [PDOStatement::fetch 33](#page-38-0)[, 35](#page-40-0)[, 37](#page-42-0) [PDOStatement::fetchAll 33](#page-38-0)[, 37](#page-42-0) [PDOStatement::fetchColumn 33](#page-38-0) [PDOStatement::nextRowset 37](#page-42-0)

## **N**

[next\\_result function \(ibm\\_db\) 51](#page-56-0) [notices 77](#page-82-0)

# **O**

[ordering DB2 books 70](#page-75-0)

# **P**

parameter markers [Perl 4](#page-9-0) [pconnect function \(ibm\\_db\) 44](#page-49-0) pdo\_ibm [details 9](#page-14-0) [developing PHP applications 29](#page-34-0) [PDO::beginTransaction method \(PDO\) 37](#page-42-0) [PDO::commit method \(PDO\) 37](#page-42-0) [PDO::exec method \(PDO\) 30](#page-35-0) [PDO::prepare method \(PDO\) 31](#page-36-0)[, 32](#page-37-0)[, 35](#page-40-0) [PDO::query method \(PDO\) 30](#page-35-0) [PDO::rollBack method \(PDO\) 37](#page-42-0) [PDOStatement::bindColumn method \(PDO\) 35](#page-40-0) [PDOStatement::bindParam method \(PDO\) 31](#page-36-0)[, 32](#page-37-0)[, 35](#page-40-0) [PDOStatement::execute method \(PDO\) 31](#page-36-0)[, 32](#page-37-0)[, 35](#page-40-0) [PDOStatement::fetch method \(PDO\) 33](#page-38-0)[, 35](#page-40-0)[, 37](#page-42-0)

[PDOStatement::fetchAll method \(PDO\) 33](#page-38-0)[, 37](#page-42-0) [PDOStatement::fetchColumn method \(PDO\) 33](#page-38-0) [PDOStatement::nextRowset method \(PDO\) 37](#page-42-0) Perl [connecting to a database 2](#page-7-0) [documentation 1](#page-6-0) [downloads 1](#page-6-0) [drivers 1](#page-6-0) [errors 4](#page-9-0) [fetching rows 3](#page-8-0) methods [connect 2](#page-7-0) [disconnect 2](#page-7-0) [err 4](#page-9-0) [errstr 4](#page-9-0) [execute 3](#page-8-0) [fetchrow 3](#page-8-0) [prepare 3](#page-8-0) [state 4](#page-9-0) [overview 1](#page-6-0) [parameter markers 4](#page-9-0) [problem reporting 1](#page-6-0) [pureXML support 5](#page-10-0) [restrictions 5](#page-10-0) [sample programs 7](#page-12-0) [SQLCODEs 4](#page-9-0) [SQLSTATEs 4](#page-9-0) PHP [application development 9](#page-14-0)[, 13](#page-18-0) [connecting to database 13](#page-18-0)[, 29](#page-34-0) [database metadata retrieval 26](#page-31-0) [developing applications with PDO 29](#page-34-0) [documentation 10](#page-15-0) [downloads 10](#page-15-0) [error handling 25](#page-30-0)[, 38](#page-43-0) [extensions for IBM data servers 9](#page-14-0) [fetching large objects 21](#page-26-0)[, 35](#page-40-0) [fetching rows 19](#page-24-0)[, 33](#page-38-0) functions [db2\\_autocommit 24](#page-29-0) [db2\\_bind\\_param 21](#page-26-0) [db2\\_client\\_info 26](#page-31-0) [db2\\_close 19](#page-24-0)[, 22](#page-27-0) [db2\\_column\\_privileges 26](#page-31-0) [db2\\_columns 26](#page-31-0) [db2\\_commit 24](#page-29-0) [db2\\_conn\\_error 25](#page-30-0) [db2\\_conn\\_errormsg 25](#page-30-0) [db2\\_connect 13](#page-18-0) [db2\\_exec 15](#page-20-0) [db2\\_execute 21](#page-26-0) [db2\\_fetch\\_array 19](#page-24-0)[, 22](#page-27-0) [db2\\_fetch\\_assoc 19](#page-24-0)[, 22](#page-27-0) [db2\\_fetch\\_both 19](#page-24-0)[, 22](#page-27-0) [db2\\_fetch\\_object 19](#page-24-0)[, 21](#page-26-0) [db2\\_fetch\\_row 19](#page-24-0)[, 22](#page-27-0) [db2\\_foreign\\_keys 26](#page-31-0) [db2\\_next\\_result 22](#page-27-0) [db2\\_pconnect 13](#page-18-0) [db2\\_prepare 21](#page-26-0) [db2\\_primary\\_keys 26](#page-31-0) [db2\\_procedure\\_columns 26](#page-31-0) [db2\\_procedures 26](#page-31-0) [db2\\_result 19](#page-24-0) [db2\\_rollback 24](#page-29-0) [db2\\_server\\_info 26](#page-31-0) [db2\\_special\\_columns 26](#page-31-0)

PHP *(continued)* functions *(continued)* [db2\\_statistics 26](#page-31-0) [db2\\_stmt\\_error 25](#page-30-0) [db2\\_stmt\\_errormsg 25](#page-30-0) [db2\\_table\\_privileges 26](#page-31-0) [IBM data server environment setup \(Windows\) 10](#page-15-0) ibm\_db2 API [connecting to a database 13](#page-18-0) [overview 13](#page-18-0) [large objects 18](#page-23-0)[, 32](#page-37-0) methods [PDO::beginTransaction 37](#page-42-0) [PDO::commit 37](#page-42-0) [PDO::exec 30](#page-35-0) [PDO::prepare 31](#page-36-0)[, 32](#page-37-0)[, 35](#page-40-0) [PDO::query 30](#page-35-0) [PDO::rollBack 37](#page-42-0) [PDOStatement::bindColumn 35](#page-40-0) [PDOStatement::bindParam 31](#page-36-0)[, 32](#page-37-0)[, 35](#page-40-0) [PDOStatement::execute 31](#page-36-0)[, 32](#page-37-0)[, 35](#page-40-0) [PDOStatement::fetch 33](#page-38-0)[, 35](#page-40-0)[, 37](#page-42-0) [PDOStatement::fetchAll 33](#page-38-0)[, 37](#page-42-0) [PDOStatement::fetchColumn 33](#page-38-0) [PDOStatement::nextRowset 37](#page-42-0) PDO\_IBM extension [connecting to database 29](#page-34-0) [issuing SQL statements 30](#page-35-0) [procedures 21](#page-26-0)[, 35](#page-40-0) setup [Linux 11](#page-16-0) [overview 10](#page-15-0) [UNIX 11](#page-16-0) [SQL statements 15](#page-20-0)[, 16](#page-21-0)[, 18](#page-23-0)[, 19](#page-24-0)[, 30](#page-35-0)[, 31](#page-36-0)[, 32](#page-37-0)[, 33](#page-38-0)[, 35](#page-40-0) stored procedures [calling 21](#page-26-0)[, 35](#page-40-0) [retrieving results 22](#page-27-0)[, 37](#page-42-0) [transactions 24](#page-29-0)[, 37](#page-42-0) trusted contexts [overview 14](#page-19-0) [prepare function \(ibm\\_db\) 46](#page-51-0)[, 49](#page-54-0) [prepare method \(Perl DBI\) 3](#page-8-0) [primary\\_keys function \(ibm\\_db\) 54](#page-59-0) problem determination [information available 75](#page-80-0) [tutorials 75](#page-80-0) [procedure\\_columns function \(ibm\\_db\) 54](#page-59-0) procedures [PHP 21](#page-26-0)[, 35](#page-40-0) [Python 49](#page-54-0) [procedures function \(ibm\\_db\) 54](#page-59-0) pureXML [DB2::DB2 driver 5](#page-10-0) Python [API documentation 42](#page-47-0) [application development 41](#page-46-0)[, 44](#page-49-0) [connecting to database 44](#page-49-0) [database metadata retrieval 54](#page-59-0) [downloading extensions 42](#page-47-0) [error handling 53](#page-58-0) [extensions for IBM data servers 41](#page-46-0) [fetching rows 48](#page-53-0) functions [ibm\\_db.autocommit 52](#page-57-0) [ibm\\_db.bind\\_param 46](#page-51-0)[, 49](#page-54-0) [ibm\\_db.client\\_info 54](#page-59-0) [ibm\\_db.close 48](#page-53-0)[, 51](#page-56-0)

Python *(continued)* functions *(continued)* [ibm\\_db.column\\_privileges 54](#page-59-0) [ibm\\_db.columns 54](#page-59-0) [ibm\\_db.commit 52](#page-57-0) [ibm\\_db.conn\\_error 53](#page-58-0) [ibm\\_db.conn\\_errormsg 53](#page-58-0) [ibm\\_db.connect 44](#page-49-0) [ibm\\_db.exec\\_immediate 45](#page-50-0) [ibm\\_db.execute 46](#page-51-0)[, 49](#page-54-0) [ibm\\_db.fetch\\_assoc 48](#page-53-0)[, 51](#page-56-0) [ibm\\_db.fetch\\_both 48](#page-53-0)[, 51](#page-56-0) [ibm\\_db.fetch\\_row 48](#page-53-0)[, 51](#page-56-0) [ibm\\_db.fetch\\_tuple 48](#page-53-0)[, 51](#page-56-0) [ibm\\_db.foreign\\_keys 54](#page-59-0) [ibm\\_db.next\\_result 51](#page-56-0) [ibm\\_db.pconnect 44](#page-49-0) [ibm\\_db.prepare 46](#page-51-0)[, 49](#page-54-0) [ibm\\_db.primary\\_keys 54](#page-59-0) [ibm\\_db.procedure\\_columns 54](#page-59-0) [ibm\\_db.procedures 54](#page-59-0) [ibm\\_db.result 48](#page-53-0) [ibm\\_db.rollback 52](#page-57-0) [ibm\\_db.server\\_info 54](#page-59-0) [ibm\\_db.special\\_columns 54](#page-59-0) [ibm\\_db.statistics 54](#page-59-0) [ibm\\_db.stmt\\_error 53](#page-58-0) [ibm\\_db.stmt\\_errormsg 53](#page-58-0) [ibm\\_db.table\\_privileges 54](#page-59-0) [IBM data server environment setup 42](#page-47-0) [ibm\\_db 44](#page-49-0) [procedures 49](#page-54-0) [SQL statements 45](#page-50-0)[, 46](#page-51-0) stored procedures [calling 49](#page-54-0) [retrieving results 51](#page-56-0) [transactions 52](#page-57-0)

## **R**

RadRails [IBM data server on Rails setup 58](#page-63-0) Rails adapter [dependencies 63](#page-68-0) [details 57](#page-62-0) [getting started 58](#page-63-0) [IBM\\_DB adapter and driver installation 58](#page-63-0) installation verification [DB2 Express-C 60](#page-65-0) [IBM data servers 61](#page-66-0) [integrated development environment setup 58](#page-63-0) [JRuby support 64](#page-69-0) Rails applications [connection configuration 62](#page-67-0) [result function \(ibm\\_db\) 48](#page-53-0) [rollback function \(ibm\\_db\) 52](#page-57-0) rows fetching [Perl 3](#page-8-0) [PHP 19](#page-24-0)[, 33](#page-38-0) [Python 48](#page-53-0) Ruby driver [details 57](#page-62-0) [getting started 58](#page-63-0) [IBM\\_DB adapter and driver installation 58](#page-63-0) installation verification [DB2 Express-C 60](#page-65-0)

```
Ruby driver (continued)
   installation verification (continued)
      IBM data servers 61
   integrated development environment setup 58
   JRuby support 64
   trusted contexts 63
Ruby on Rails
  heap size issues 65
```
# **S**

samples [Perl 7](#page-12-0) [server\\_info function \(ibm\\_db\) 54](#page-59-0) [special\\_columns function \(ibm\\_db\) 54](#page-59-0) SQL statements help [displaying 71](#page-76-0) [PHP 15](#page-20-0)[, 16](#page-21-0)[, 18](#page-23-0)[, 19](#page-24-0)[, 30](#page-35-0)[, 31](#page-36-0)[, 32](#page-37-0)[, 33](#page-38-0)[, 35](#page-40-0) [Python 45](#page-50-0)[, 46](#page-51-0) SQLAlchemy [adapter for IBM data servers 41](#page-46-0) [downloading extension 42](#page-47-0) [IBM data server environment setup 42](#page-47-0) [state method 4](#page-9-0) static SQL [unsupported in Perl 5](#page-10-0) [statistics function \(ibm\\_db\) 54](#page-59-0) [stmt\\_error function \(ibm\\_db\) 53](#page-58-0) [stmt\\_errormsg function \(ibm\\_db\) 53](#page-58-0) stored procedures PHP [calling 21](#page-26-0)[, 35](#page-40-0) [retrieving results 22](#page-27-0)[, 37](#page-42-0) Python [calling 49](#page-54-0) [retrieving results 51](#page-56-0)

## **T**

[table\\_privileges function \(ibm\\_db\) 54](#page-59-0) terms and conditions [publications 76](#page-81-0) transactions [PHP 24](#page-29-0)[, 37](#page-42-0) [Python 52](#page-57-0) troubleshooting [online information 75](#page-80-0) [tutorials 75](#page-80-0) trusted contexts IBM\_DB Ruby driver support [details 63](#page-68-0) [PHP applications 14](#page-19-0) tutorials [list 75](#page-80-0) [problem determination 75](#page-80-0) [troubleshooting 75](#page-80-0) [Visual Explain 75](#page-80-0)

## **U**

updates [DB2 Information Center 72](#page-77-0)[, 73](#page-78-0)

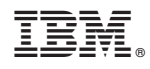

Printed in USA

SC27-2447-01

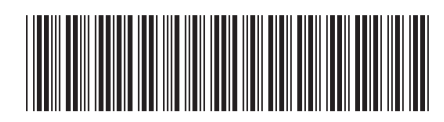

Spine information: Spine information:

BM DB2 9.7 for Linux, UNIX, and Windows Version 9 Release 7  $\overline{\underline{\underline{\underline{1}}}$ IBM DB2 9.7 for Linux, UNIX, and Windows Version 9 Release 7

1

Developing Perl, PHP, Python, and Ruby on Rails Applications